# **SONY**

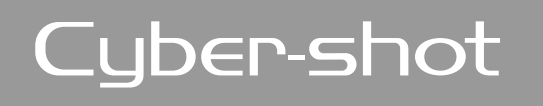

*Digital Still Camera Digital Still Camera Руководство пользователя/ Руководство пользователя/ Устранение неисправностей Устранение неисправностей*

Использование Вашего компьютера

Печать фотоснимков

Использование экрана установки

Получение удовольствия от фотоаппарата

Использование меню

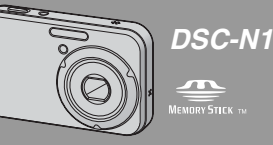

"Для ознакомления в первую очередь" (отдельное руководство) Объясняются операции установки и основные операции выполнения съемки/ воспроизведения Вашим фотоаппаратом.

Инструкция по эксплуатации

Перед использованием аппарата внимательно прочтите, пожалуйста, данное руководство и "Для ознакомления в первую очередь" (отдельное руководство) и сохраните их для дальнейших справок. Подсоединение Вашего фотоаппарата к телевизору

Устранение неисправностей

Прочее

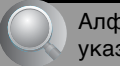

Алфавитный указатель

Изготовитель: Сони Корпорейшн Адрес: 6-7-35 Киташинагава, Шинагава-ку, Токио 141-0001, Япония Страна-производитель: Япония

Дополнительная информация по данному изделию и ответы на часто задаваемые вопросы могут быть найдены на нашем Web-сайте поддержки покупателей.

http://www.sony.net/

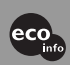

Hапечатано на бумаге, изготовленной на 100% из бумажных отходов, с использованием печатной краски на основе растительного масла без примесей ЛОC (летучиx органическиx соединений).

Printed in Japan

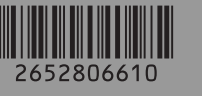

**Русские инструкции www.rusmanual.ru**

## **ПРЕДУПРЕЖДЕНИЕ**

**Для уменьшения опасности возгорания или поражения электрическим током не подвергайте аппарат воздействию дождя или влаги.**

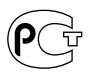

## **Для покупателей в Европе**

Данное изделие было протестировано и признано удовлетворяющим ограничениям, налагаемым директивой об электромагнитной совместимости по использованию соединительных кабелей длиной менее 3 метров.

## **Внимание**

Электромагнитные поля определенной частоты могут влиять на изображение и звук данного фотоаппарата.

## **Примечание**

Если статическое электричество или электромагнетизм приведет к приостановке на полпути (остановке) передачи данных, перезапустите прикладную программу или подсоедините кабель связи (USB и т.п.) еще раз.

## **Дата изготовления фотоаппарата**

Такой же номер, как и серийный номер фотоаппарата, указан на этикетке со штрих-кодом картонной коробки изделия. Вы можете узнать дату изготовления фотоаппарата, взглянув на обозначение "P/D:", знаки указанные на этикетке со штрих-кодом картонной коробки.

P/D:XX XXXX 1 2

1. Месяц изготовления 2. Год изготовления A-0, B-1, C-2, D-3, E-4, F-5, G-6, H-7, I-8, J-9

**Утилизaция элeктpичecкого и элeктpонного обоpyдовaния (диpeктивa пpимeняeтcя в cтpaнax Eвpоcоюзa и дpyгиx eвpопeйcкиx cтpaнax, гдe дeйcтвyют cиcтeмы paздeльного cбоpa отxодов)**

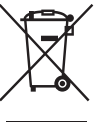

Дaнный знaк нa ycтpойcтвe или eго yпaковкe обознaчaeт, что дaнноe ycтpойcтво нeльзя yтилизиpовaть вмecтe c пpочими бытовыми отxодaми. Eго cлeдyeт cдaть в cоотвeтcтвyющий пpиeмный пyнкт пepepaботки элeктpичecкого и элeктpонного обоpyдовaния. Heпpaвильнaя yтилизaция дaнного издeлия можeт пpивecти к потeнциaльно нeгaтивномy влиянию нa окpyжaющyю cpeдy и здоpовьe людeй, поэтомy для пpeдотвpaщeния подобныx поcлeдcтвий нeобxодимо выполнять cпeциaльныe тpeбовaния по yтилизaции этого издeлия. Пepepaботкa дaнныx мaтepиaлов поможeт cоxpaнить пpиpодныe pecypcы. Для полyчeния болee подpобной инфоpмaции о пepepaботкe этого издeлия обpaтитecь в мecтныe оpгaны гоpодcкого yпpaвлeния, cлyжбy cбоpa бытовыx отxодов или в мaгaзин, гдe было пpиобpeтeно издeлиe.

# <span id="page-2-0"></span>**Примечания по использованию Вашего фотоаппарата**

## **Типы карт памяти "Memory Stick", которые могут использоваться (не прилагаются)**

Носителем записи IC, используемым с данным фотоаппаратом, является карта памяти "Memory Stick Duo". Существует два типа карты памяти "Memory Stick".

**Карта памяти "Memory Stick Duo": Вы можете использовать карту памяти "Memory Stick Duo" в Вашем фотоаппарате.**

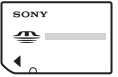

**Карта памяти "Memory Stick": Вы не можете использовать карту памяти "Memory Stick" в Вашем фотоаппарате.**

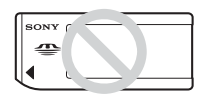

## **Другие карты памяти не могут быть использованы.**

• Подробные сведения о карте памяти "Memory Stick Duo" [см. на стр. 123.](#page-122-0)

## **При использовании карты памяти "Memory Stick Duo" с оборудованием, совместимым с картой памяти "Memory Stick"**

Вы можете использовать карту памяти "Memory Stick Duo", вставив еe в адаптер карты памяти Memory Stick Duo (не прилагается).

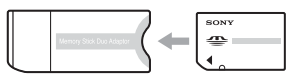

Адаптер карты памяти Memory Stick Duo

## **Примечания о батарейном блоке**

- Перед использованием фотоаппарата в первый раз зарядите прилагаемый батарейный блок NP-BG1. ( $\rightarrow$  пункт 1 в инструкции "Для ознакомления в первую очередь")
- Батарейный блок может быть заряжен, даже если он не был полностью разряжен. Кроме того, Вы можете использовать емкость частично заряженного батарейного блока, даже если он был заряжен только частично.
- Если Вы не собираетесь использовать батарейный блок в течение длительного времени, израсходуйте имеющийся заряд и извлеките батарейный блок из фотоаппарата, после чего храните его в сухом, прохладном месте. Это нужно для поддержания функций батарейного блока [\(стр. 125\).](#page-124-0)
- Для получения более подробных сведений об используемом батарейном блоке см. стр. [125](#page-124-1).

## **Объектив Carl Zeiss**

Данный фотоаппарат оснащен объективом Carl Zeiss, позволяющим воспроизводить резкие изображения с отличной контрастностью. Объектив данного фотоаппарата был изготовлен в соответствии с системой обеспечения качества, сертифицированной компанией Carl Zeiss, согласно стандартам качества компании Carl Zeiss, в Германии.

## **Компенсация за содержание записи не предусмотрена**

• Содержание записи не может быть компенсировано, если запись или воспроизведение невозможны из-за неисправности Вашего фотоаппарата или носителя записи и т.п.

## **Резервное копирование внутренней памяти и карты памяти "Memory Stick Duo"**

• Не выключайте фотоаппарат и не вынимайте батарейный блок или карту памяти "Memory Stick Duo" в то время, как горит лампочка доступа, так как данные во внутренней памяти или на карте памяти "Memory Stick Duo" могут быть уничтожены. Всегда защищайте Ваши данные, делая резервную копию. Сведения о методе резервного копирования см. на стр. [28.](#page-27-0)

## **Примечания о записи/ воспроизведении**

- Данный фотоаппарат не является ни пыленепроницаемым, ни брызгозащитным, ни водонепроницаемым. Перед использованием фотоаппарата прочтите раздел ["Меры предосторожности"](#page-127-0)  [\(стр. 128\)](#page-127-0).
- Перед записью одноразовых событий выполните пробную запись, чтобы убедиться в правильной работе фотоаппарата.
- Будьте осторожны, чтобы не подвергать фотоаппарат воздействию влаги. Вода, попадающая внутрь фотоаппарата, может привести к неисправностям, которые в некоторых случаях могут быть неустранимыми.
- Не направляйте фотоаппарат на солнце или другой яркий свет. Это может привести к неисправности Вашего фотоаппарата.
- Не используйте фотоаппарат в местах вблизи генераторов сильных радиоволн или источников излучения. Фотоаппарат может не выполнить запись или воспроизведение надлежащим образом.
- Использование фотоаппарата в местах с повышенным содержанием песка или пыли может привести к неисправности.
- Если произойдет конденсация влаги, удалите ее перед использованием фотоаппарата [\(стр. 128\).](#page-127-1)
- Не трясите фотоаппарат и не стучите по нему. Помимо неисправности и невозможности выполнять запись изображений, это может привести к непригодности носителя информации или стать причиной сбоя, повреждения или потери данных.
- Перед использованием очистите поверхность вспышки. Выделение тепла от вспышки может привести к тому, что грязь на поверхности вспышки вызовет обесцвечивание поверхности вспышки или же прилипнет к поверхности вспышки, в результате чего освещенность станет недостаточной.

## **Примечания о экране ЖКД, искателе ЖКД (для моделей с искателем ЖКД) и объективе**

• Экран ЖКД и искатель ЖКД изготовлены с использованием особо высокоточной технологии, что позволяет при эксплуатации эффективно использовать свыше 99,99% пикселов. Однако, на экране ЖКД и искателе ЖКД могут постоянно появляться мелкие черные и/или яркие точки (белого, красного, синего или зеленого цвета). Появление этих точек вполне нормально для процесса изготовления и никаким образом не влияет на записываемое изображение.

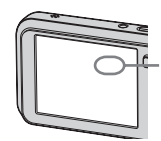

Черные (белые/ красные/синие/ зеленые) точки

- Попадание на экран ЖКД, искатель или объектив прямого солнечного света в течение длительного времени может быть причиной неисправностей. Помещая фотоаппарат вблизи окна или на открытом воздухе, соблюдайте осторожность.
- Не нажимайте на экран ЖКД. Экран может быть обесцвечен, и это может привести к неисправности.
- При низкой температуре на экране ЖКД может оставаться остаточное изображение. Это не является неисправностью.
- Данный фотоаппарат оснащен приводным вариообъективом. Соблюдайте осторожность, не подвергайте объектив ударам и не прилагайте к нему силу.

## **О совместимости данных изображения**

- Данный фотоаппарат удовлетворяет универсальному стандарту DCF (Design rule for Camera File system), созданному JEITA (Japan Electronics and Information Technology Industries Association).
- Воспроизведение изображений, записанных Вашим фотоаппаратом, на другой аппаратуре и воспроизведение изображений, записанных или отредактированных на другой аппаратуре, Вашим фотоаппаратом не гарантируется.

## **Предупреждение об авторских правах**

На телевизионные программы, фильмы, видеоленты и другие материалы может распространяться авторское право. Неправомочная перезапись таких материалов может противоречить положениям закона об авторском праве.

## **Изображения, используемые в данном руководстве**

Фотографии, использованные в данном руководстве в качестве примеров изображений, являются репродуцированными изображениями, а не настоящими изображениями, снятыми с помощью данного фотоаппарата.

# **Для полного использования цифрового фотоаппарата**

**Подготовка фотоаппарата и простая фотосъемка**

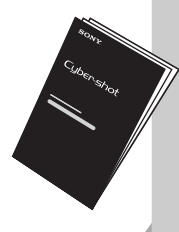

## *"Для ознакомления в первую очередь" (отдельное руководство)*

- *1* Подготовьте батарейный блок
- *2* Включите фотоаппарат/установите часы
- *3* Вставьте карту памяти "Memory Stick Duo" (не прилагается)
- *4* Управление сенсорной панелью
- *5* Выберите размер изображения для использования
- *6* Простая съемка изображений (Режим автоматической регулировки)
- *7* Просмотр/удаление изображений

**Дальнейшее знакомство с Вашим фотоаппаратом** Данное

руководство

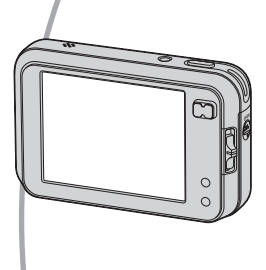

- Выполнение съемки с Вашими любимыми настройками (Программная автоматическая съемка/ Ручная съемка)  $\rightarrow$  [стр. 30](#page-29-0)
- Получение удовольствия от Ваших изображений с использованием функций альбом, демонстрации слайдов и рисования  $\rightarrow$  [стр. 39](#page-38-0), [42](#page-41-0), [45](#page-44-0)
- Получение удовольствия от разнообразной съемки/ воспроизведения с использованием меню  $\rightarrow$  [стр. 47](#page-46-0)
- Изменение настроек по умолчанию  $\rightarrow$  [стр. 63](#page-62-0)

## **Подсоединение Вашего фотоаппарата к ПК или принтеру** Данное

руководство

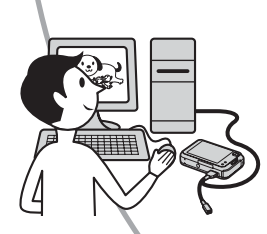

- Копирование Ваших изображений на компьютер и получение удовольствия от их редактирования разными способами  $\rightarrow$  [стр. 78](#page-77-0)
- Печать изображений при помощи подсоединения Вашего фотоаппарата непосредственно к принтеру (только PictBridge-совместимые принтеры)  $\rightarrow$  [стр. 97](#page-96-0)

# **Оглавление**

[Примечания по использованию Вашего фотоаппарата ......................3](#page-2-0)

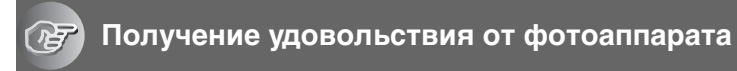

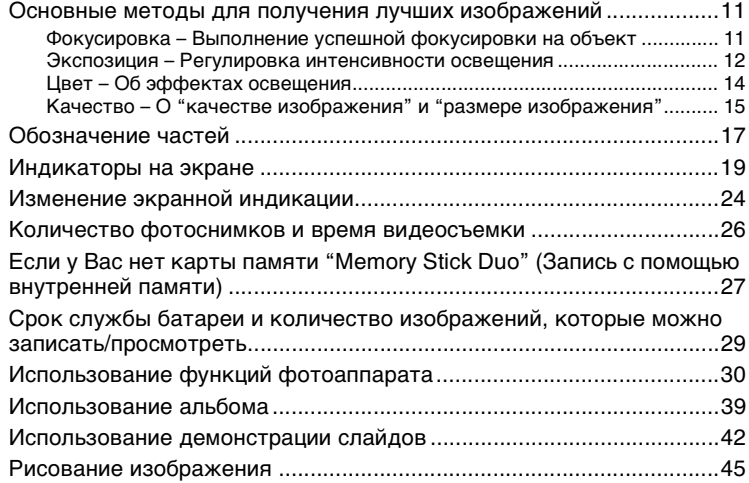

## **[Использование меню](#page-46-1)**

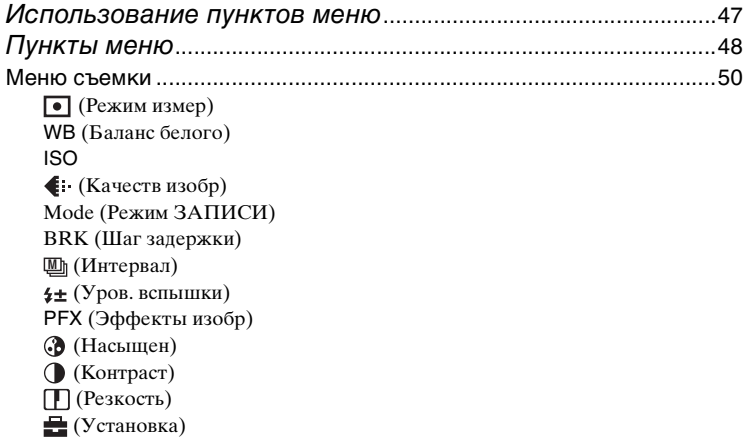

[Меню просмотра ................................................................................... 56](#page-55-0)

 [\(Альбом\)](#page-55-1)  [\(Вых.из альбом\)](#page-55-2)  [\(Показ слайдов\)](#page-55-3)  [\(Рисунок\)](#page-55-4)  [\(Удалить\)](#page-55-5) [\(Громкость\)](#page-55-6)  $\Box$ (Папка)  $-$  [\(Защитить\)](#page-56-0) [DPOF](#page-57-0)  [\(Печатать\)](#page-58-0)  [\(Изм размер\)](#page-58-1)  [\(Поворот.\)](#page-58-2)  [\(Разделить\)](#page-59-0)  [\(Установка\)](#page-54-4)  [\(Подгонка\)](#page-61-0)

# **[Использование экрана установки](#page-62-1)**

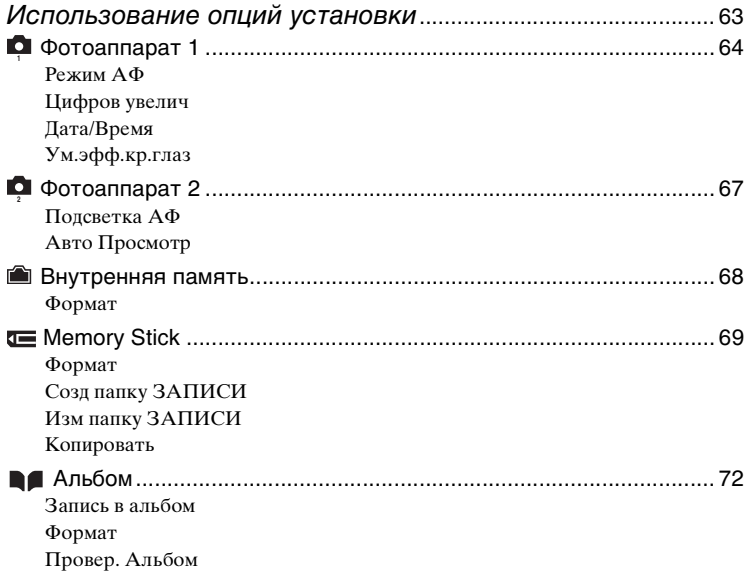

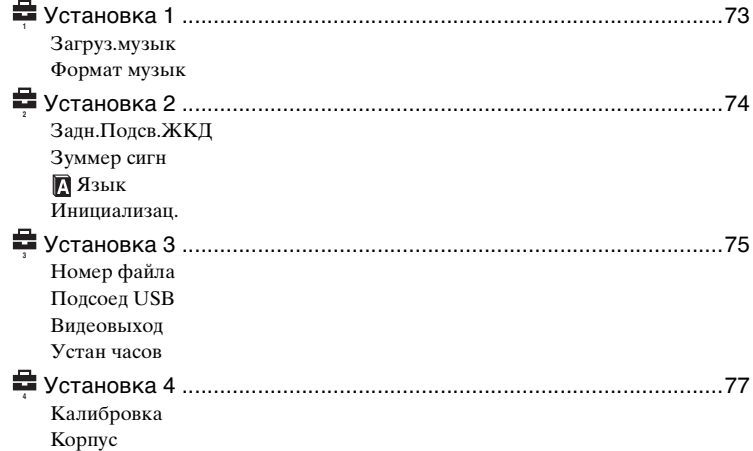

## **[Использование Вашего компьютера](#page-77-0)**

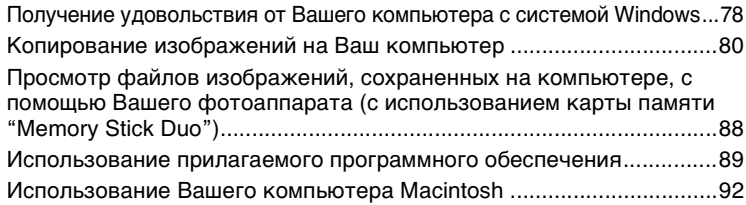

## **[Печать фотоснимков](#page-95-0)**

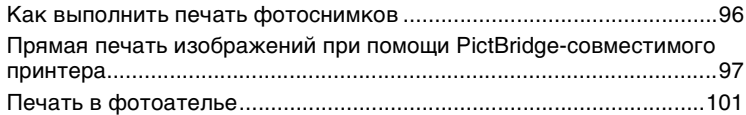

## **[Подсоединение Вашего фотоаппарата к телевизору](#page-102-0)**

[Просмотр изображений на экране телевизора................................103](#page-102-0)

# **[Устранение неисправностей](#page-104-0)**

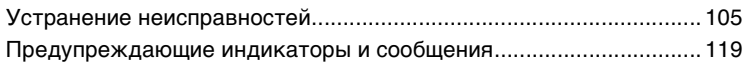

## **[Прочее](#page-122-1)**

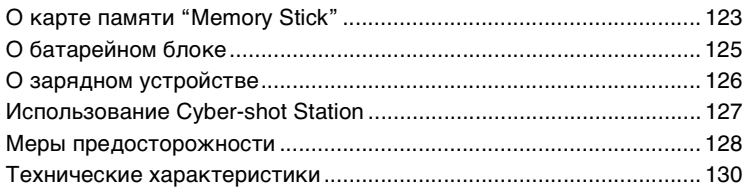

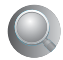

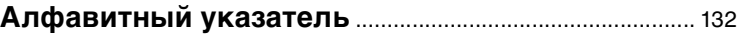

## <span id="page-10-2"></span><span id="page-10-1"></span><span id="page-10-0"></span>*Получение удовольствия от фотоаппарата* **Основные методы для получения лучших изображений**

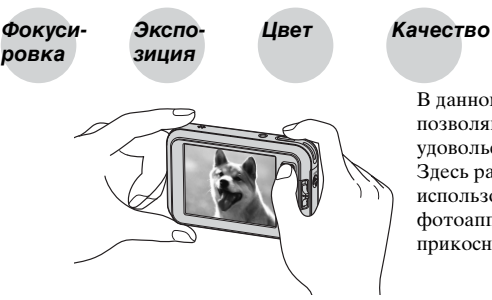

В данном разделе описаны основы, позволяющие Вам получать удовольствие от Вашего фотоаппарата. Здесь рассказывается о том, как использовать различные функции фотоаппарата посредством прикосновения к кнопкам на экране.

## <span id="page-10-4"></span><span id="page-10-3"></span>*Фокусиpовка Выполнение успешной фокусировки на объект*

Если Вы нажмете кнопку затвора наполовину вниз, фотоаппарат отрегулирует фокус автоматически (автофокусировка). Помните, что кнопку затвора нужно нажать только наполовину вниз.

Нажмите кнопку затвора вниз до упора.

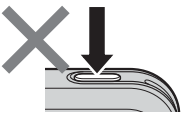

Нажмите кнопку затвора вниз наполовину.

Индикатор блокировки AЭ/AФ Индикатор мигает , Индикатор высвечивается/ звучит звуковой сигнал

Затем нажмите кнопку затвора полностью вниз.

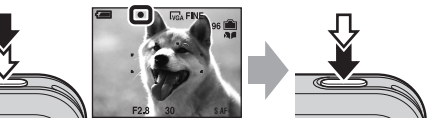

Для выполнения съемки изображения, на которое трудно выполнить фокусировку → [Фокус] [\(стр. 36\)](#page-35-0)

Если изображение выглядит размытым даже после фокусировки, это может быть вызвано вибрацией фотоаппарата.  $\rightarrow$  См. раздел "Советы по [предотвращению размытости"](#page-11-2) (как изложено ниже).

## <span id="page-11-2"></span>**Советы по предотвращению размытости**

Удерживайте фотоаппарат устойчиво, держа Ваши руки со своей стороны. Вы также можете повысить устойчивость фотоаппарата, опираясь о дерево или здание, находящееся рядом с Вами. Также рекомендуется использовать штатив и вспышку в темных местах.

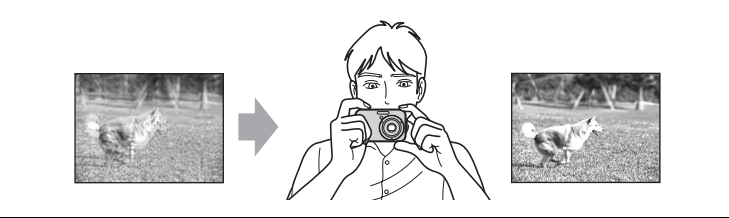

<span id="page-11-3"></span><span id="page-11-0"></span>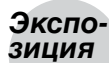

## <span id="page-11-1"></span>*зиция Регулировка интенсивности освещения*

Вы можете создать разные изображения посредством регулировки экспозиции и чувствительности ISO. Экспозиция представляет собой количество света, принимаемого фотоаппаратом, когда Вы отпускаете затвор.

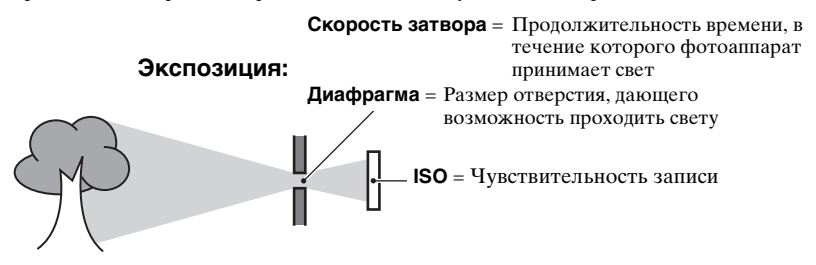

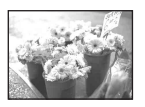

**Переэкспонирование** = слишком много света Белесоватое изображение

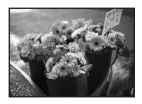

**Правильное экспонирование**

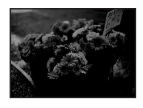

**Недоэкспонирование** = слишком мало света Более темное изображение

Экспозиция автоматически устанавливается в нужное значение в режиме автоматической регулировки. Однако Вы можете отрегулировать ее вручную, используя приведенные ниже функции.

#### **Ручная экспозиция:**

Позволяет Вам регулировать скорость затвора и диафрагму вручную.  $\rightarrow$  [стр. 33](#page-32-0)

## **EV:**

Позволяет Вам регулировать экспозицию, определенную фотоаппаратом.  $\rightarrow$  [стр. 34](#page-33-0)

#### **Режим измер:**

Позволяет Вам изменить часть объекта, которая используется для определения экспозиции.  $\rightarrow$  [стр. 50](#page-49-1)

## **Характеристики "скорости затвора"**

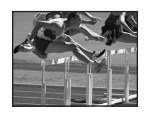

Быстрее Движущиеся объекты выглядят остановленными.

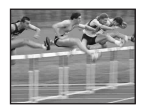

Медленнее Движущиеся объекты расплываются.

### **Характеристики "диафрагмы" (Величина F)**

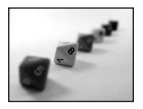

Открыта Диапазон фокусировки сужается как вперед, так и назад.

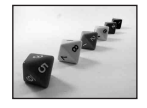

Закрыта Диапазон фокусировки расширяется как вперед, так и назад.

## **Регулировка чувствительности ISO**

ISO представляет собой единицу измерения (чувствительность), оценивающую, сколько света принимает устройство считывания изображений (эквивалентно фотопленке). Даже при одинаковой выдержке изображения будут различаться в зависимости от чувствительности ISO.

Для регулировки чувствительности ISO  $\rightarrow$  [стр. 51](#page-50-0)

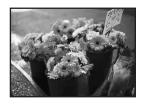

#### **Высокая чувствительность ISO**

Записывается яркое изображение даже при съемке в темных местах. Однако имеется тенденция к увеличению помех на изображении.

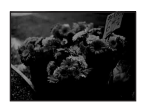

#### **Низкая чувствительность ISO**

Записывается сглаженное изображение. Однако при недостаточной экспозиции изображение может стать темнее.

## <span id="page-13-1"></span><span id="page-13-0"></span>*Цвет Об эффектах освещения*

На видимый цвет объекта влияют условия освещения.

## **Пример: На цвет изображения оказывают влияние источники света**

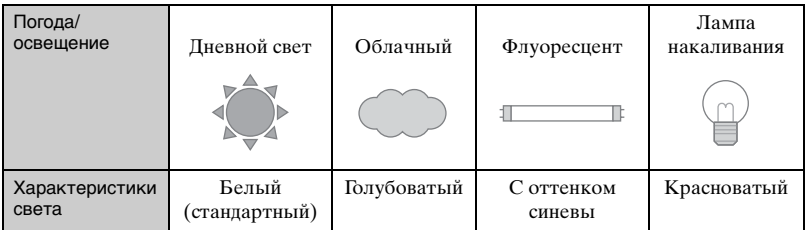

Цветовые тона регулируются автоматически в режиме автоматической регулировки.

Однако Вы можете отрегулировать цветовые тона вручную с помощью функции [Баланс белого] [\(стр. 50\)](#page-49-2).

## <span id="page-14-2"></span><span id="page-14-1"></span><span id="page-14-0"></span>*Качество О "качестве изображения" и "размере изображения"*

Цифровое изображение формируется как совокупность небольших точек, называемых пикселами.

Если оно состоит из большого числа пикселов, изображение становится большим, занимает больше памяти и отображается в мелких деталях. "Размер изображения" определяется числом пикселов. Хотя Вы не можете увидеть различий на экране фотоаппарата, мелкие детали и время обработки данных различаются при печати изображения или отображении его на экране компьютера.

Описание пикселов и размера изображения

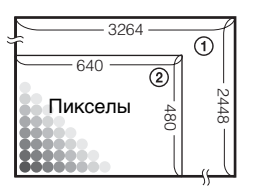

- 1 Размер изображения: 8M 3264 пикселов × 2448 пикселов = 7990272 пикселов
- 2 Размер изображения: VGA(Эл почта) 640 пикселов × 480 пикселов = 307200 пикселов

## Выбор размера изображения для использования (→ *пункт 5 в инструкции "Для ознакомления в первую очередь"***)**

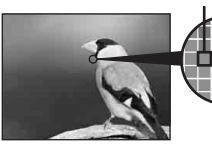

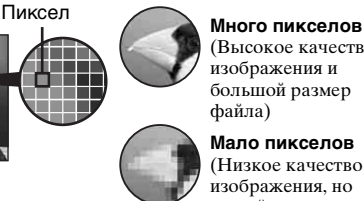

(Высокое качество изображения и большой размер файла)

**Мало пикселов** (Низкое качество изображения, но малый размер файла)

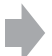

Пример: Печать до формата А3

Пример: Присоединенное изображение для отправки по электронной почте Настройки по умолчанию отмечены с помощью  $\mathcalemptyset$ .

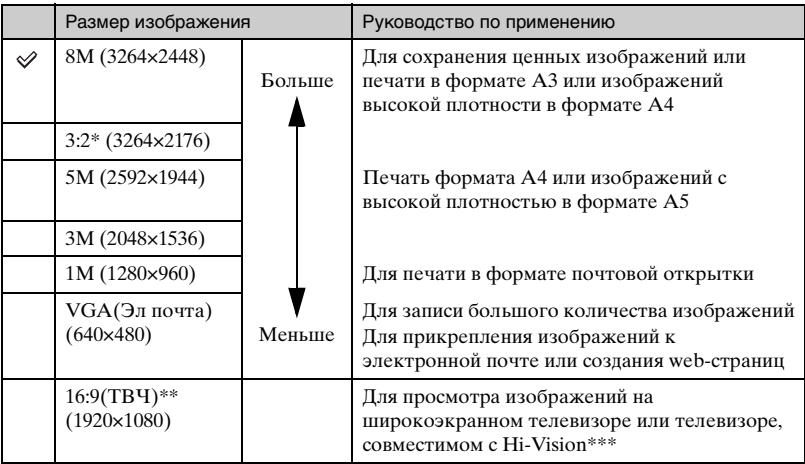

\* Изображения записываются с таким же форматом изображения 3:2, как у печатной фотобумаги, открыток и т.п.

\*\* Оба края изображения могут быть обрезаны при печати [\(стр. 116\).](#page-115-0)

\*\*\*Вы можете получить изображение более высокого качества при наличии у телевизора слота карты памяти "Memory Stick" или использовании соединения USB.

## **Выбор качества изображения (коэффициент сжатия) в сочетании [\(стр. 51\)](#page-50-1)**

Вы можете выбрать коэффициент сжатия при сохранении цифровых изображений. Если Вы выберете высокий коэффициент сжатия, изображение не будет иметь высокой четкости деталей, но будет иметь меньший размер файла.

# <span id="page-16-0"></span>**Обозначение частей**

См. стр. в круглых скобках относительно подробностей об операции.

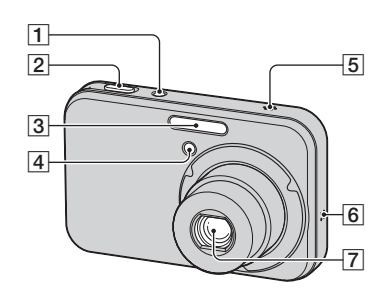

- $\boxed{1}$  Кнопка/лампочка POWER ( $\rightarrow$ пункт 2 в инструкции "Для ознакомления в первую очередь")
- **2** Кнопка затвора ( $\rightarrow$  пункт 6 в инструкции "Для ознакомления в первую очередь")
- **3** Вспышка ( $\rightarrow$  пункт 6 в инструкции "Для ознакомления в первую очередь")
- $\overline{4}$  Лампочка таймера самозапуска ( $\rightarrow$ пункт 6 в инструкции "Для ознакомления в первую очередь")/ Подсветка АФ [\(67\)](#page-66-1)
- E Микрофон
- 6 Громкоговоритель
- 7 Объектив

**Русские инструкции www.rusmanual.ru**

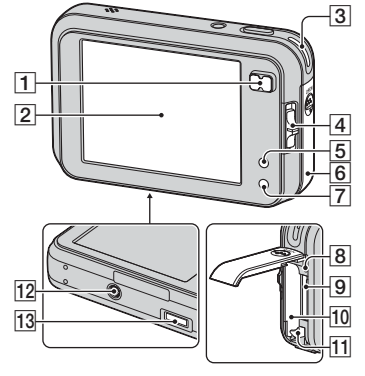

A Для съемки: Кнопка увеличения  $(W/T)$ 

 $(\rightarrow$  пункт 6 в инструкции "Для ознакомления в первую очередь") **Русские инструкции**

www.rusmanual只u¤ просмотра: Кнопка Q /<del>Q</del>

(увеличение при воспроизведении)/Кнопка (индекс) ( $\rightarrow$  пункт 7 в инструкции "Для ознакомления в первую очередь")

- **2** Экран ЖКД [\(24\)](#page-23-1)/сенсорная панель (→ пункт 4 в инструкции "Для ознакомления в первую очередь")
- 3 Крючок для наручного ремешка  $\rightarrow$  "Для ознакомления в первую очередь")
- 4 Переключатель режимов [\(30\)](#page-29-1)
- E Кнопка (экранная клавиша)  $(\rightarrow$  пункт 4 в инструкции "Для ознакомления в первую очередь")
- F Крышка батареи/карты памяти "Memory Stick Duo" ( $\rightarrow$  пункты 1 и 3 в инструкции "Для ознакомления в первую очередь")
- G Кнопка (Экранная индикация вкл/выкл) [\(24\)](#page-23-1)
- **8** Лампочка доступа ( $\rightarrow$  пункт 4 в инструкции "Для ознакомления в первую очередь")
- **9** Слот карты памяти "Memory Stick Duo"  $\rightarrow$ пункт 3 в инструкции "Для ознакомления в первую очередь")
- 10 Слот для вставления батареи  $\rightarrow$ пункт 1 в инструкции "Для ознакомления в первую очередь")
- 11 Рычаг выталкивания батареи (→ пункт 1 в инструкции "Для ознакомления в первую очередь")
- L Гнездо штатива (снизу)
	- Используйте штатив с длиной резьбы менее, чем 5,5 мм. Вы не сможете надежно прикрепить фотоаппарат к штативу с винтами длиной более 5,5 мм, и это может повредить фотоаппарат.
- 13 Многофункциональный разъем (снизу)

При использовании сетевого адаптера переменного тока AC-LS5K (не прилагается)

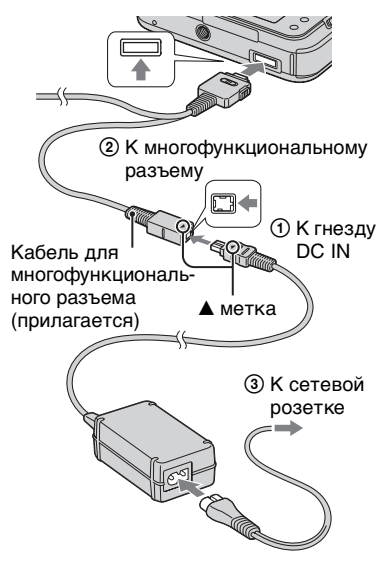

## **Для прикрепления пера**

Прикрепите перо к наручному ремешку, как показано на рисунке ниже.

Не носите фотоаппарат, держа его за перо. Фотоаппарат может упасть.

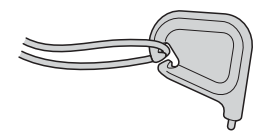

# <span id="page-18-0"></span>**Индикаторы на экране**

См. стр. в круглых скобках относительно подробностей об операции.

## **При фотосъемке**

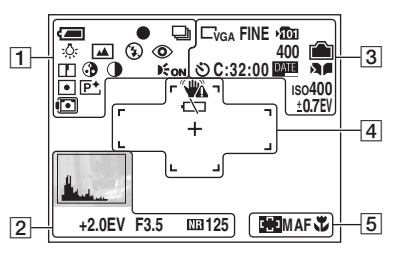

## **При видеосъемке**

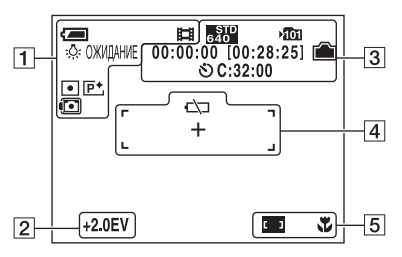

 $\boxed{1}$ 

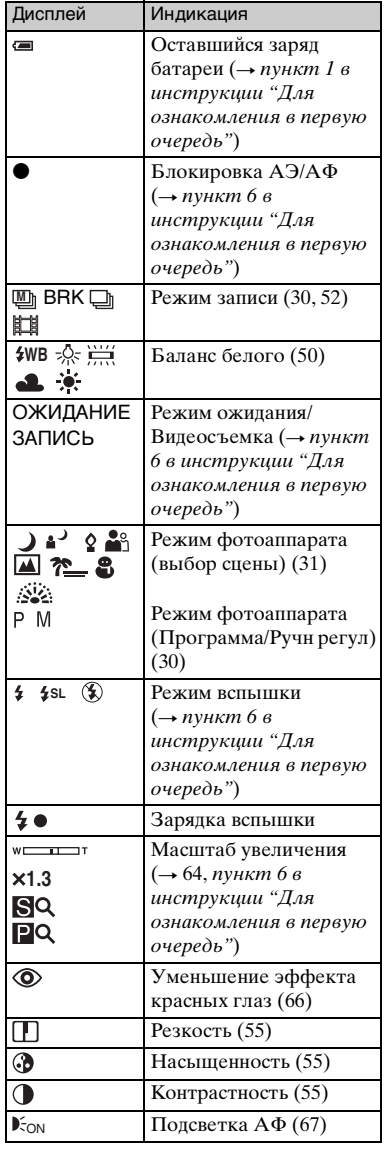

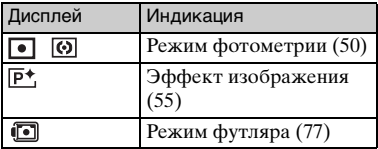

 $\boxed{2}$ 

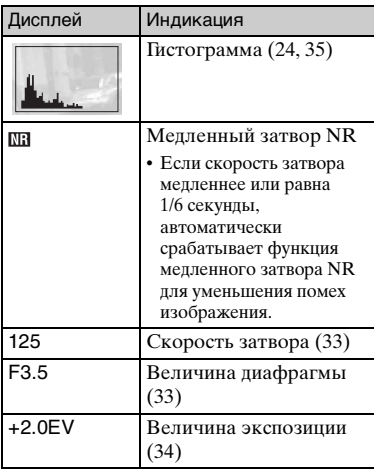

 $\overline{3}$ 

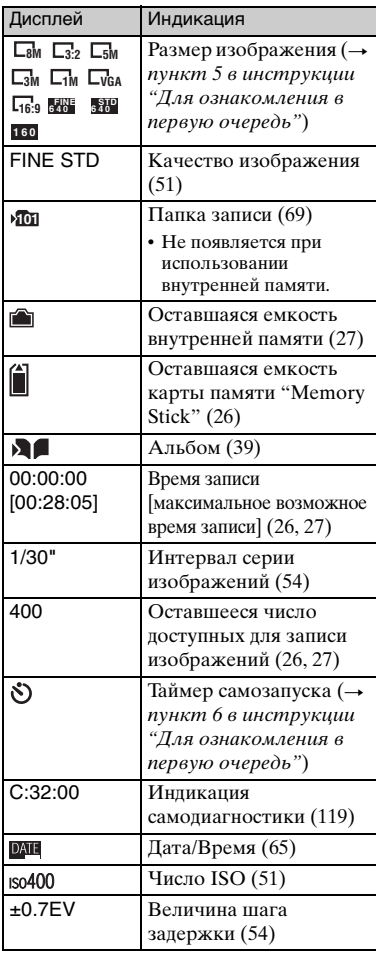

 $\vert 4 \vert$  5

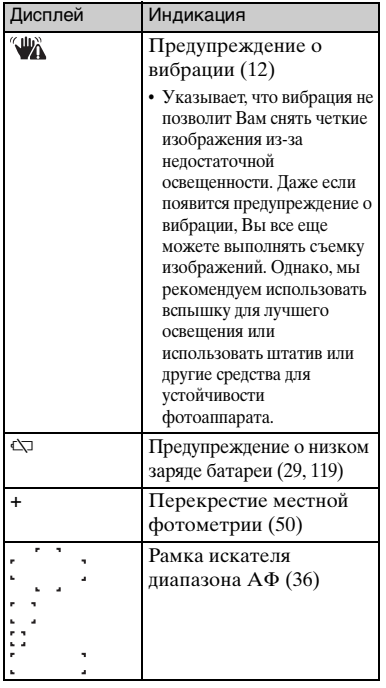

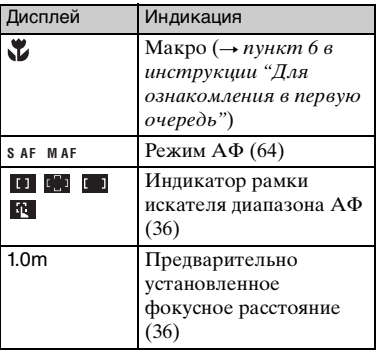

## **При воспроизведении фотоснимков**

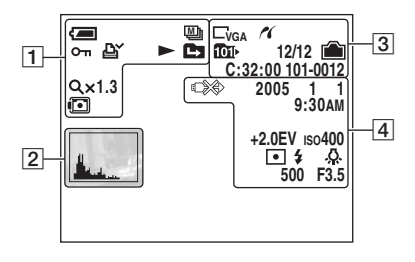

## **При воспроизведении видеосъемки**

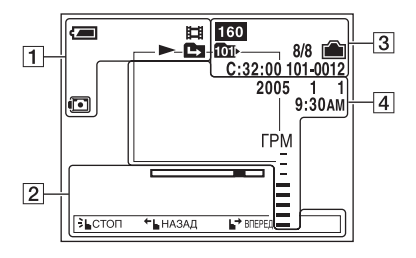

 $\boxed{1}$ 

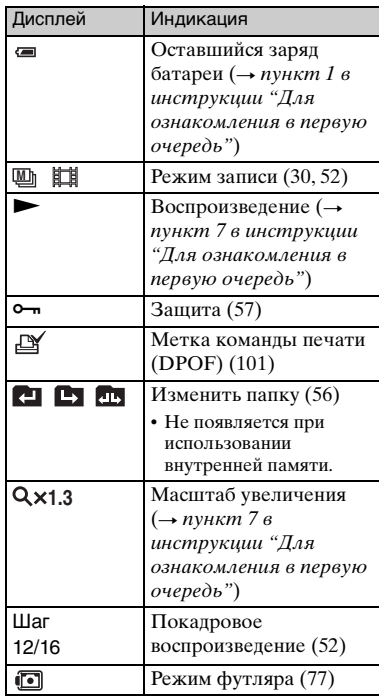

## $\sqrt{2}$

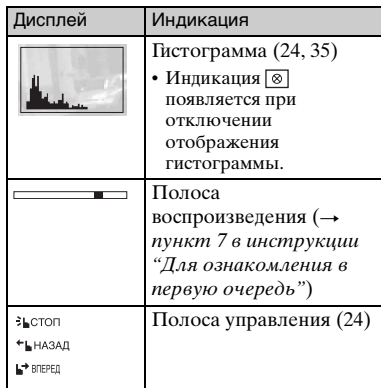

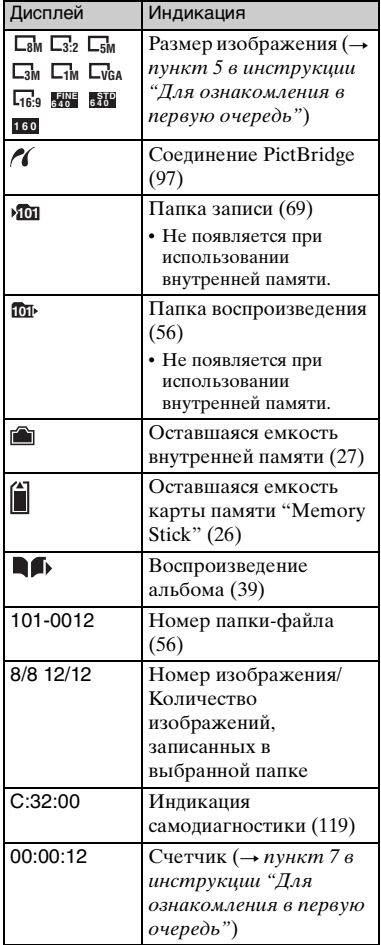

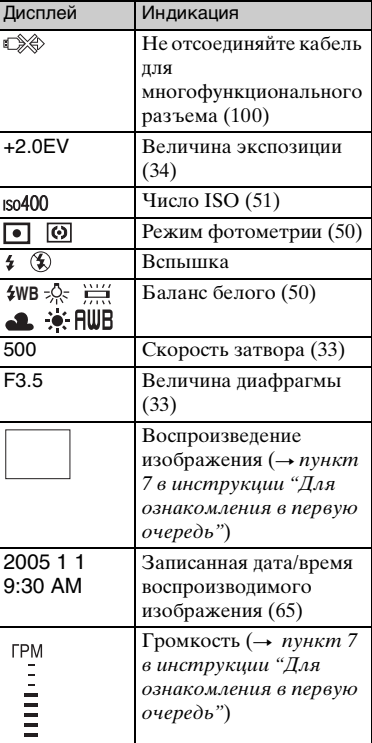

# <span id="page-23-1"></span><span id="page-23-0"></span>**Изменение экранной индикации**

Каждый раз, когда Вы нажимаете кнопку (Экранная индикация вкл/ выкл), индикация будет изменяться в следующей последовательности.

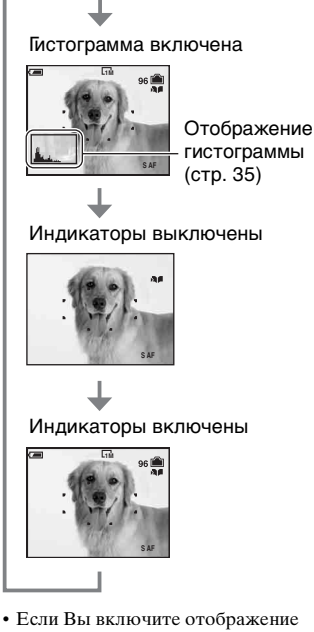

- гистограммы, информация об изображении будет отображаться во время воспроизведения.
- Гистограмма не появляется в следующих случаях:

Во время съемки

- При отображении меню.
- При записи фильмов
- Во время воспроизведения
- При отображении меню.
- В индексном режиме
- При использовании воспроизведения с увеличением.
- При повороте фотосъемок.
- Во время воспроизведения фильмов
- Большое различие в отображаемой гистограмме при съемке и во время воспроизведения может иметь место в следующих случаях:
	- Срабатывает вспышка.
	- Скорость затвора медленная или высокая.
- Гистограмма может не появляться для изображений, записанных с использованием других фотоаппаратов.

## **Переключение изображений движением Вашего пальца**

Вы можете перейти к предыдущему или следующему изображению, прикасаясь к самому экрану во время воспроизведения изображений. Для использования этой функции отключите сенсорную панель, нажав кнопку (экранная клавиша).

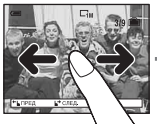

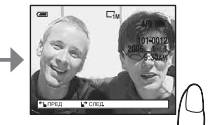

Изображение изменится, когда Вы отпустите Ваш палец.

• При просмотре записанных изображений на телевизоре [\(стр. 103\)](#page-102-0) Вы не можете переключать изображения движением пальца.

#### **Фотосъемка**

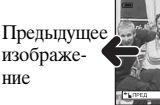

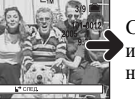

Следующее изображение

Передвиньте кончик Вашего пальца вправо для просмотра следующего изображения или влево для просмотра предыдущего изображения.

### **Воспроизведение с увеличением**

При перемещении Вашего пальца вверх, вниз, вправо или влево скрытая часть изображения будет выдвигаться в просматриваемую область экрана.

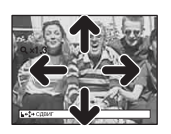

### **Видеосъемка**

Прикоснитесь к экрану для начала воспроизведения.

Передвиньте Ваш палец вправо или влево во время воспроизведения для ускоренной перемотки вперед или назад фильма. Прикоснитесь еще раз во время воспроизведения для паузы.

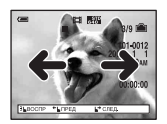

• При просмотре изображений, снятых в режиме Серия изобр, прикоснитесь к экрану для приостановки отображения. Передвиньте Ваш палец через экран в правом или левом направлении для переключения кадров вперед или назад.

# <span id="page-25-1"></span><span id="page-25-0"></span>**Количество фотоснимков и время видеосъемки**

В таблице указано приблизительное количество фотоснимков и продолжительность времени видеосъемки, которые могут быть записаны на карту памяти "Memory Stick Duo", отформатированную с помощью данного фотоаппарата. Величины могут отличаться в зависимости от условий съемки.

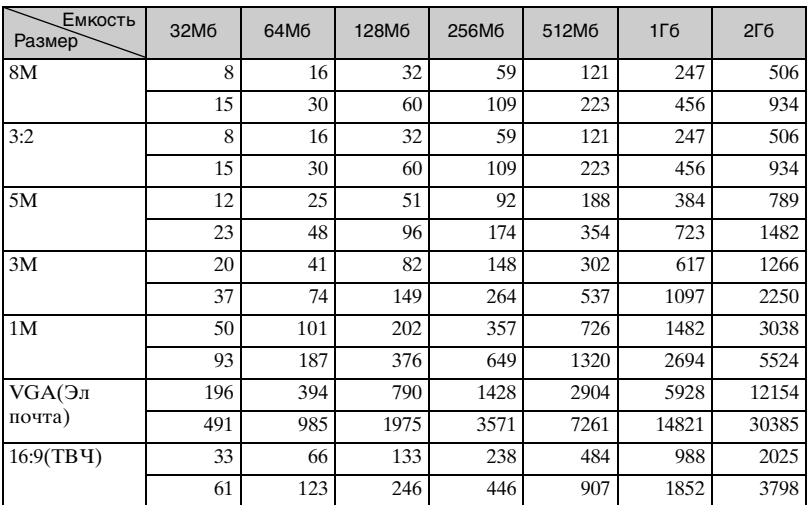

## <span id="page-25-2"></span>**Количество фотоснимков (Качество изображения [Высококач] в верхней строке и [Стандарт] в нижней строке.)** (Единицы: Изображения)

• Количество изображений приведено для опции [Mode], установленной в положение [Нормальн].

• Размер единичного фотоснимка составляет 1М при опции [Mode], установленной в положение [Серия изобр].

- Если количество оставшихся доступных для съемки изображений превышает 9999, появится индикатор ">9999".
- Вы можете изменить размер изображения позже ([Изм размер], [стр. 59\)](#page-58-1).

**Время видеосъемки видеостранные (Единицы: часы : минуты : секунды)** 

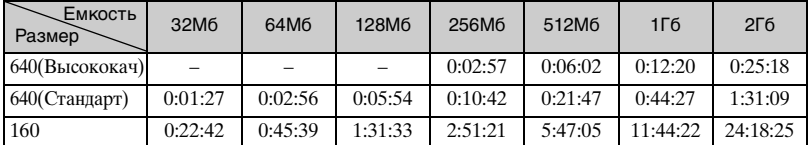

• Видеосъемка при установленном размере изображения [640(Высококач)] может быть выполнена только на карту памяти "Memory Stick PRO Duo".

- Сведения о размере и качестве изображений [см. на стр. 15.](#page-14-2)
- При воспроизведении на данном фотоаппарате изображений, записанных с помощью более ранних моделей Sony, индикация может отличаться от действительного размера изображения.

# <span id="page-26-1"></span><span id="page-26-0"></span>**Если у Вас нет карты памяти "Memory Stick Duo" (Запись с помощью внутренней памяти)**

В фотоаппарате имеется 26 Мб внутренней памяти. Это внутренняя память не является съемной. Даже если карта памяти "Memory Stick Duo" не вставлена в фотоаппарат, Вы можете записать изображения при помощи данной внутренней памяти.

• Видеосъемка при установленном размере изображения [640(Высококач)] может быть выполнена при помощи внутренней памяти.

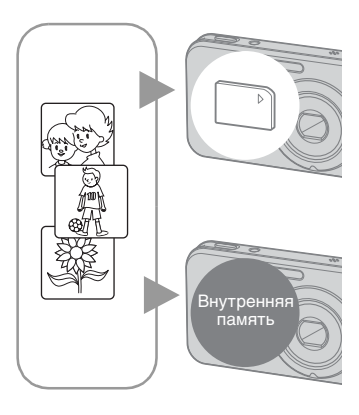

## **При вставленной карте памяти "Memory Stick Duo" (не прилагается)**

[Запись]: Изображения записываются на карту памяти "Memory Stick Duo".

[Воспроизведение]: Воспроизводятся изображения на карте памяти "Memory Stick Duo".

[Меню, Установка, и т.п.]: К изображениям на карте памяти "Memory Stick Duo" могут быть применены различные функции.

## **При не вставленной карте памяти "Memory Stick Duo"**

[Запись]: Изображения записываются при помощи внутренней памяти. [Воспроизведение]: Воспроизводятся изображения, сохраненные на внутренней памяти. [Меню, Установка, и т.п.]: Различные функции могут быть выполнены с изображениями на внутренней памяти.

Количество неподвижных изображений и продолжительность фильмов, которые можно записать во встроенную память, приведены ниже.

## **Количество фотосъемок (Качество изображения [Высококач] на верхней линии и [Стандарт] на нижней линии.)**

(Единицы: Изображения)

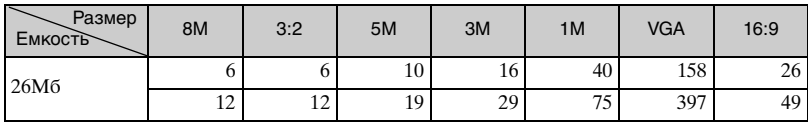

## **Время видеосъемки**

(Единицы: часы : минуты : секунды)

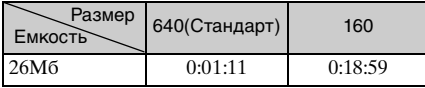

## <span id="page-27-0"></span>**О данных изображений, хранящихся на внутренней памяти**

Мы рекомендуем Вам обязательно выполнять копирование (резервное копирование) данных при помощи следующих методов.

## **Для выполнения копирования (резервного копирования) данных на карту памяти "Memory Stick Duo"**

Подготовьте карту памяти "Memory Stick Duo" с емкостью 32 Мб или больше, а затем выполните процедуру, описанную в пункте [Копировать] [\(стр. 70\)](#page-69-1).

## **Для выполнения копирования (резервного копирования) данных на жесткий диск Вашего компьютера**

Выполните процедуру, приведенную на стр. с [80](#page-79-1) по [85](#page-84-0) без вставленной в фотоаппарат карты памяти "Memory Stick Duo".

- Вы не можете переместить данные изображений с карты памяти "Memory Stick Duo" на внутреннюю память.
- При подсоединении фотоаппарата к компьютеру с помощью кабеля для многофункционального разъема, Вы можете копировать данные из внутренней памяти на компьютер, но Вы не можете копировать данные с компьютера во внутреннюю память.

# <span id="page-28-1"></span><span id="page-28-0"></span>**Срок службы батареи и количество изображений, которые можно записать/просмотреть**

В таблице указано приблизительное количество изображений, которые могут быть записаны/просмотрены, и срок службы батареи при выполнении Вами съемки изображений в режиме [Нормальн] с полностью заряженными батарейным блоком (прилагается) при температуре окружающей среды 25°C. Количество изображений, которое можно записать или просмотреть, следует принимать во внимание при замене карты памяти "Memory Stick Duo" при необходимости.

Обратите внимание, что действительное количество может быть меньше, чем указанное, в зависимости от условий использования.

- Емкость батареи уменьшается с увеличением числа использований, а также с течением времени [\(стр. 125\)](#page-124-1).
- Количество изображений, которые могут быть записаны/просмотрены, и срок службы батареи уменьшаются в следующих условиях:
	- Низкая температура окружающей среды.
	- Вспышка используется часто.
	- Фотоаппарат включался и выключался много раз.
	- Частое использование увеличения.
	- Опция [Задн.Подсв.ЖКД] установлена в положение [Яркий].
	- Опция [Режим АФ] установлена в положение [Монитор].
	- Низкий уровень заряда батареи.

## **При фотосъемке**

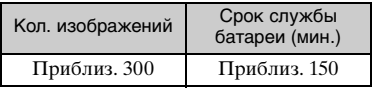

- Съемка в следующих ситуациях:
	- Опция (Качеств изобр) установлена в положение [Высококач].
	- Опция [Режим АФ] установлена в положение [Один].
	- Съемка через каждые 30 секунд.
- Увеличение поочередно переключается между предельными значениями W и T.
- Опция [Запись в альбом] установлена в положение [Вкл] в меню (Установка).
- Вспышка срабатывает каждый второй раз.
- Питание включается и выключается через каждые десять раз.
- Метод измерения основан на стандарте CIPA.

(CIPA: Camera & Imaging Products Association)

• Количество фотоснимков/срок службы батареи не зависит от размера изображений.

## **При просмотре фотоснимков**

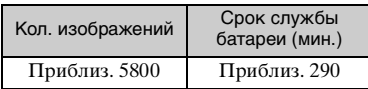

• Просмотр одиночных изображений последовательно с интервалом примерно в три секунды

## **При видеосъемке**

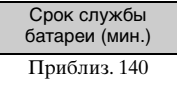

• Непрерывная видеосъемка при размере изображения [160]

# <span id="page-29-1"></span><span id="page-29-0"></span>**Использование функций фотоаппарата**

Установите переключатель режимов на нужную функцию.

## **: Видеосъемка**

 $\rightarrow$ пункт 6 в инструкции "Для ознакомления в первую очередь"

## **: Воспроизведение/ Редактирование**

 $\rightarrow$ пункт 7 в инструкции "Для ознакомления в первую очередь"

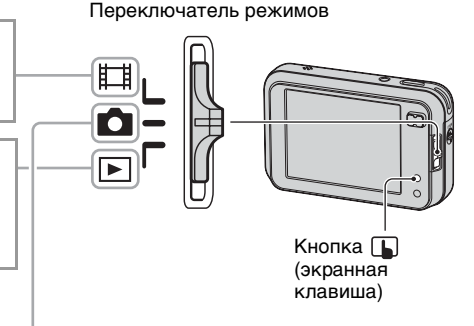

## **Режимы фотосъемки**

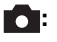

## **10: Авто: Режим автоматической регулировки**

Позволяет выполнять простую съемку с автоматически регулируемыми настройками.  $\rightarrow$  пункт 6 в инструкции "Для ознакомления в первую очередь"

## **Программа: Режим съемки с использованием программной автоматической регулировки**

Позволяет Вам выполнять съемку с автоматической регулировкой экспозиции (как скорости затвора, так и величины диафрагмы). Вы также можете выбрать различные настройки при помощи меню.  $($ Подробные сведения о доступных функциях  $\rightarrow$  [стр. 48\)](#page-47-0)

## **Ручной: Режим съемки с ручной экспозицией**

Позволяет Вам выполнять съемку с экспозицией, отрегулированной вручную (как скорость затвора, так и величина диафрагмы) [\(стр. 33\).](#page-32-0) Вы также можете выбрать различные настройки при помощи меню.  $($ Подробные сведения о доступных функциях  $\rightarrow$  [стр. 48\)](#page-47-0)

## **J**  $\mathbf{P} \subseteq \mathbf{P}$   $\mathbf{P}$   $\mathbf{P}$

Позволяет Вам выполнять съемку с предварительно установленными настройками в соответствии с условиями эпизода [\(стр. 31\).](#page-30-0)

## <span id="page-30-0"></span>**Выбор сцены**

#### Следующие режимы заранее определены для соответствия условиям сцены.

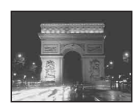

Производится съемка ночных сцен на расстоянии без потери темной атмосферы окружения.

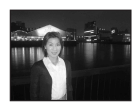

, Портрет в сумерк\* Первой Пляж

Выполняется съемка портретов в темных местах.

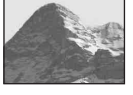

## Сумерки\* Пандшафт

Производится съемка ландшафтов и т.п. при фокусировке на отдаленный объект.

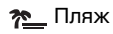

Выполняется съемка побережья моря или озера, четко записывается голубизна воды.

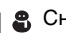

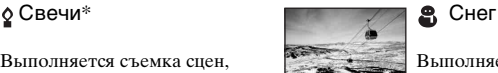

Выполняется яркая съемка белесых сцен.

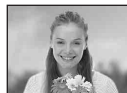

## Выполняется съемка сцен,

атмосферой.

освещенных свечами, без утраты окружающей атмосферы.

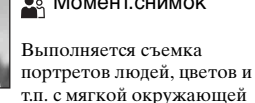

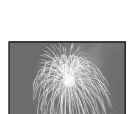

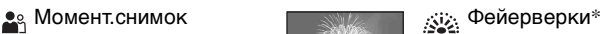

Фейерверки записываются во всем их великолепии.

\*Скорость затвора становится медленнее, поэтому рекомендуется использование штатива.

- A Нажмите кнопку (экранная клавиша).
- B Прикоснитесь к кнопке (Фотоаппарат).

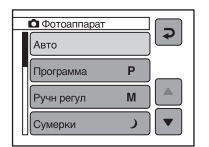

- C Прикоснитесь к нужному режиму.
- D Снимите изображение.

Для правильной съемки изображения в соответствии с условиями эпизода сочетание функций определяется фотоаппаратом.

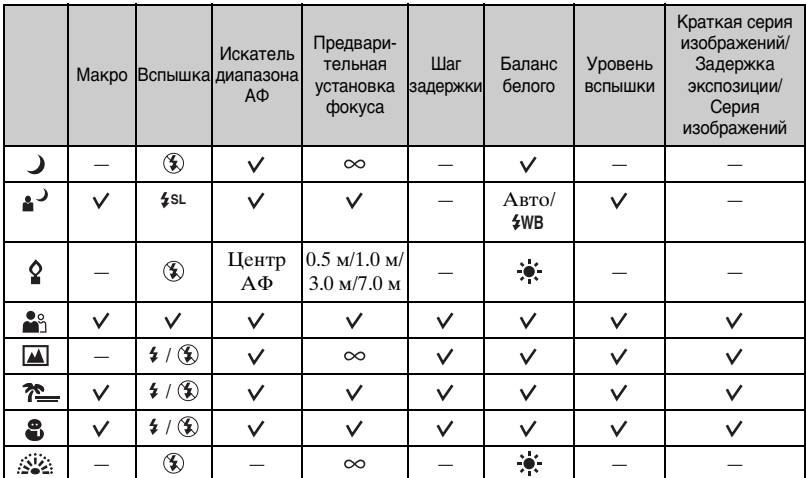

( $\boldsymbol{\mathsf{v}}$  : Вы можете выбрать нужную настройку)

#### <span id="page-32-0"></span>**Ручная экспозиция**

Скорость затвора и величина диафрагмы регулируются вручную.

- A Нажмите кнопку (экранная клавиша).
- **2** Прикоснитесь к кнопке  $\bullet$  (Фотоаппарат)  $\rightarrow$  [Ручн регул], а затем к кнопке для установки и возврата к предыдущему экрану.

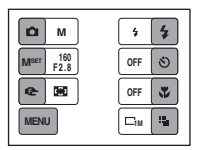

Фотоаппарат войдет в режим ручной установки экспозиции.

- **(3) Прикоснитесь к кнопке MSET**.
- D Отрегулируйте скорость затвора и величину диафрагмы, прикасаясь к кнопкам  $\triangle$ / $\nabla$ .

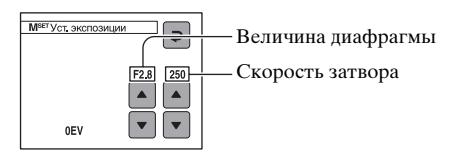

Если увеличение установлено полностью на стороне W, Вы можете выбрать диафрагму, F2,8, F4 или F8.

Если увеличение установлено полностью на стороне T, Вы можете выбрать диафрагму, F5,4, F8, F16.

Вы можете выбрать скорость затвора от 1/1000 до 30 секунд.

Разница между настройками и надлежащей экспозицией, определенной фотоаппаратом, появится на экране в виде величины EV [\(стр. 34\).](#page-33-0) 0EV считается величиной, наиболее подходящей для фотоаппарата.

### E Снимите изображение.

- Вспышка установлена в положение  $\sharp$  (принудительная вспышка) или  $\circledast$  (без вспышки).
- При следующих настройках регулировка позволяет изменить только яркость, но не глубину поля.
	- при F4 и F8 и полностью установленном на сторону W увеличении
	- при F8 и F16 и полностью установленном на сторону T увеличении
- Скорости затвора величиной в одну секунду или более указываются при помощи ["], например, 1".
- Если Вы устанавливаете более медленные скорости затвора, рекомендуется использовать штатив для предотвращения влияния вибрации.
- Если вы выберете скорость затвора 1/6 секунды и медленнее, автоматически активизируется функция медленного затвора NR для уменьшения помех изображения, и появится индикатор "NR".
- Если Вы выберите медленную скорость затвора, потребуется время для обработки данных.

## <span id="page-33-0"></span> **(EV)**

Регулирует экспозицию вручную.

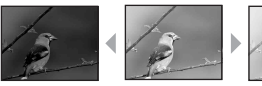

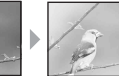

В направлении – В направлении +

- A Нажмите кнопку (экранная клавиша).
- B Установите опцию (Фотоаппарат) в положение, отличное от [Авто] и [Ручн регул], а затем прикоснитесь к кнопке  $\blacktriangleright$ .

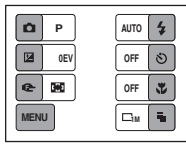

**3** Прикоснитесь к кнопке • (EV).

 $\Theta$  Выберите значение, прикасаясь к кнопкам  $\blacktriangle/\blacktriangledown$ .

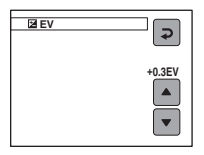

В направлении +: Делает изображение более ярким. 0EV: Экспозиция автоматически определяется фотоаппаратом.

В направлении –: Делает изображение более темным.

- Подробные сведения об экспозиции  $\rightarrow$  [стр. 12](#page-11-3)
- Величина компенсации может быть установлена с интервалом в 1/3EV.
- Если съемка объекта выполняется в крайне ярких или темных условиях или же используется вспышка, регулировка экспозиции может быть неэффективной.

#### <span id="page-34-0"></span>z **Регулировка EV (величины экспозиции) при помощи отображения гистограммы**

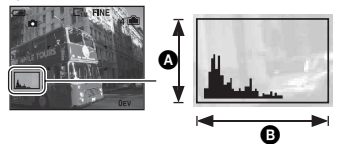

Темное Яркое

Гистограмма представляет собой схему, показывающую яркость изображения. Нажимайте повторно кнопку (Экранная индикация вкл/выкл) для отображения гистограммы на экране. Графическая индикация будет указывать яркое изображение при смещении в правую сторону и темное изображение при смещении в левую сторону. Выберите опцию [Программа] или один из режимов выбора сцены для (Фотоаппарат) и отрегулируйте величину EV, проверяя экспозицию с помощью гистограммы.

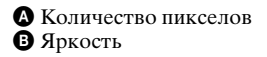

- Гистограмма появляется также в следующих случаях, но Вы не сможете отрегулировать экспозицию.
	- При опции (Фотоаппарат), установленной в положение [Авто] или [Ручн регул]
	- При воспроизведении одиночного изображения

## <span id="page-35-0"></span>9 **(Фокус)**

Вы можете изменить метод фокусировки. Используйте меню, когда трудно получить надлежащий фокус в режиме автоматической фокусировки.

- A Нажмите кнопку (экранная клавиша).
- B Установите опцию (Фотоаппарат) в положение, отличное от [Авто], а затем прикоснитесь к кнопке  $\rightarrow$ .
- **3** Прикоснитесь к кнопке  $\mathbb{F}$  (Фокус).
- D Прикоснитесь к нужной опции.

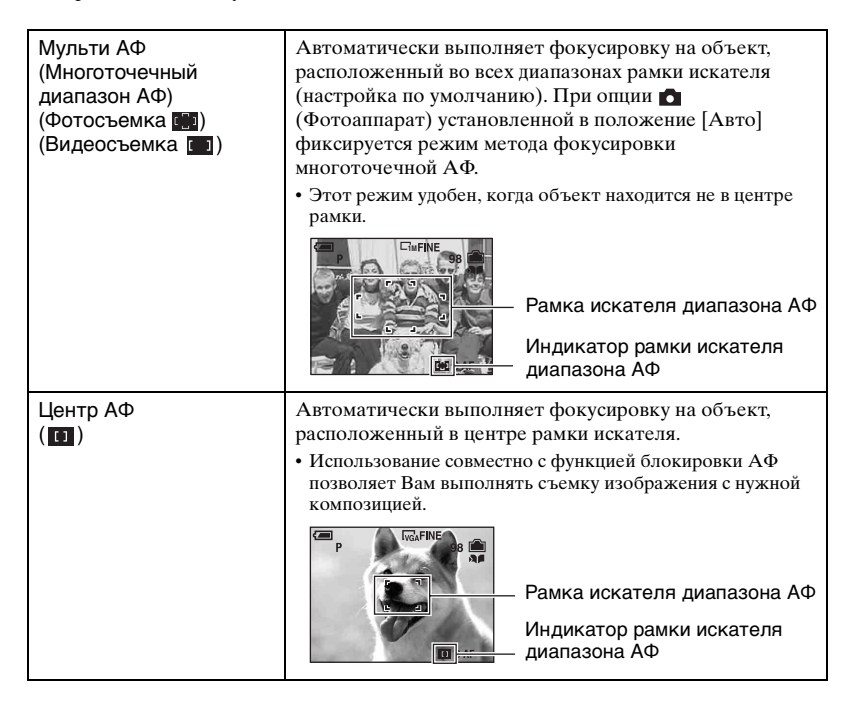
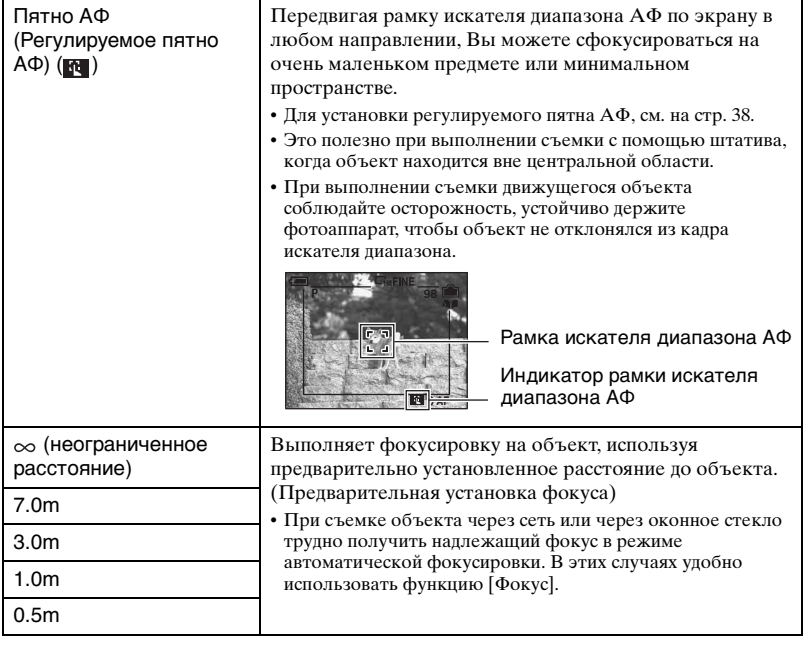

• АФ означает автоматическую фокусировку.

- Информация об установке расстояния в функции [Фокус] является приблизительной. Если Вы направите объектив вверх или вниз, ошибка увеличится.
- Когда Вы выполняете видеосъемку, рекомендуется режим [Мульти АФ], поскольку автофокусировка работает даже при определенной вибрации.
- Если Вы используете функции цифрового увеличения или подсветки АФ, приоритет движения АФ отдается объектам, находящимся вблизи или в центре кадра. В этом случае будет мигать индикатор  $\left[\cdot\right]$ ,  $\left[\cdot\right]$  или  $\left[\cdot\right]$ , а рамка искателя диапазона АФ не отображается.
- Некоторые опции недоступны, в зависимости от режима съемки [\(стр. 31\).](#page-30-0)

### <span id="page-37-0"></span>**Как использовать опцию [Пятно АФ]**

- A Установите опцию (Фотоаппарат) в положение, отличное от [Авто], а затем прикоснитесь к кнопке  $\overline{\bullet}$ .
- $\textcircled{2}$  Прикоснитесь к кнопке  $\textcircled{3}$  (Фокус)  $\rightarrow$  [Пятно АФ].
- C Нажмите кнопку (экранная клавиша) для отключения меню.

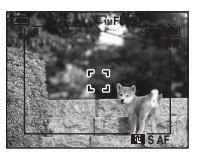

D Прикоснитесь там, где Вы хотите выполнить фокусировку снимка.

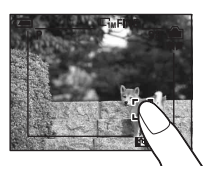

# <span id="page-38-1"></span>**Использование альбома**

При съемке изображений во время, когда на экране отображается индикатор , уменьшенные копии оригинальных изображений могут быть сохранены в альбоме [\(стр. 72\)](#page-71-0). Даже если изображения удалены со встроенной памяти или карты памяти "Memory Stick Duo", Вы все еще можете просмотреть уменьшенные изображения, хранящиеся в альбоме.

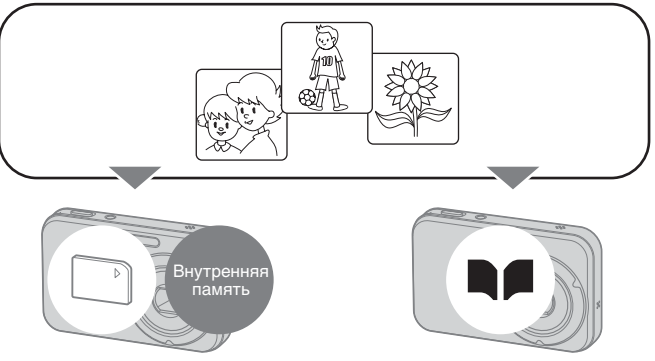

- Фотосъемки записываются в альбом с размером изображения [VGA] ([1M] для изображений в режиме серии изображений) и качеством изображения [Стандарт]. В альбоме может сохраняться максимум до 500 изображений.
- Если Вы отключите питание или передвинете переключатель режимов во время воспроизведения альбома, то воспроизведение альбома прекратится.

### <span id="page-38-0"></span>**Для воспроизведения изображений, хранящихся в альбоме**

- $\odot$  Установите переключатель режимов в положение  $\blacktriangleright$ .
- $\Omega$  Прикоснитесь к кнопке [MENU]  $\rightarrow$  [Альбом].

Изображения в альбоме могут быть упорядочены по дате съемки. Каждая единица данной группы, отображаемой на индексном экране, называется "Данная дата".

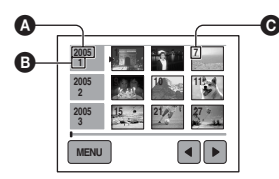

- **O O** Год записи
	- B Месяц записи
	- C День записи

C Выберите "Данную дату", которую Вы хотите отобразить, с помощью кнопок b/B, а затем прикоснитесь к ней.

Все изображения, записанные в "Данной дате", отобразятся на индексном экране.

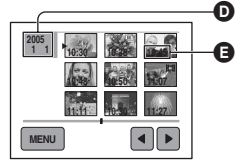

D Год/месяц/день записи E Время записи

- Если Вы хотите вернуться к предыдущему индексному экрану, нажмите кнопку (индекс).
- D Прикоснитесь к изображению. (Если нужное Вам изображение отсутствует на экране, прикасайтесь к кнопкам  $\blacktriangleleft$ , пока оно не появится на экране.) Появится выбранное изображение.

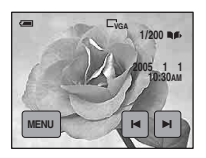

• Для возврата к индексному экрану в "Данной дате" нажмите кнопку  $\blacksquare$  (индекс).

### **Для удаления изображений в альбоме**

#### **Для удаления изображений на экране одиночного изображения**

- (1) Отобразите изображение, которое Вы хотите удалить, а затем прикоснитесь к кнопке [MENU] для отображения меню.
- $\Omega$  Прикоснитесь к кнопке [Удалить] → [Удалить] → [ДА].

#### **Для удаления изображений на индексном экране**

- A Прикоснитесь к кнопке [MENU] на экране при выполнении действий пункта 3 раздела ["Для воспроизведения изображений, хранящихся в альбоме"](#page-38-0) для отображения меню. (Вы не можете удалить изображений в "Данной дате" при выполнении действий пункта 2 раздела ["Для воспроизведения изображений,](#page-38-0)  [хранящихся в альбоме".](#page-38-0))
- $\textcircled{2}$  Прикоснитесь к кнопке [Удалить]  $\rightarrow$  [Выбор].
- C Прикоснитесь к изображению, которое Вы хотите удалить для отметки его индикатором  $\overline{m}$  (удаление).
- $\Theta$  Прикоснитесь к кнопке [ДА] → [ДА].
- Для удаления всех изображений в "Данной дате" прикоснитесь к кнопке [Все с этой датой] при выполнении действий пункта 2.

#### $\ddot{\varphi}$  Данные изображений в альбоме

- **При заполнении альбома Ваши старые данные изображений удаляются автоматически. Защитите данные, которые Вы не хотите удалять [\(стр. 57\).](#page-56-0)**
- При заполнении емкости альбома защищенными изображениями будет мигать индикатор . Несмотря на то, что Вы можете записать изображения на встроенную память или на карту памяти "Memory Stick Duo", Вы не сможете записать изображения в альбом. Если Вы снимите защиту ненужных изображений, Вы сможете записать данные в альбом.
- Для создания резервной копии Ваших данных изображений в альбоме выполните процедуру, приведенную в пояснении к команде [Копировать] [\(стр. 70\).](#page-69-0)
- Вы не можете перенести данные изображений из альбома непосредственно на компьютер. Выполните процедуру, приведенную в пояснении к команде [Копировать] [\(стр. 70\)](#page-69-0). Скопируйте нужные данные изображения на карту памяти "Memory Stick Duo", а затем перенесите их на компьютер.
- Данные с карты памяти "Memory Stick Duo" или компьютера не могут быть скопированы в альбом.
- Даже если Вы защитите изображения, записанные на встроенную память или на карту памяти "Memory Stick Duo", аналогичные уменьшенные изображения в альбоме не будут защищены. Также, даже если уменьшенные изображения в альбоме защищены, аналогичные изображения на встроенной памяти или на карте памяти "Memory Stick Duo" не защищены [\(стр. 57\).](#page-56-0)
- Если Вы выполните обрезку или изменение размера изображений на встроенной памяти или на карте памяти "Memory Stick Duo", аналогичные изображения в альбоме не изменятся.
- Вы не можете использовать следующие функции для изображений, сохраненных в альбоме:
	- Рисование
	- Нанесение меток команды печати (DPOF)
	- Печать
	- Изменение размера
	- Подгонка

# <span id="page-41-0"></span>**Использование демонстрации слайдов**

Вы можете просмотреть последовательность изображений с эффектами и музыкальным сопровождением (демонстрация слайдов).

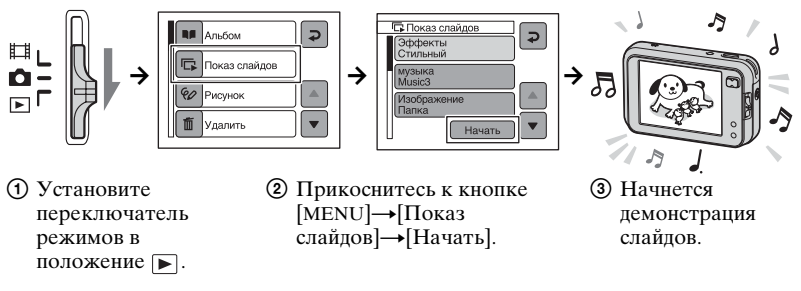

Воспроизводятся изображения на карте памяти "Memory Stick Duo" или на встроенной памяти. Во время альбомного воспроизведения воспроизводятся изображения в альбоме.

### **Для регулировки громкости музыки**

Нажмите кнопку (экранная клавиша) во время воспроизведения, а затем прикоснитесь к кнопкам +/– для регулировки громкости. Или же прикоснитесь к кнопке [Громкость] в меню и отрегулируйте громкость перед началом демонстрации слайдов.

### **Для приостановки демонстрации слайдов**

Прикоснитесь к экрану. Прикоснитесь к кнопке [Продолж] для возобновления. Показ слайдов будет возобновлен с изображения, на котором был приостановлен показ, однако, музыка начнется с начала.

### **Для отображения предыдущего/следующего изображения**

Прикоснитесь к кнопке  $\blacktriangleright$  Во время паузы.

### **Для завершения демонстрации слайдов**

Прикоснитесь к кнопке [Выход] во время паузы.

• Вы не можете воспроизвести демонстрацию слайдов во время подсоединения к PictBridge.

### **Для установки опций демонстрации слайдов**

Вы можете установить, как следует выполнять демонстрацию слайдов.

- (1) Прикоснитесь к кнопке [MENU]→ [Показ слайдов].
- B Прикоснитесь к пункту меню, который Вы хотите установить.
- **(3) Прикоснитесь к нужной настройке, а затем к кнопке**  $\blacktriangleright$ **.**

#### Вы можете установить следующие опции. Настройки по умолчанию отмечены с помощью  $\mathcalemptyset$ .

### **Эффекты**

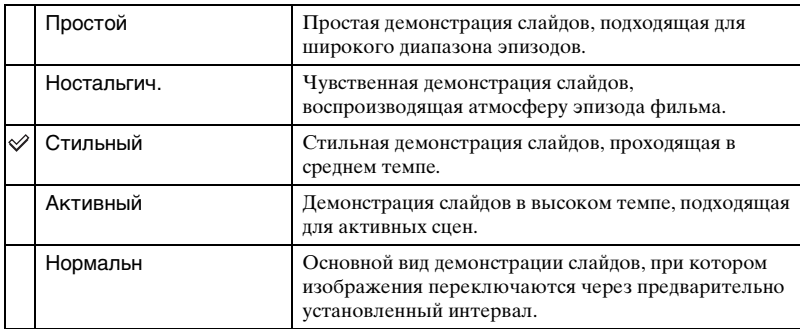

- С эффектами [Простой], [Ностальгич.], [Стильный], и [Активный]
	- отображаются только фотосъемки.
	- отображается только первое изображение, если изображения сняты в режиме серии изображений.
- музыкa не воспроизводится (установлена в положение [Выкл]) в режиме демонстрации слайдов [Нормальн]. Будет слышен звук фильма.

#### **музыкa**

Музыка подготовлена для каждого эффекта.

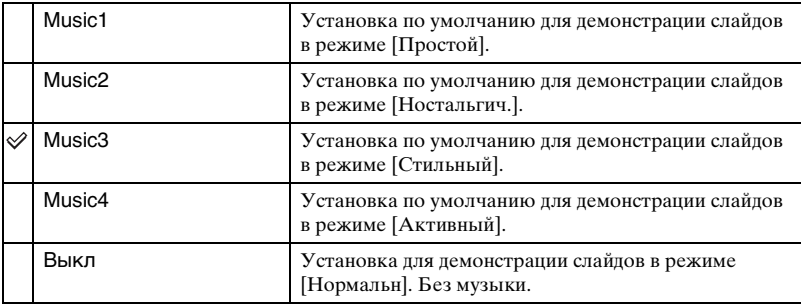

#### **Изображение**

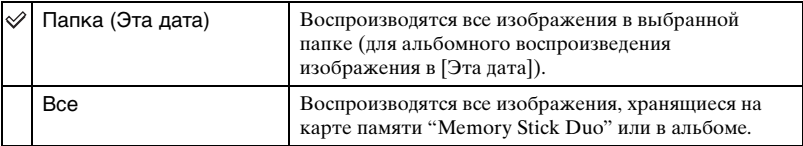

• Данная опция фиксируется в положении [Все] сразу после выбора воспроизведения альбома (когда Вы пытаетесь установить опции демонстрации слайдов на индексном экране в пункте "Данная дата"). Для выбора опции [Эта дата] выберите сначала дату альбома, который Вы хотите воспроизвести.

#### **Повтор**

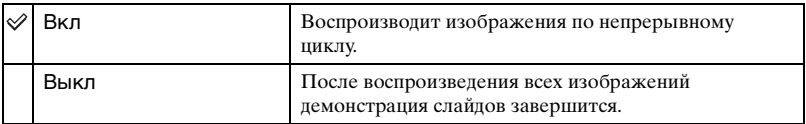

#### **Интервал**

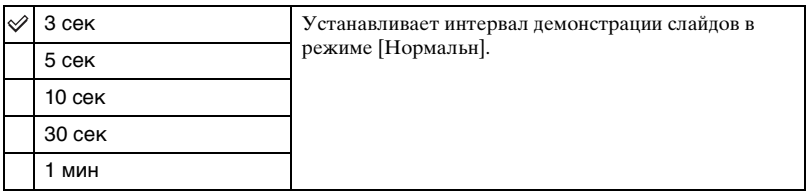

### **`**ў Для добавления/изменения музыкальных файлов

Вы можете перенести нужную музыку (музыкальный файл) с Ваших компактдисков или файлов MP3 на фотоаппарат для воспроизведения во время демонстрации слайдов. Вы можете перенести музыку при помощи опции [Загруз.музык] в меню (Установка), используя прилагаемое программное обеспечение "Music Transfer", установленное на компьютер. Подробные сведения см. [стр. 90](#page-89-0).

- Вы можете записать до четырех музыкальных произведений на фотоаппарат (четыре предварительно установленных музыкальных произведения (Music 1 – 4) могут быть изменены произведениями по Вашему желанию).
- Максимальная продолжительность каждого музыкального файла для воспроизведения музыки на фотоаппарате составляет 180 секунд.
- Если Вы не можете воспроизвести музыкальный файл вследствие повреждения файла или другой неисправности, выполните команду [Формат музык] [\(стр. 73\)](#page-72-0) и перенесите музыку еще раз.

# <span id="page-44-0"></span>**Рисование изображения**

Вы можете выполнить рисование или поставить штампы на фотосъемки и сохранить их отдельно. Используйте для этой операции прилагаемое перо.

- Вы не можете рисовать или ставить штампы на изображениях, снятых в режиме серии изображений, фильмах или изображениях в альбоме.
- При просмотре записанных изображений на телевизоре [\(стр. 103\)](#page-102-0) Вы не можете подрисовать изображения.

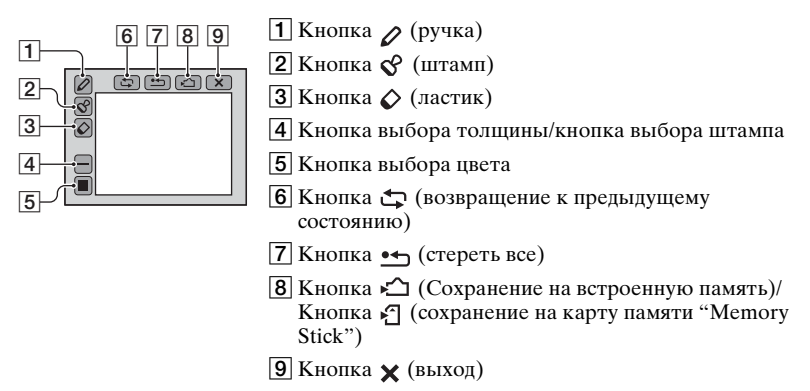

### **Для рисования символов или графических объектов**

- $\odot$  Прикоснитесь к кнопке  $\oslash$ .
- B Выберите толщину линии.

Прикоснитесь к кнопке выбора толщины, к нужной толщине, а затем к кнопке つ.

C Нарисуйте символы или графические объекты.

### **Для установки штампа**

- $\odot$  Прикоснитесь к кнопке  $\mathcal{S}$ .
- B Выберите штамп.

Прикоснитесь к кнопке выбора штампа, к нужному штампу, а затем к кнопке つ.

C Поставьте штамп на изображение.

### **Для изменения цвета линии или штампа**

Прикоснитесь к кнопке выбора цвета, к нужному цвету, а затем к кнопке  $\triangleright$ .

• Выбранный цвет будет применен как к линии, так и к штампу.

### **Для выполнения исправлений**

Прикоснитесь к кнопке  $\Diamond$ , затем потрите пером часть, которую Вы хотите стереть. В противном случае прикоснитесь к кнопке для возвращения к предыдущему состоянию (если Вы прикоснетесь к кнопке  $\bullet$  еще раз, вернется самое последнее состояние).

• Вы можете выбрать толщину ластика таким же образом, как Вы это делали для ручки, при помощи кнопки выбора толщины. Выбранная толщина относится как к линии, так и к ластику.

### **Удаление всего нарисованного**

- **1 Прикоснитесь к кнопке ...** Появится окно "Очистить все"
- B Прикоснитесь к кнопке [ДА]. Все нарисованное исчезнет с изображения.

Прикоснитесь к кнопке [Отмена] для отмены операции.

### **Для сохранения нарисованного**

- $\Box$  Прикоснитесь к кнопке  $\Box$  (или  $\Box$ ). Появится индикация "Сохранить".
- B Прикоснитесь к кнопке [ДА]. Изображение с рисунком записывается в папку для записи как самый новый файл.

Прикоснитесь к кнопке [Отмена] для отмены операции.

• Изображение сохраняется с размером изображения [VGA] и качеством изображения [Высококач].

### **Для выхода из режима рисования**

- $\Omega$  Прикоснитесь к кнопке  $\mathsf{\mathsf{X}}$ . Появится индикация "Выход".
- B Прикоснитесь к кнопке [ДА].

Прикоснитесь к кнопке [Отмена] для отмены операции.

• Если Вы прикоснетесь к кнопке  $\mathsf{\textbf{X}}$  до сохранения изображения, рисунок будет ликвидирован. Не забудьте сохранить рисунок, прикоснувшись к кнопке  $\Box$ , если Вы намерены сохранить его.

<span id="page-46-0"></span>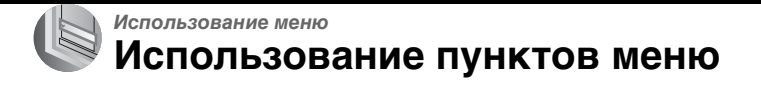

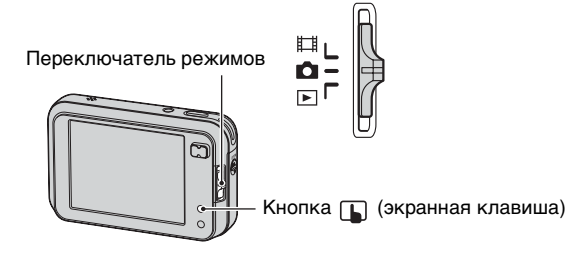

#### **1 Включите питание и установите переключатель режимов.**

В зависимости от положения переключателя режимов и настроек меню (Фотоаппарат) доступны различные опции.

### **2 Нажмите кнопку (экранная клавиша) для отображения кнопок сенсорной панели.**

• Если переключатель режимов установлен в положение  $\blacktriangleright$ , пропустите эту операцию.

### **3 Прикоснитесь к кнопке [MENU] для отображения меню.**

### **4 Прикоснитесь к пункту, который Вы хотите установить.**

• Если нужный пункт невидим, нажимайте кнопки  $\blacktriangle/\blacktriangledown$ , пока пункт не появится на экране.

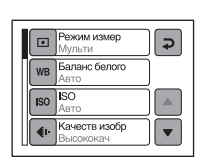

## **5 Прикоснитесь к настройке.**

**6 Нажмите кнопку (экранная клавиша) для отключения меню.**

• Вы не можете установить пункты, выделенные серым цветом.

# **Пункты меню**

### *Подробные сведения об*  $\alpha$ *эксплуатации*  $\rightarrow$  стр. [47](#page-46-0)

Доступные опции меню отличаются в зависимости от положения переключателя режимов. На экране отображаются только доступные пункты.

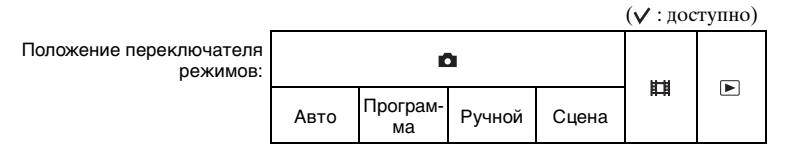

#### **Меню для съемки** [\(стр. 50\)](#page-49-0)

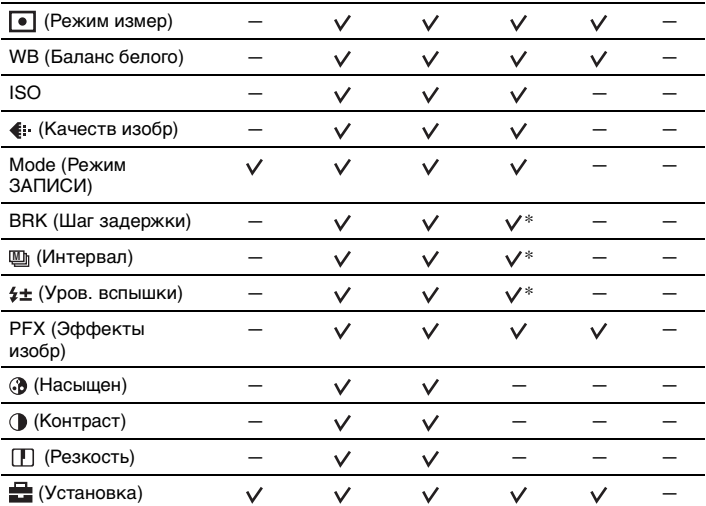

### *Подробные сведения об*  $\alpha$ *эксплуатации*  $\rightarrow$  стр. [47](#page-46-0)

( $\vee$ : доступно) Положение переключателя  $\bullet$ режимов: 眲  $\boxed{\blacksquare}$ Авто Програм-Ручной Сцена

### **Меню для просмотра** [\(стр. 56\)](#page-55-0)

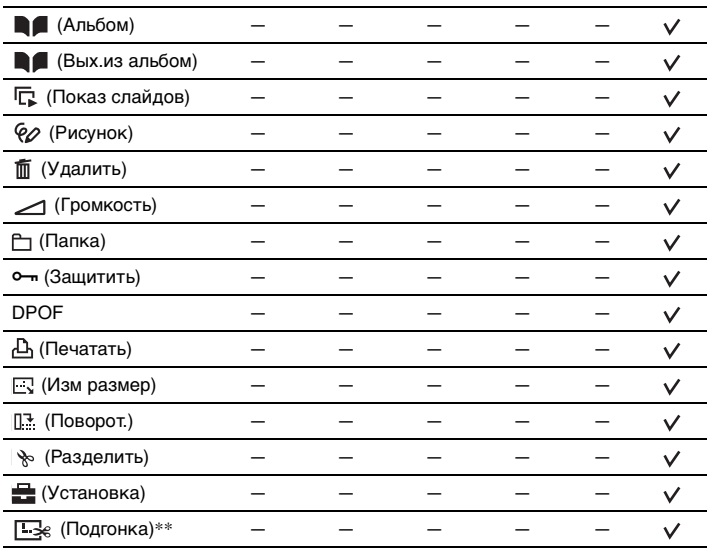

Использование меню *Использование меню*

\* Эта операция ограничена в соответствии с режимом сцены [\(стр. 31\).](#page-30-1)

\*\*Доступно только во время воспроизведения с увеличением.

# <span id="page-49-0"></span>**Меню съемки**

### *Подробные сведения об эксплуатации* → стр. [47](#page-46-0)

Настройки по умолчанию отмечены с помощью  $\mathcal{\mathcal{P}}$ .

#### **(Режим измер)**

 $\boxed{P}$ Ю

 $\boxed{P}$ n

Выбирает режим фотометрии, устанавливающий, какую часть объекта следует использовать для определения экспозиции.

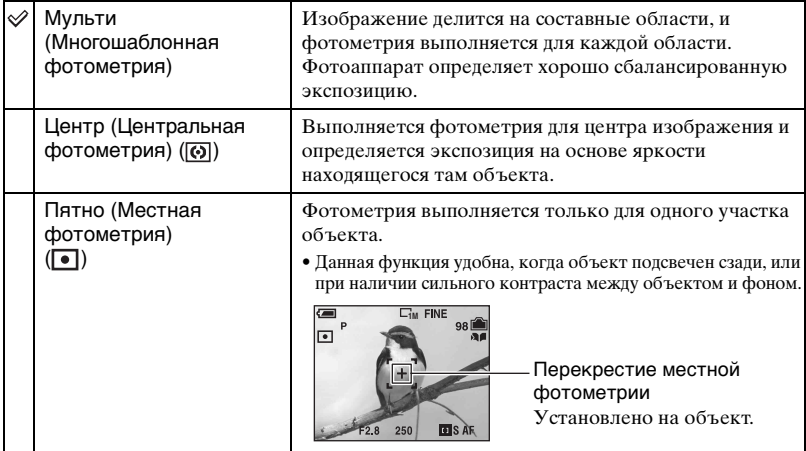

 $\bullet$  Подробные сведения об экспозиции  $\rightarrow$  [стр. 12](#page-11-0)

• При использовании местной или центральной фотометрии рекомендуется установка опции [ $\text{F}$ ] (Фокус) в положение [Центр АФ] для выполнения фокусировки на позицию фотометрии [\(стр. 36\)](#page-35-0).

### **WB (Баланс белого)**

Регулирует цветовые тона в соответствии с условиями освещения в ситуации, например, когда цвета изображения выглядят странно.

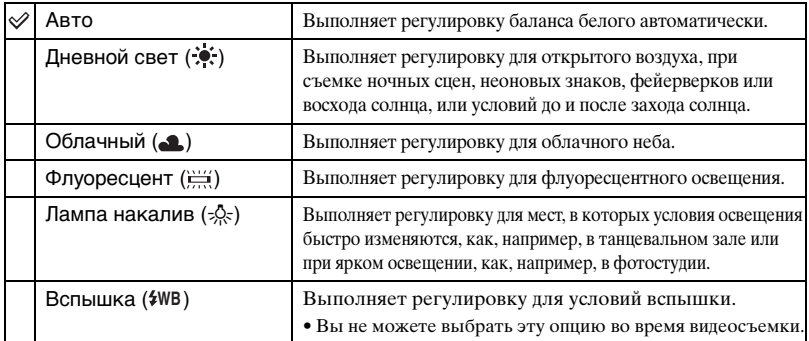

### *Подробные сведения об эксплуатации* → стр. [47](#page-46-0)

- Подробные сведения о балансе белого  $\rightarrow$  [стр. 14](#page-13-0)
- При мерцающем флуоресцентном освещении функция баланса белого может работать не правильно, даже если Вы выберете режим [ ] (Флуоресцент).
- За исключением режимов [ $\frac{1}{2}$ WB] (Вспышка), опция [WB] устанавливается при срабатывании вспышки в положение [Авто].
- Некоторые опции недоступны, в зависимости от режима съемки [\(стр. 31\).](#page-30-1)

### **ISO**

Выбирает чувствительность к световому потоку в единицах ISO. Чем больше число, тем выше чувствительность.

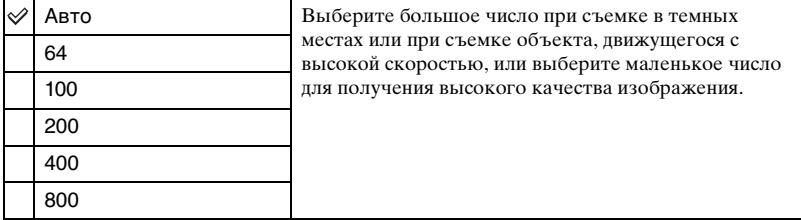

- Подробные сведения об чувствительности ISO  $\rightarrow$  [стр. 14](#page-13-1)
- Имейте ввиду, что по мере увеличения показателя чувствительности ISO имеется тенденция к усилению зашумленности изображения.
- В режиме сцены опция [ISO] установлена в положение [Авто].

### **(Качеств изобр)**

Выбирает качество фотоснимка.

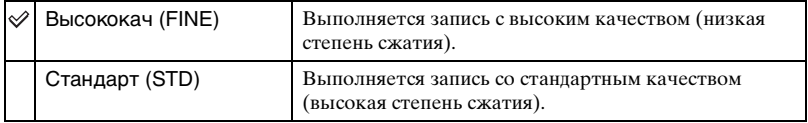

• Подробные сведения о качестве изображения  $\rightarrow$  [стр. 15](#page-14-0)

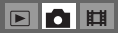

### *Подробные сведения об эксплуатации* → стр. [47](#page-46-0)

### **Mode (Режим ЗАПИСИ)**

FOH

Выбирает, будет ли фотоаппарат выполнять непрерывную съемку при нажатии Вами кнопки затвора или нет.

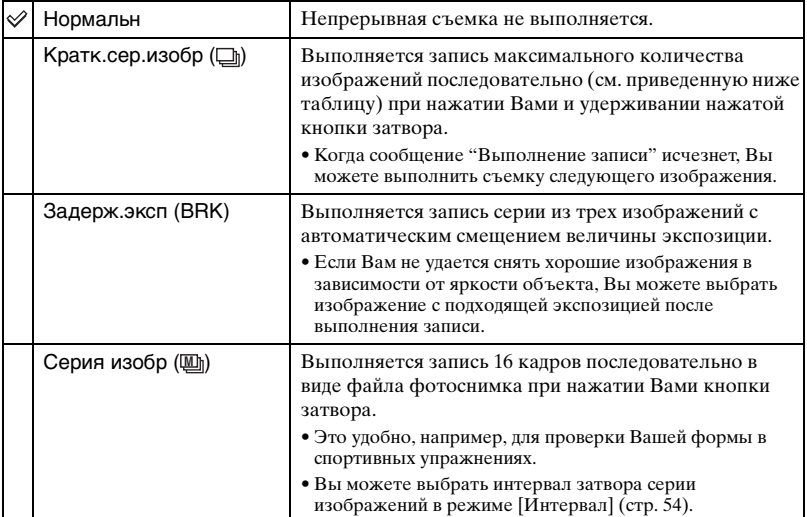

<span id="page-51-0"></span>О режиме [Кратк.сер.изобр]

- Вспышка установлена в положение (\*) (без вспышки).
- При выполнении записи с помощью таймера самозапуска записывается серия из максимум пяти изображений.
- При низком уровне заряда батареи, или при заполнении внутренней памяти или карты "Memory Stick Duo", съемка краткой серии изображений останавливается.
- Возможно, Вы не сможете выполнить фотосъемку в режиме краткой серии изображений в зависимости от режима сцены [\(стр. 31\).](#page-30-1)

#### Максимальное количество непрерывных снимков

Числа в () приведены для случая, когда опция [Запись в альбом] установлена в положение [Выкл].

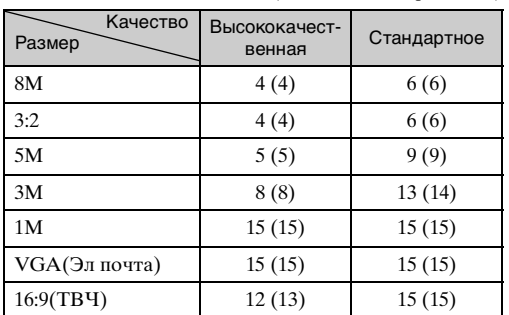

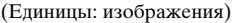

#### О режиме [Задерж.эксп]

- Вспышка установлена в положение ( $\mathcal{L}$ ) (без вспышки).
- Фокус и баланс белого регулируются для первого изображения, и эти настройки используются также для других изображений.
- Когда экспозиция регулируется вручную, [\(стр. 34\),](#page-33-0) она смещается на основе ранее отрегулированной яркости.
- Интервал записи составляет приблизительно 1,1 секунды.
- Если объект слишком яркий или слишком темный, возможно, Вам не удастся выполнить съемку должным образом с выбранной величиной шага задержки.
- Возможно, Вы не сможете выполнить съемку изображений в режиме задержки экспозиции, в зависимости от режима сцены [\(стр. 31\)](#page-30-1).

#### О режиме [Серия изобр]

- Вы можете последовательно воспроизводить фотоснимки, сделанные в режиме серии изображений, при помощи следующих процедур:
	- Для приостановки/возобновления: Прикоснитесь к кнопке II на кнопке управления.
	- Для покадрового воспроизведения: Прикоснитесь к кнопке  $\Box$ III в режиме паузы. Прикоснитесь к кнопке B для возобновления последовательного воспроизведения.
- Вы не можете использовать следующие функции в режиме серии изображений:
	- Интеллектуальное увеличение
	- Вспышка
	- Вставление даты и времени
	- Разделение серии фотоснимков, снятых в режиме серии изображений
	- Удаление кадра из серии фотоснимков, снятых в режиме серии изображений
	- Установка интервала кадров в режим, отличный от [1/30] при опции  $\bullet$  (Фотоаппарат), установленной в положение [Авто]
- При воспроизведении серии фотоснимков, снятых в режиме серии изображений, с помощью компьютера или фотоаппарата, не оснащенного функцией серии изображений, отображается один снимок с 16 кадрами.
- Размер изображений, снятых в режиме серии изображений, составляет 1М.
- Возможно, Вы не сможете выполнить съемку изображений в режиме серии изображений, в зависимости от режима сцены [\(стр. 31\).](#page-30-1)

### *Подробные сведения об эксплуатации* → стр. [47](#page-46-0)

 $\boxed{P}$ 

### **BRK (Шаг задержки)**

Выполняется запись серии из трех изображений с автоматическим смещением величины экспозиции.

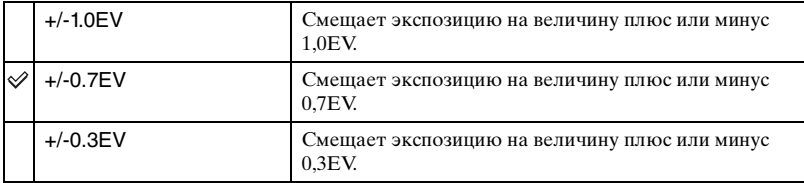

• Индикация BRK (Шаг задержки) не отображается в некоторых режимах сцены.

### <span id="page-53-0"></span> **(Интервал) M**

Выбирает интервал кадров в режиме [Серия изобр] [\(стр. 52\)](#page-51-0).

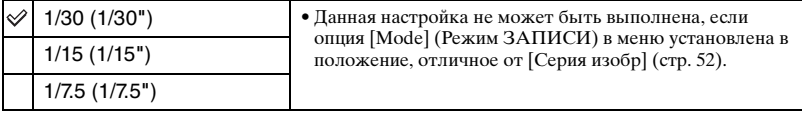

• [M] (Интервал) не отображается в некоторых режимах сцены.

### **(Уров. вспышки)**

Регулирует количество света вспышки.

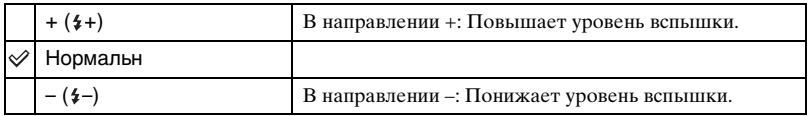

• Для изменения режима вспышки  $\rightarrow$  пункт 6 в инструкции "Для ознакомления в первую очередь"

• Возможно, Вы не сможете установить уровень вспышки в зависимости от режима сцены [\(стр. 31\).](#page-30-1)

# $\blacksquare$  $\blacksquare$

n E

 $\mathbf{E}$ 

*Использование меню*

Использование меню

*Подробные сведения об*

## **(Установка)**

Нормальн

См. стр. [63](#page-62-0).

 $\checkmark$ 

Регулирует резкость изображения.

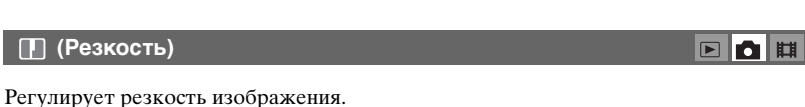

+ ( $\Box$ ) В направлении +: Повышает резкость изображения.

– ( $\Box$ ) В направлении –: Смягчает изображение.

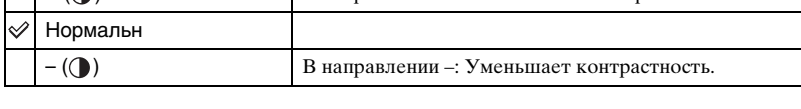

## **(Насыщен)**

Регулирует насыщенность изображения.

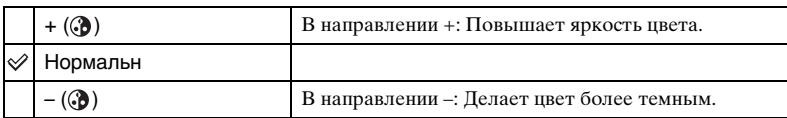

# **PFX (Эффекты изобр)**

Позволяет Вам выполнять съемку изображения со специальными эффектами.

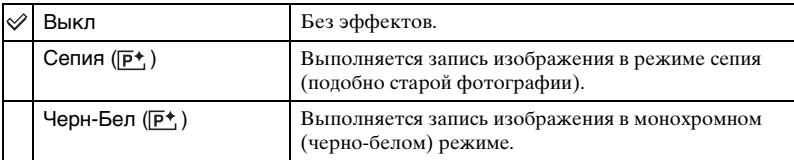

• Данная настройка не сохраняется при выключении питания.

## Регулирует контрастность изображения.

 **(Контраст)**

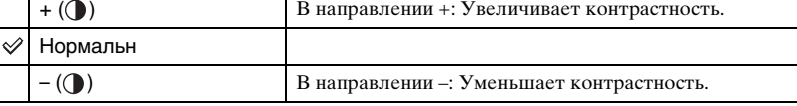

## $\boxed{\blacksquare}$ n $\boxed{\blacksquare}$

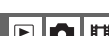

 $\blacksquare$  $\blacksquare$ 

 $\blacksquare$ o $\blacksquare$ 

# <span id="page-55-0"></span>**Меню просмотра**

### **(Альбом)**

Отображает неподвижные изображения в альбоме. См. стр. [39](#page-38-1).

### **(Вых.из альбом)**

Завершает воспроизведение изображений в альбоме.

### **(Показ слайдов)**

Последовательно воспроизводит записанные изображения с эффектами и в музыкальном сопровождении. См. стр. [42](#page-41-0).

### **(Рисунок)**

Выполняется рисование символов или графических объектов на фотосъемках. См. стр. [45](#page-44-0).

 **(Удалить)**

Удаляет ненужные изображения.

 $\rightarrow$  пункт 7 в инструкции "Для ознакомления в первую очередь"

### **(Громкость)**

Регулирует громкость.

 $\rightarrow$  пункт 7 в инструкции "Для ознакомления в первую очередь"

<span id="page-55-1"></span> **(Папка)**

Выбирает папку, в которой содержатся изображения, которые Вы хотите воспроизвести при использовании фотоаппарата с картой памяти "Memory Stick Duo".

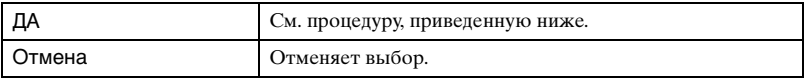

### *Подробные сведения об эксплуатации → стр. [47](#page-46-0)*

æk

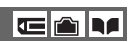

**TAT** 

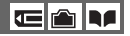

c a M

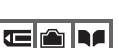

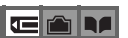

#### $\odot$  Выберите нужную папку с помощью кнопок  $\triangle$ / $\nabla$ .

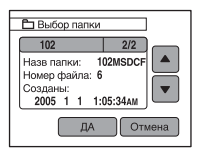

2 Прикоснитесь к кнопке [ДА].

#### у Ο режиме папки

Фотоаппарат сохраняет изображения в указанной папке карты памяти "Memory Stick Duo" [\(стр. 69\).](#page-68-0) Вы можете изменить папку или создать новую.

- Для создания новой папки  $\rightarrow$  [\[Созд папку ЗАПИСИ\] \(стр. 69\)](#page-68-0)
- Для изменения папки для записи изображений  $\rightarrow$  [\[Изм папку ЗАПИСИ\] \(стр. 70\)](#page-69-1)
- Если на карте памяти "Memory Stick Duo" создано несколько папок и отображается первое либо последнее изображение в папке, появятся следующие индикаторы.

: Переход к предыдущей папке.

: Переход к следующей папке.

: Перемещает к предыдущей или к следующей папке.

### <span id="page-56-1"></span><span id="page-56-0"></span>- **(Защитить)**

Предохраняет изображения от случайного стирания. Вы можете предотвратить автоматическое удаление изображений в альбоме посредством их защиты в альбоме.

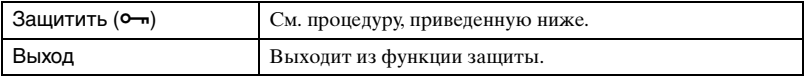

### **Для защиты изображений в режиме одиночного изображения**

- 1 Отобразите изображение, которое Вы хотите защитить.
- 2 Прикоснитесь к кнопке [MENU] для отображения меню.
- **3 Прикоснитесь к кнопкам ▲/▼** для отображения индикатора (Защитить), а затем прикоснитесь к нему.
- 4 Прикоснитесь к кнопке [Защитить]. Изображение будет защищено, и индикатор  $\sim$  (защиты) появится на изображении.

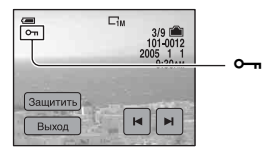

5 Для защиты других изображений отобразите нужное изображение с помощью кнопок  $\blacktriangleleft/\blacktriangleright$ , а затем прикоснитесь к кнопке [Защитить].

ch

### <span id="page-57-0"></span>**Для защиты изображений в индексном режиме**

- 1 Нажмите кнопку (индекс) для отображения индексного экрана.
- 2 Прикоснитесь к кнопке [MENU] для отображения меню.
- $\circled{3}$  Прикоснитесь к кнопке [Защитить]  $\rightarrow$  [Выбор].
- 4 Прикоснитесь к изображению, которое Вы хотите защитить. Зеленый индикатор  $\leftarrow$  (защита) появится на выбранном изображении.

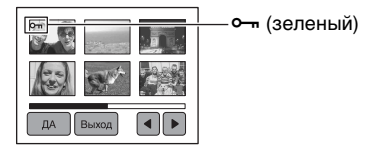

- 5 Повторите действия пункта 4, чтобы защитить другие изображения.
- $\circledcirc$  Прикоснитесь к кнопке [ДА]  $\rightarrow$  [ДА].
- Для защиты всех изображений в папке прикоснитесь к кнопке [Защитить]  $\rightarrow$  [Все в папке]  $\rightarrow$  [Вкл].

### **Для отмены защиты**

#### В режиме одиночного изображения

Отобразите изображение, с которого Вы хотите снять защиту, прикоснитесь к кнопке  $[MEMU] \rightarrow [3a\mu\mu\tau\mu\tau_b] \rightarrow [3a\mu\mu\tau\mu\tau_b]$ .

#### В индексном режиме

- 1 Выберите изображение, для которого Вы хотите снять защиту, при выполнении действий пункта (4) раздела ["Для защиты изображений в индексном режиме"](#page-57-0).
- 2 Повторите приведенную выше операцию для всех изображений, с которых снимается защита.
- **3** Прикоснитесь к кнопке  $[**ДA**] \rightarrow [**ДA**].$

### **Для отмены защиты всех изображений в папке**

Выберите опцию [Все в папке] при выполнении действий пункта 3 раздела ["Для](#page-57-0)  [защиты изображений в индексном режиме](#page-57-0)", а затем прикоснитесь к кнопке [Выкл].

- Обратите внимание, что форматирование встроенной памяти, карты памяти "Memory Stick Duo" или альбома удаляет все данные, хранящиеся на носителе информации, и эти изображения не могут быть восстановлены.
- Для защиты изображения может понадобиться некоторое время.

#### **DPOF**

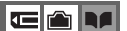

Добавляет метку (Команда печати) на изображения, которые Вы хотите напечатать [\(стр. 101\).](#page-100-0)

 $\left| \right|$ 

*Использование меню*

Использование менк

### *Подробные сведения об эксплуатации* → стр. [47](#page-46-0)

 **(Печатать)**

См. стр. [97](#page-96-0).

### **(Изм размер)**

Вы можете изменить размер записанного изображения (изменение размера) и сохранить его в новом файле. Исходное изображение будет сохранено даже после изменения размера.

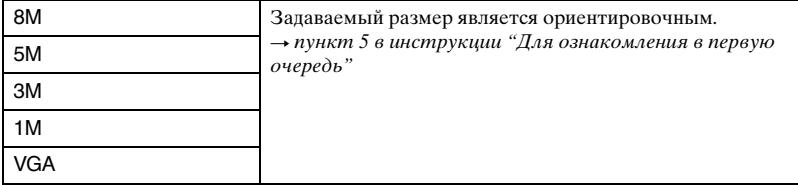

- 1 Отобразите изображение, размер которого Вы хотите изменить.
- 2 Прикоснитесь к кнопке [MENU] для отображения меню.
- 3 Прикоснитесь к кнопке  $\blacktriangle$   $\nabla$  для отображения кнопки  $\Box$  (Изм размер), а затем прикоснитесь к ней.
- 4 Прикоснитесь к нужному размеру, а затем к кнопке [ДА]. Изображение с измененным размером будет записано в папку для записи как самый новый файл.
- Подробные сведения о [Размер изобр]  $\rightarrow$  пункт 5 в инструкции "Для ознакомления в первую очередь"
- Вы можете изменить размер фильмов, изображений, снятых в режиме серии изображений, или изображений в альбоме.
- При изменении от небольшого размера до большого размера качество изображения ухудшается.
- Вы не можете изменить размер до размера изображения 3:2 или 16:9.
- При изменении размера изображения 3:2 или 16:9, верхний и нижний черные участки будут отображаться на изображении.

### **(Поворот.)**

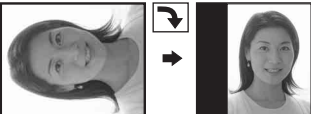

Поворачивает фотосъемка.

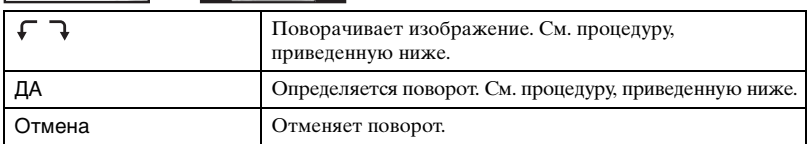

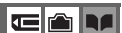

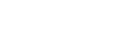

Œ

### *Подробные сведения об эксплуатации* → стр. [47](#page-46-0)

c r h

- 1 Отобразите изображение, которое нужно повернуть.
- 2 Прикоснитесь к кнопке [MENU] для отображения меню.
- 3 Прикоснитесь к кнопке ▲/▼ для отображения кнопки [ $\frac{1}{n}$  (Поворот.), а затем прикоснитесь к ней.
- 4 Прикоснитесь к кнопке [ ] для поворота изображения.
- 5 Прикоснитесь к кнопке [ДА].
- Вы не можете выполнить поворот защищенных изображений, видеосъемки или изображений из серии изображений.
- Вам, возможно, не удастся поворачивать изображения, снятые другими фотоаппаратами.
- При просмотре изображений на компьютере информация о повороте изображения может не отражаться в зависимости от программного обеспечения.

### **(Разделить)**

Сокращает видеосъемку или удаляет ненужные участки видеосъемки. Эту функцию рекомендуется использовать, если емкость внутренней памяти или карты памяти "Memory Stick Duo" недостаточна, или при прикреплении видеосъемки к Вашим сообщениям электронной почты.

• Обратите внимание, что исходная видеосъемка удаляется, и что ее номер пропускается. Также отметьте, что Вы не сможете восстановить файлы после того, как Вы их сократите.

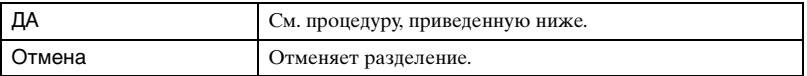

### **Пример: Сокращение видеосъемки под номером 101\_0002**

В данном разделе описан пример разделения видеосъемки под номером 101\_0002 и ее удаления в следующей файловой конфигурации.

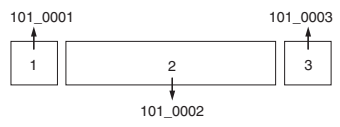

**1** Сокращение эпизода A.

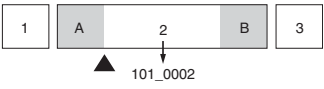

Разделить

Видеосъемка 101\_0002 разделяется на видеосъемки 101\_0004 и 101\_0005.

**2** Сокращение эпизода B.

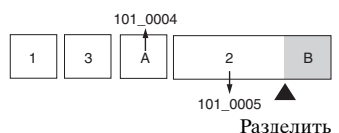

Видеосъемка 101\_0005 разделяется на видеосъемки 101\_0006 и 101\_0007.

**3** Удаление эпизодов A и B, если они не нужны.

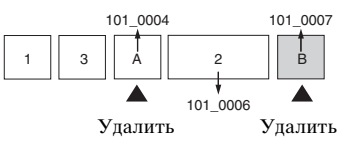

**4** Остаются только нужные эпизоды.

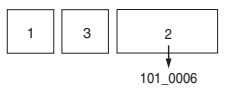

### **Процедура**

- 1 Отобразите видеосъемку, которая нужно разделить.
- 2 Прикоснитесь к кнопке [MENU] для отображения меню.
- 3 Прикоснитесь к кнопке  $\blacktriangle$   $\nabla$  для отображения кнопки  $\aleph$  (Разделить), а затем прикоснитесь к ней.
- 4 Прикоснитесь к кнопке [ДА]. Начнется воспроизведение видеосъемки.
- 6 Нажмите кнопку в нужной точке сокращения.

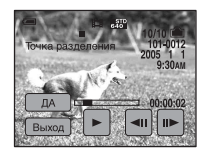

- Если Вы хотите отрегулировать точку сокращения, прикоснитесь к кнопке  $\triangleleft$ II/II $\triangleright$ (кадр назад/вперед).
- Если Вы хотите изменить точку сокращения, прикоснитесь к кнопке  $\blacktriangleright$ . Воспроизведение видеосъемки начнется снова.
- $\circled{6}$  Прикоснитесь к кнопке [ДА] → [ДА]. Произойдет сокращение видеосъемки.
- Сокращенным фильмам присваиваются новые номера, а затем они записываются как самые новые файлы в выбранную папку для записи.
- Вы не сможете сократить следующие типы изображений.
	- Фотосъемка
	- Видеосъемка, недостаточно длинная для сокращения (короче примерно двух секунд)
	- Защищенная видеосъемка [\(стр. 57\)](#page-56-1)

### **(Установка)**

См. стр. [63](#page-62-0).

### **(Подгонка)**

Записывает увеличенное изображение ( $\rightarrow$  пункт 7 в разделе "Для ознакомления в первую очередь") как новый файл..

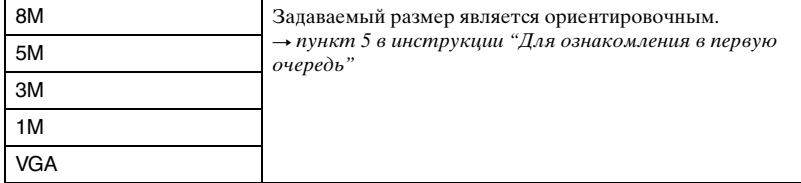

- 1 Прикоснитесь к кнопке [MENU] во время воспроизведения с увеличением для отображения меню.
- 2 Прикоснитесь к кнопке (Подгонка).
- 3 Прикоснитесь к размеру изображения.
- 4 Прикоснитесь к кнопке [ДА]. Изображение будет записано, а исходное изображение отобразится снова.
- Подогнанное изображение будет записано как самый новый файл в выбранной папке для записи, а исходное изображение будет сохранено.
- Качество подогнанного изображения может ухудшиться.
- Вы не можете выполнить подгонку до формата 3:2 или 16:9.
- Вы не можете выполнить подгонку изображения в альбоме.

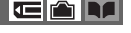

Œ

<span id="page-62-1"></span><span id="page-62-0"></span>*Использование экрана установки* **Использование опций установки**

Вы можете изменить настройки по умолчанию при помощи экрана (Установка).

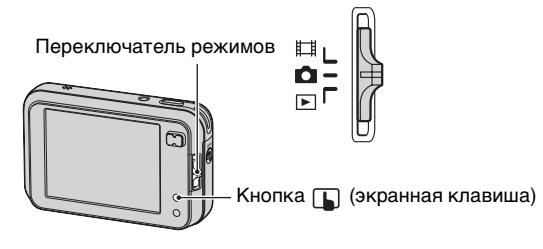

# **1 Включите питание.**

- **2 Нажмите кнопку (экранная клавиша) для отображения кнопок сенсорной панели.**
	- Если переключатель режимов установлен в положение  $\blacktriangleright$ , пропустите эту операцию.

**3 Прикоснитесь к кнопке [MENU] для отображения меню.**

**4 Прикоснитесь к кнопке** V **для отображения кнопки (Установка), а затем прикоснитесь к ней.**

 $5$  Прикоснитесь к кнопкам  $\Delta$ / $\blacktriangledown$  для **отображения пункта, который Вы хотите установить, а затем прикоснитесь к нему.**

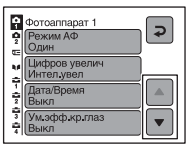

### **6 Прикоснитесь к опции, которую Вы хотите установить.**

Выбранная опция высветится синим цветом и будет установлена.

Для отключения экрана  $\blacksquare$  (Установка) прикоснитесь к кнопке  $\square$  (экранная клавиша).

Для возврата в меню из экрана  $\triangle$  (Установка), повторно прикасайтесь к кнопке  $\blacktriangleright$ .

### **Для отмены настройки (Установка)**

Прикоснитесь к кнопке [Отмена], если она появится. Если она не появляется, выберите еще раз предыдущую настройку.

• Эта настройка сохранится в памяти даже после выключения питания.

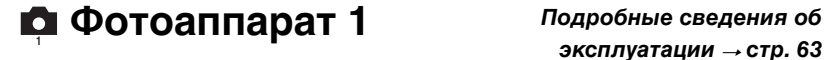

Настройки по умолчанию отмечены с помощью  $\mathcalemptyset$ .

#### **Режим АФ**

Выбирается режим функционирования автоматической фокусировки.

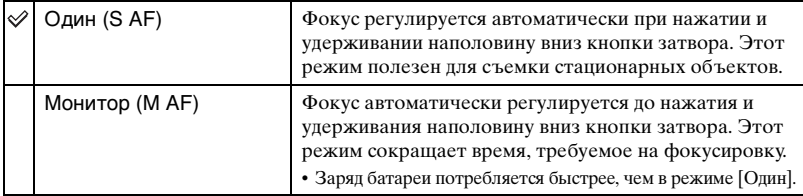

#### **Цифров увелич**

Выбирается режим цифрового увеличения. Фотоаппарат увеличивает изображение при помощи оптического увеличения (до 3×). Если масштаб увеличения превышает 3×, фотоаппарат использует интеллектуальное или прецизионное цифровое увеличение.

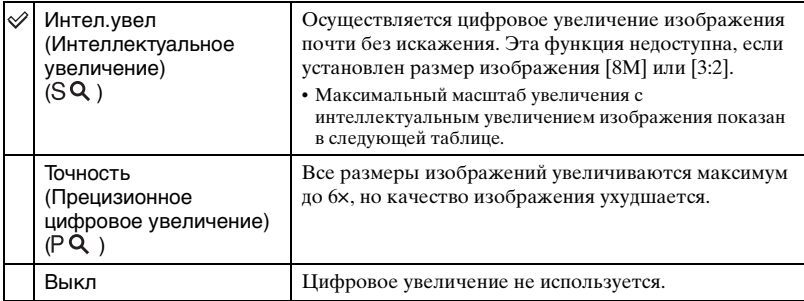

Размер изображения и максимальный масштаб увеличения при использовании интеллектуального увеличения

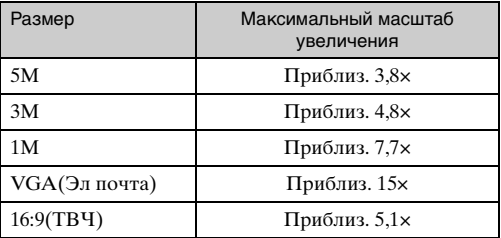

• Когда Вы нажмете кнопку увеличения, появляется индикатор масштаба увеличения следующим образом.

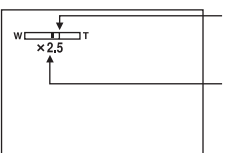

Сторона W этой линии представляет собой область оптического увеличения, а сторона T представляет собой область цифрового увеличения Индикатор масштаба увеличения

- Масштаб максимального увеличения интеллектуального/прецизионного увеличения включает масштаб оптического увеличения.
- Рамка искателя диапазона AФ не появится при использовании цифрового увеличения. Будет мигать индикатор  $\blacksquare$ ,  $\blacksquare$  или  $\blacksquare$ , и  $\bigwedge$  будет функционировать с приоритетом на объект, находящийся вблизи центра кадра.
- При использовании интеллектуального увеличения изображение на экране может выглядеть грубым. Однако, это явление не оказывает влияния на записанное изображение.

#### **Дата/Время**

Выбирается способ наложения даты или времени на изображение. Выберите это перед съемкой.

• Дата и время во время съемки не появляются, вместо этого появляется индикатор **[ML]**. Отображенные красным цветом дата и время появляются в правом нижнем углу экрана только во время воспроизведения.

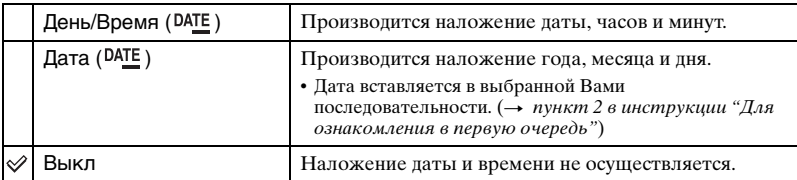

• Вы не можете наложить дату и время на время на видеосъемку или изображения в режиме серии изображений.

• Наложенные дата и время не могут быть удалены позже.

### *Подробные сведения об*  $3$ *исплуатации*  $\rightarrow$  стр. [63](#page-62-1)

### **Ум.эфф.кр.глаз**

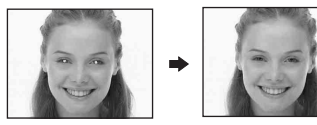

Уменьшает эффект красных глаз при использовании вспышки. Выберите это перед съемкой.

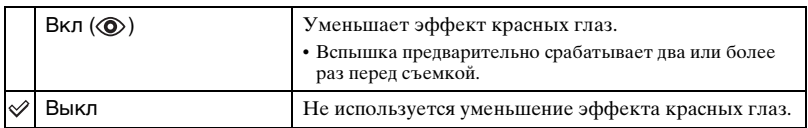

- Поскольку, пока щелкнет затвор, требуется около секунды, прочно удерживайте фотоаппарат для предотвращения эффекта вибрации. Не допускайте также движения объекта.
- Уменьшение эффекта красных глаз может не принести желаемого результата в зависимости от индивидуальных особенностей, расстояния до объекта, если объект не видит вспышку в момент ее срабатывания, и при других условиях.

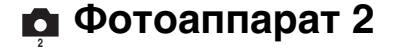

Настройки по умолчанию отмечены с помощью  $\mathcal{O}$ .

### **Подсветка АФ**

Подсветка АФ излучает заполняющий свет для выполнения более легкой фокусировки на объект в темных окружающих условиях.

Подсветка АФ излучает красный свет, позволяющий фотоаппарату легко выполнить фокусировку при нажатой наполовину кнопке затвора, пока фокус не будет зафиксирован. В это время появится индикатор №<sub>ом</sub>.

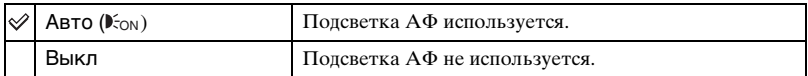

- Если свет подсветки AФ не достигает объекта в достаточной мере, или если объект не является контрастным, фокусировка не будет достигнута. (Рекомендуется расстояние приблизительно до 2 м (W)/1,5 м (T).)
- Фокусировка будет достигнута, как только свет подсветки AФ достигнет объекта, даже если свет будет попадать слегка в сторону от центра объекта.
- Если установлена функция предварительной установки фокусировки [\(стр. 36\),](#page-35-0) опция подсветка АФ не функционирует.
- Рамка искателя диапазона АФ не появится. Будет мигать индикатор  $\blacksquare$ , или  $\blacksquare$ , и АФ будет функционировать с приоритетом на объект, находящийся вблизи центра кадра.
- Подсветка АФ не работает, если в режиме сцены выбран  $\bigcup$  (режим сумерек),  $\blacksquare$ (ландшафтный режим) или <sup>22</sup>2 (режим фейерверка).
- Подсветка AФ испускает очень яркий свет. Несмотря на то, что проблем с безопасностью не возникает, не смотрите прямо на излучатель подсветки АФ в близком диапазоне.

### **Авто Просмотр**

Отображает записанное изображение на экране в течение приблизительно двух секунд сразу после фотосъемки.

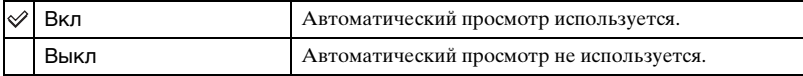

• Если в это время Вы нажмете наполовину вниз кнопку затвора, то дисплей записанного изображения исчезнет, и Вы немедленно сможете выполнить съемку следующего изображения.

<span id="page-67-0"></span> **Внутренняя память**

Данная опция не появляется при вставленной в фотоаппарат карте памяти "Memory Stick Duo".

#### **Формат**

Выполняется форматирование внутренней памяти.

• Обратите внимание, что форматирование безвозвратно удаляет все данные на встроенной памяти, включая также защищенные изображения.

Появится сообщение "Все дан. во внутренней памяти будут стерты Готовы?".

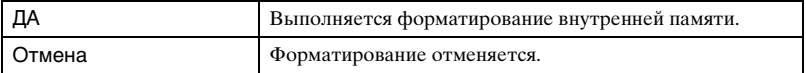

# **Memory Stick**

Данная опция появляется только при вставленной в фотоаппарат карте памяти "Memory Stick Duo".

#### **Формат**

Выполняет форматирование карты памяти "Memory Stick Duo". Имеющаяся в продаже карта памяти "Memory Stick Duo" уже отформатирована и может быть сразу использована.

• Заметьте, что форматирование безвозвратно уничтожает все данные на карте памяти "Memory Stick Duo", включая даже защищенные изображения.

Появится сообщение "Все дан. в плате Memory Stick будут стерты Готовы?".

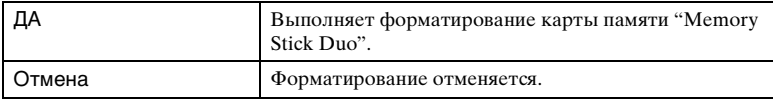

### <span id="page-68-0"></span>**Созд папку ЗАПИСИ**

Создает папку на карте памяти "Memory Stick Duo" для записи изображений.

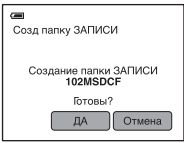

Появится экран создания папки.

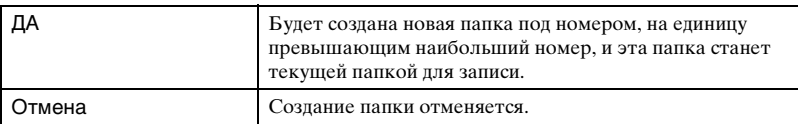

- Подробные сведения о папке [см. на стр. 56](#page-55-1).
- Если Вы не создадите новую папку, в качестве папки для записи будет выбрана папка "101MSDCF".
- Вы можете создавать папки, обозначенные до "999MSDCF".
- Изображения будут записываться во вновь созданную папку до тех пор, пока не будет создана или выбрана другая папка.
- Вы не можете удалить папку с помощью фотоаппарата. Для удаления папки используйте Ваш компьютер и т.п.
- В одной папке может быть сохранено до 4000 изображений. Когда емкость папки превышается, автоматически создается новая папка.
- Дополнительная информация приведена в [разделе "Место хранения файлов изображения и](#page-85-0)  [имена файлов" \(стр. 86\)](#page-85-0).

### *Подробные сведения об эксплуатации → стр.* [63](#page-62-1)

#### <span id="page-69-1"></span>**Изм папку ЗАПИСИ**

Изменяет папку, используемую в настоящий момент для записи изображений.

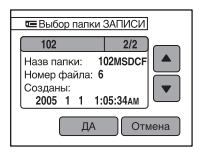

Появится экран выбора папки.

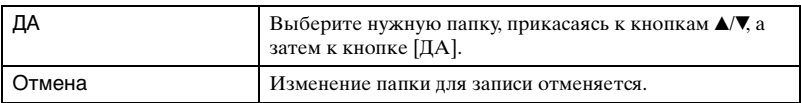

• Вы не можете выбрать папку "100MSDCF" в качестве папки для записи.

• Вы не можете переместить записанные изображения в другую папку.

#### <span id="page-69-0"></span>**Копировать**

Копируются все изображения на встроенной памяти или в альбоме на карту памяти "Memory Stick Duo".

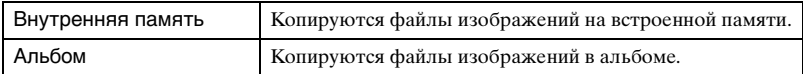

1 Вставьте карту памяти "Memory Stick Duo", имеющую емкость 32 Мб или больше.

2 Прикоснитесь к носителю информации ([Внутренняя память] или [Альбом]), с которого Вы хотите скопировать файлы изображений. Появится сообщение "Все дан.во внутр.памяти будут скопированы (Все данные в альбоме будут скопированы) Готовы?".

3 Прикоснитесь к кнопке [ДА]. Начнется копирование.

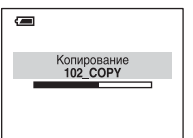

### *Подробные сведения об эксплуатации* → стр. [63](#page-62-1)

- Используйте полностью заряженный батарейный блок или сетевой адаптер переменного тока (не прилагается). Если Вы попытаетесь копировать файлы изображений, используя батарейный блок с небольшим оставшимся зарядом, батарейный блок может разрядиться, что приведет к сбою копирования или возможному повреждению данных.
- Вы не можете выполнить копирование отдельных изображений.
- Оригинальные изображения на встроенной памяти или в альбоме остаются после копирования. Для удаления содержимого встроенной памяти или альбома выполните команду [Формат] в опциях (Внутренняя память) [\(стр. 68\)](#page-67-0) или (Альбом) [\(стр. 72\).](#page-71-1)
- Вы не можете выбрать папку для копирования на карту памяти "Memory Stick Duo".
- Даже если Вы копируете данные, метка  $\mathbb{R}$  (Команда печати) не копируется.
- При копировании с альбома установка защиты изображения не копируется.
- При воспроизведении изображений в альбоме последовательность изображений, отображаемых на экране, может отличаться от последовательности изображений, скопированных на карту памяти "Memory Stick Duo".

<span id="page-71-1"></span>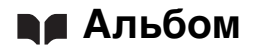

Настройки по умолчанию отмечены с помощью  $\mathcalemptyset$ .

#### <span id="page-71-0"></span>**Запись в альбом**

При съемке изображений Вы можете выбрать сохранение уменьшенных копий оригинальных изображений.

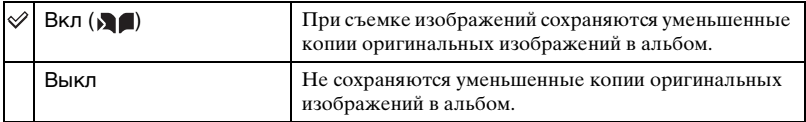

- Фотосъемки записываются в альбом с размером изображения [VGA] и качеством изображения [Стандарт].
- Фильмы не записываются в альбом.
- Подробные сведения об альбоме см. в [разделе "Использование альбома" \(стр. 39\).](#page-38-1)

#### **Формат**

Форматирует альбом.

• Обратите внимание, что форматирование безвозвратно удаляет все данные в альбоме, включая даже защищенные изображения.

Появится сообщение "Все данные в альбоме будут стерты Готовы?".

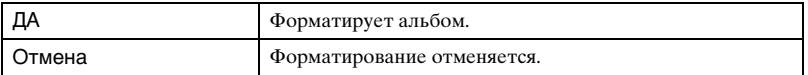

### **Провер. Альбом**

Восстанавливает данные изображений в альбоме. При появлении на экране сообщения "Ошибка данных альбома" выполните эту опцию.

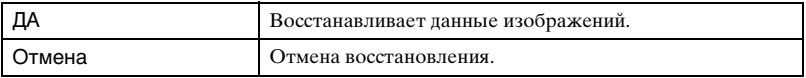

• При выполнении опции [Провер. Альбом] установка защиты изображений снимается. Установите повторно защиту тех изображений, которые Вы не хотите удалять.
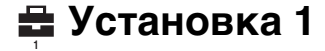

### <span id="page-72-0"></span>**Загруз.музык**

Загружается музыка для воспроизведения при демонстрации слайдов. См. [стр. 42](#page-41-0), [90](#page-89-0).

### <span id="page-72-1"></span>**Формат музык**

Если Вы не можете воспроизвести музыкальный файл для демонстрации слайдов, музыкальный файл, возможно, поврежден. Если это случилось, выполните опцию [Формат музык], а затем перенесите музыку с помощью опции [Загруз.музык], используя прилагаемое программное обеспечение "Music Transfer".

• При форматировании области записи музыкального файла все музыкальные файлы удаляются и не могут быть восстановлены.

Появится сообщение "Все данные будут стерты Готовы?".

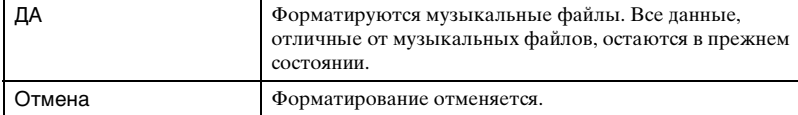

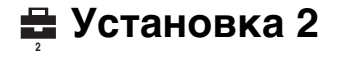

Настройки по умолчанию отмечены с помощью  $\mathcalemptyset$ .

### <span id="page-73-1"></span>**Задн.Подсв.ЖКД**

Выбирает яркость подсветки ЖКД при использовании фотоаппарата с батарейным блоком.

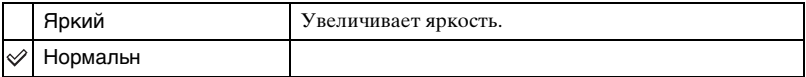

• При выборе опции [Яркий] заряд батареи расходуется быстрее.

### **Зуммер сигн**

Выбираются звуковые сигналы во время работы Вашего фотоаппарата.

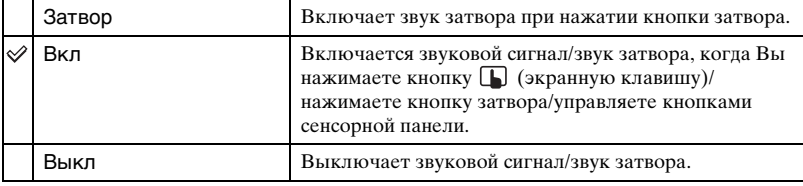

### **Язык**

Выбирается язык, используемый для отображения опций меню, предупреждений и сообщений.

### <span id="page-73-0"></span>**Инициализац.**

Выполняется инициализация настроек на их значения по умолчанию.

Появится сообщение "Инициализац. всех уст. Готовы?".

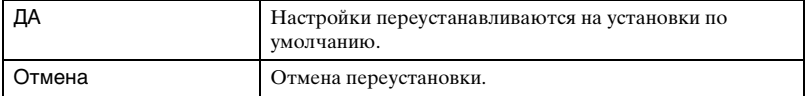

• Убедитесь, что во время переустановки не отсоединено питание.

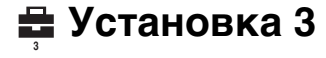

Настройки по умолчанию отмечены с помощью  $\mathcal ∞$ .

### **Номер файла**

Выбирается способ, используемый для присвоения номеров файлов изображениям.

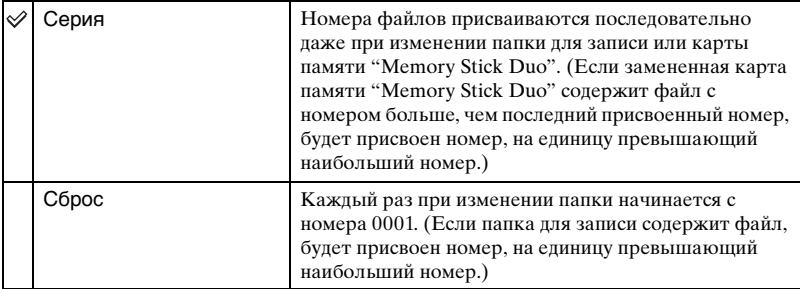

### <span id="page-74-0"></span>**Подсоед USB**

Выбирается режим USB, используемый для подсоединения фотоаппарата к компьютеру или к PictBridge-совместимому принтеру с помощью многофункционального кабеля.

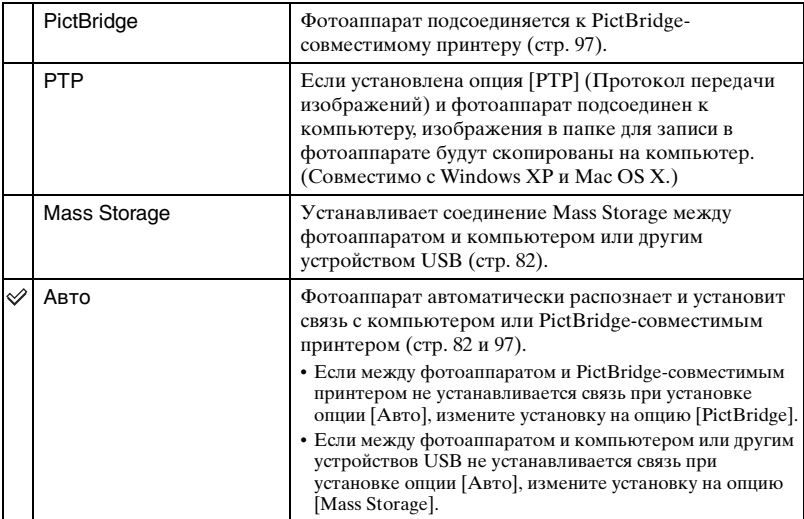

• Опция [Загруз.музык] [\(стр. 73\)](#page-72-0) может быть использована независимо от настройки [Подсоед USB].

### <span id="page-75-0"></span>**Видеовыход**

Устанавливается выходной видеосигнал в соответствии с системой цветного телевидения подсоединенного видеооборудования. Разные страны и области используют различные системы цветного телевидения. Если Вы хотите просмотреть изображения на экране телевизора, обратитесь к [стр. 104](#page-103-0) за информацией о системе цветного телевидения страны или региона, в которых используется фотоаппарат.

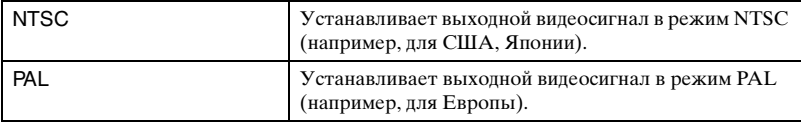

### **Устан часов**

Устанавливается дата и время. Выберите формат отображения данных на 1/2 экрана, а затем установите время на 2/2 экрана.

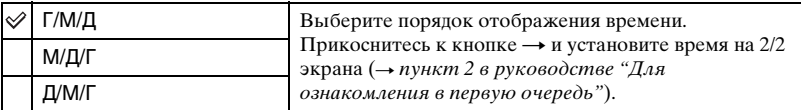

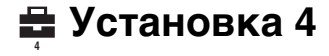

Настройки по умолчанию отмечены с помощью  $\mathcal{O}$ .

### **Калибровка**

Позволяет Вам выполнить калибровку, если кнопки сенсорной панели не реагируют при нажатии в соответствующих точках.

Используя перо, прикоснитесь к метке ×, отображаемой на экране.

Для остановки процесса калибровки на полпути прикоснитесь к кнопке [Отмена]. Регулировки, выполненные до этого момента, не будут действовать.

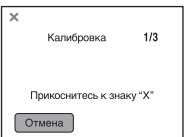

Метка × переместится на экране.

Если у Вас не получится нажать в правильном месте, калибровка не будет выполнена. Нажмите еще раз на значок ×.

### **Корпус**

Изменяет функцию некоторых кнопок для эксплуатации фотоаппарата, установленного в Marine Pack (морской футляр).

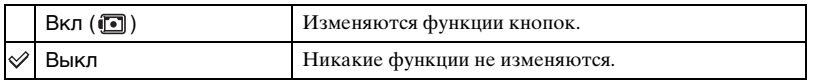

При установке [Вкл] кнопки будут работать следующим образом.

- Кнопка (Экранная индикация вкл/выкл): Кнопка вспышки для съемки. Она не работает для просмотра.
- Кнопка  $\bigoplus / \bigodot$  (увеличение): Кнопка увеличения для съемки, предыдущее/следующее изображение для просмотра
- При установке [Вкл] запись в режиме макро активируется автоматически.
- Подробные сведения приведены в инструкции по эксплуатации, прилагаемой к Marine Pack (морскому футляру).

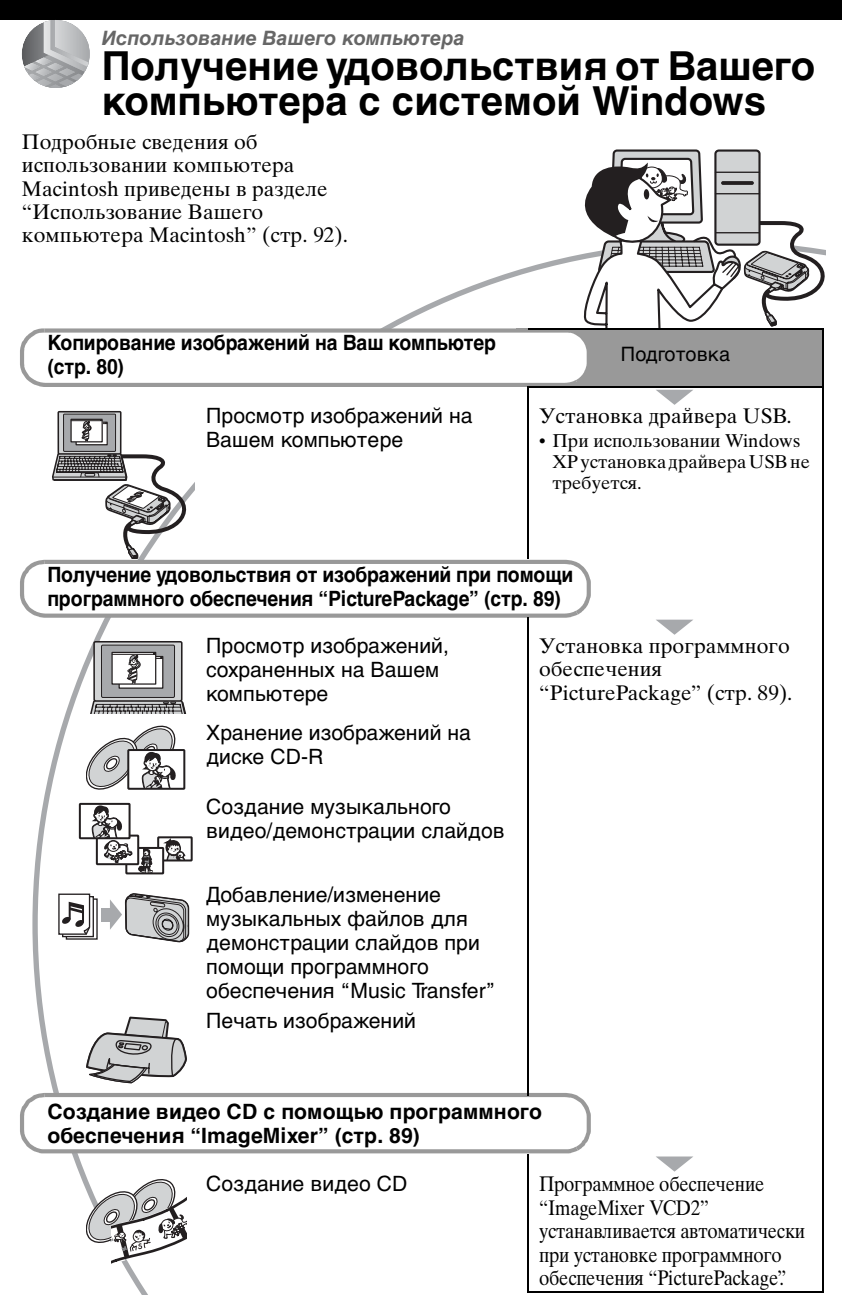

### **Рекомендуемая конфигурация компьютера**

Для компьютера, подсоединенного к фотоаппарату, рекомендуется следующая конфигурация.

### **Рекомендуемая конфигурация для копирования изображений**

### **Операционная система**

**(предварительно установленная):** Microsoft Windows 98, Windows 98SE, Windows 2000 Professional, Windows Millennium Edition, Windows XP Home Edition или Windows XP Professional

• Работа не гарантируется в конфигурации, основанной на модернизации операционных систем, описанных выше, или в мультизагрузочной среде.

**ЦП:** MMX Pentium 200 МГц или выше

- **Разъем USB:** Входит в стандартный комплект поставки
- **Дисплей:** 800 × 600 точек или более, High Color (16-битный цвет, 65000 цветов) или более

### **Рекомендуемая конфигурация для использования программного обеспечения "PicturePackage"/ "ImageMixer VCD2"**

**Программное обеспечение:**

Macromedia Flash Player 6.0 или более поздняя версия, Windows Media Player 7.0 или более поздняя версия, DirectX 9.0b или более поздняя версия

### **Звуковая карта:** 16-битная стереофоническая звуковая карта с

громкоговорителями

- **Память:** 64 Мб или более (Pекомендуется 128 Мб или более.)
- **Жесткий диск:** Требуемое дисковое пространство для установки приблизительно 500 Мб
- **Дисплей:** Видеокарта (совместимая с драйвером Direct Draw) с 4 Мб видеопамяти
- Лля автоматического созлания музыкального видео/демонстрации слайдов [\(стр. 89\)](#page-88-0), требуется Pentium III 500 МГц или более быстрый центральный процессор.
- При использовании программного обеспечения "ImageMixer VCD2", рекомендуется Pentium III 800 МГц или более быстрый центральный процессор.
- Данное программное обеспечение совместимо с технологией DirectX. Для его использования необходимо установить программное обеспечение "DirectX".
- Для записи на диски CD-R требуется отдельное программное приложение для управления устройством записи.

### **Примечания по подсоединению Вашего фотоаппарата к компьютеру**

- Функционирование не гарантируется для всех упомянутых выше рекомендуемых конфигураций компьютера.
- Если Вы подсоедините два или более устройства USB к одному компьютеру одновременно, некоторые устройства, включая Ваш фотоаппарат, могут не функционировать, в зависимости от используемых Вами типов устройств USB.
- Функционирование не гарантируется при использовании концентратора USB.
- Подсоединение Вашего фотоаппарата с помощью интерфейса USB, совместимого с Hi-Speed USB (совместимый с USB 2.0), позволяет выполнить усовершенствованную передачу данных (высокоскоростную передачу), поскольку данный фотоаппарат совместим с Hi-Speed USB (совместимый с USB 2.0).
- Существует три режима соединения USB при подсоединении к компьютеру, режимы [Авто] (настройка по умолчанию), [Mass Storage] и [PTP]. В данном разделе в качестве примера описываются режимы [Авто] и [Mass Storage]. Подробные сведения о режиме [PTP] [см. на стр. 75.](#page-74-0)
- Когда Ваш компьютер возобновляет работу из режима ожидания или спящего режима, связь между Вашим фотоаппаратом и Вашим компьютером может не восстановиться одновременно.

# <span id="page-79-0"></span>**Копирование изображений на Ваш компьютер**

В данном разделе в качестве примера описывается процесс использования компьютера с системой Windows. Вы можете выполнить копирование с фотоаппарата на Ваш компьютер следующим образом.

### **Для компьютера, имеющего слот для карты памяти "Memory Stick"**

Извлеките карту памяти "Memory Stick Duo" из фотоаппарата и вставьте ее в адаптер карты памяти Memory Stick Duo. Вставьте адаптер карты памяти Memory Stick Duo в компьютер и скопируйте изображения.

### **Для компьютера, не имеющего слота для карты памяти "Memory Stick"**

Для копирования изображений выполните действия этапов с 1 по 5, приведенных на стр. с [80](#page-79-1) по [85](#page-84-0).

• Индикация экрана в данном разделе показана на примере копирования изображений с карты памяти "Memory Stick Duo".

### <span id="page-79-1"></span>**Этап 1: Установка драйвера USB**98 98SE 2000 Me

- Драйвер представляет собой программное обеспечение, позволяющее оборудованию, подключаемому к компьютеру, работать надлежащим образом.
- При использовании Windows XP следует начинать с этапа 2.
- Если программное обеспечение "PicturePackage" уже установлено, следует начинать с этапа 2.

### **ПРИМЕЧАНИЕ: Не подсоединяйте фотоаппарат к компьютеру в это время.**

### **1 Закройте все используемые программные приложения.**

- В Windows 2000 войдите в систему в качестве администратора (уполномоченных администраторов).
- **2 Вставьте диск CD-ROM в компьютер, а затем щелкните по опции [USB Driver], когда появится экран меню установки.**

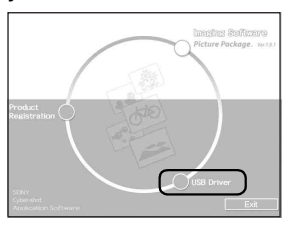

Появится экран "InstallShield Wizard" (Мастер установки InstallShield).

• Если экран меню установки не появляется, дважды щелкните по пиктограмме  $(My \text{ Computer}) \rightarrow \text{C}$ (PICTUREPACKAGE).

# **3 Щелкните по кнопке [Next].**

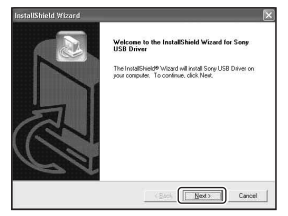

Начнется установка драйвера USB. После окончания установки экран проинформирует Вас о ее завершении.

**4 Щелкните по селективной кнопке, расположенной рядом с опцией [Yes, I want to restart my computer now] (да, я хочу перезагрузить мой компьютер сейчас) для ее выбора, а затем щелкните по кнопке [Finish].**

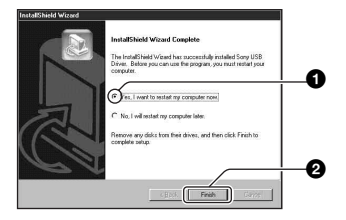

Ваш компьютер перезагрузится. Теперь Вы можете установить соединение USB.

Извлеките диск CD-ROM после завершения установки.

### <span id="page-80-0"></span>**Этап 2: Подготовка фотоаппарата и компьютера**

- **1 Вставьте карту памяти "Memory Stick Duo" с записанными изображениями в фотоаппарат.**
	- При копировании изображений во внутреннюю память этот пункт не требуется.

**2 Вставьте в фотоаппарат батарейный блок, заряженный** 

**в достаточной степени, или подсоедините фотоаппарат к сетевой розетке при помощи сетевого адаптера переменного тока (не прилагается).**

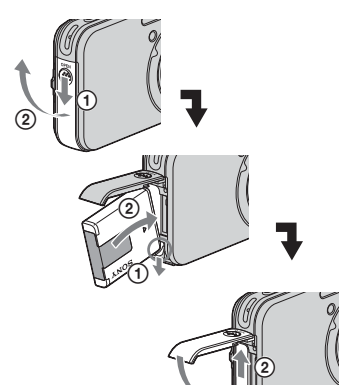

• Если Вы будете копировать изображения на Ваш компьютер с использованием батарейного блока с малым оставшимся зарядом, копирование может быть не выполнено или изображения могут повредиться, если заряд батарейного блока будет исчерпан слишком быстро.

 $\odot$ 

**3 Установите переключатель режимов в положение**  $\blacktriangleright$ , **затем включите фотоаппарат и компьютер.**

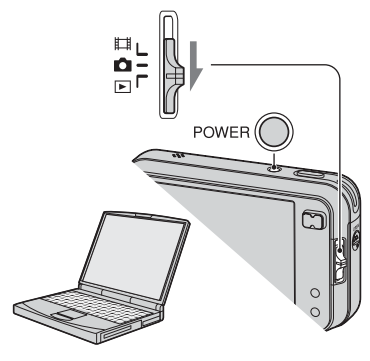

### <span id="page-81-1"></span><span id="page-81-0"></span>**Этап 3: Подсоединение фотоаппарата к Вашему компьютеру**

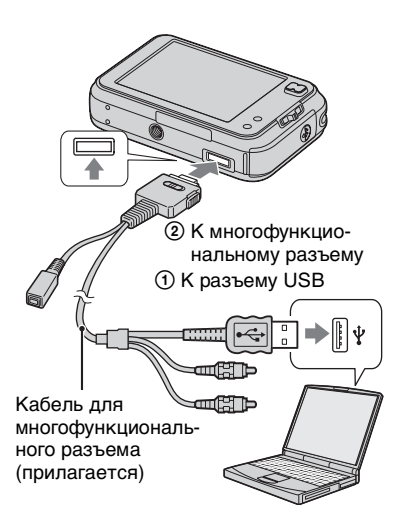

• Установите переключатель на прилагаемом кабеле для многофункционального разъема в положение "CAMERA".

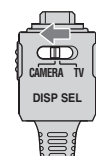

• При установленной системе Windows XP на рабочем столе откроется мастер автоматического воспроизведения.

На экране фотоаппарата появится сообщение "Режим USB Mass Storage".

<span id="page-81-2"></span>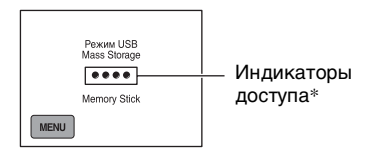

### Если соединение USB

устанавливается в первый раз, Ваш компьютер автоматически запустит программу по распознаванию фотоаппарата. Подождите некоторое время.

- \* Во время сеанса связи индикаторы доступа высвечиваются красным светом. Не пользуйтесь компьютером до тех пор, пока индикаторы не загорятся белым светом.
- Если сообщение "Режим USB Mass Storage" не появляется, установите опцию [Подсоед USB] в положение [Mass Storage] [\(стр. 75\).](#page-74-0)

### <span id="page-82-0"></span>**Этап 4-A: Копирование изображений на компьютер**

### $XP$

- Для Windows 98/98SE/2000/Me, выполните действия процедуры, описанной в подразделе ["Этап 4-B: Копирование](#page-83-0)  [изображений на компьютер" на стр. 84.](#page-83-0)
- При работе с системой Windows XP, если окно мастера не появится автоматически, выполните следующие процедуры, описанные в разделе ["Этап 4-B:](#page-83-0)  [Копирование изображений на](#page-83-0)  [компьютер" на стр. 84](#page-83-0).

В данном разделе описывается пример копирования изображений в папку "My Documents".

**1 После выполнения соединения USB на этапе 3, щелкните по опции [Copy pictures to a folder on my computer using Microsoft Scanner and Camera Wizard] (копирование изображений в папку на моем компьютере с помощью мастера сканера и камеры Microsoft)** t **[OK], как только экран мастера автоматически появится на рабочем столе.**

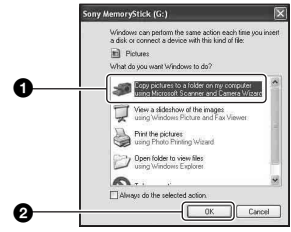

Появится экран "Scanner and Camera Wizard" (мастер сканера и камеры).

# **2 Щелкните по кнопке [Next].**

Появятся изображения, сохраненные на карте памяти "Memory Stick Duo" фотоаппарата.

- Если карта памяти "Memory Stick Duo" не вставлена, появятся изображения на внутренней памяти.
- **3 Щелкните в окошке у ненужных изображений, чтобы удалить галочку, указав, что они не будут копироваться, а затем щелкните по кнопке [Next].**

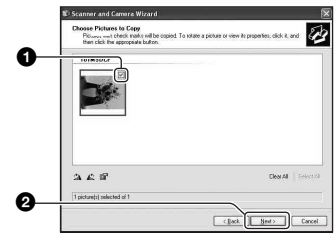

Появится экран "Picture Name and Destination" (название и место записи изображения).

**4 Выберите название и место записи для изображений, а затем щелкните по кнопке [Next].**

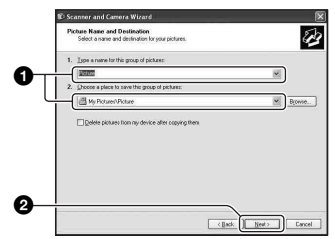

Начнется копирование изображений. Когда копирование будет завершено, появится экран "Other Options" (другие опции).

• В данном разделе описывается пример копирования изображений в папку "My Documents".

**5 Щелкните по селективной кнопке, расположенной рядом с опцией [Nothing. I'm finished working with these pictures] (Ничего. Я закончил работу с этими изображениями) для ее выбора, а затем щелкните по кнопке [Next].**

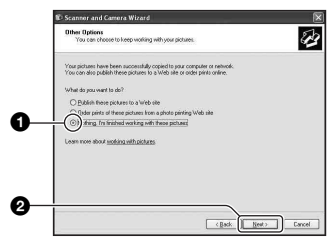

Появится экран "Completing the Scanner and Camera Wizard" (завершение работы мастера сканера и камеры).

# **6 Щелкните по кнопке [Finish].**

Окно мастера закроется.

• Для продолжения копирования других изображений, отсоедините кабель для многофункционального разъема [\(стр. 86\).](#page-85-0) Затем выполните действия процедуры, приведенной в подразделе "Этап 3: Подсоединение [фотоаппарата к Вашему компьютеру"](#page-81-1)  [на стр. 82](#page-81-1).

### <span id="page-83-0"></span>**Этап 4-B: Копирование изображений на компьютер**

### 98 98SE 2000 Me

• Для Windows XP выполните действия процедуры, приведенной в подразделе ["Этап 4-A: Копирование изображений на](#page-82-0)  [компьютер" на стр. 83](#page-82-0).

В данном разделе описывается пример копирования изображений в папку "My Documents".

**1 Дважды щелкните по пиктограмме [My Computer]** t **[Removable Disk]** t **[DCIM].**

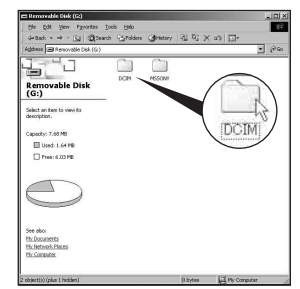

• Если не отображается пиктограмма "Removable Disk", см. стр. [112](#page-111-0).

- 
- **2 Дважды щелкните по папке, где хранятся файлы изображений, которые Вы хотите скопировать. Затем щелкните правой кнопкой по файлу изображения для отображения меню и щелкните по опции [Copy].**

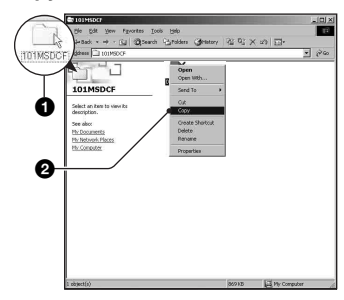

**3 Дважды щелкните по папке [My Documents]. Затем щелкните правой кнопкой по окну "My Documents" для отображения меню и щелкните по опции [Paste].**

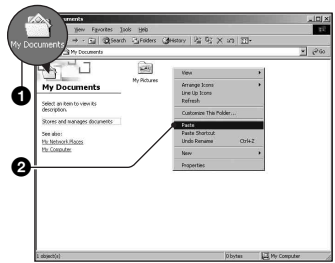

Файлы изображений будут скопированы в папку "My Documents".

• Если изображение с таким же именем файла существует в папке назначения копирования, появится сообщение с запросом на подтверждение перезаписи. Если Вы перезаписываете существующее изображение на новое, данные исходного файла удаляются. Для копирования файла изображения на компьютер без перезаписи, измените имя файла на другое имя, а затем выполните копирование файла изображения. Однако, имейте ввиду, что если Вы измените имя файла, возможн[о\(стр. 88\),](#page-87-0) Вы не сможете воспроизвести такое изображение с помощью Вашего фотоаппарата.

### <span id="page-84-0"></span>**Этап 5: Просмотр изображений на Вашем компьютере**

Данный раздел описывает процедуру просмотра скопированных изображений в папке "My Documents".

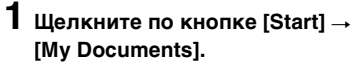

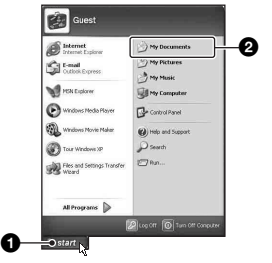

Отобразится содержание папки "My Documents".

• Если Вы используете Windows XP, дважды щелкните по папке [My Documents] на рабочем столе.

### **2 Дважды щелкните по файлу нужного изображения.**

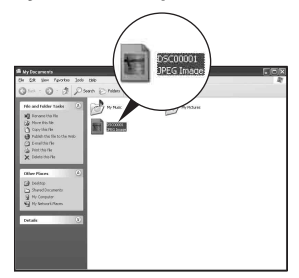

Отобразится изображение.

### **Для удаления соединения USB**

Выполните заблаговременно процедуры, перечисленные ниже, при:

- Отсоединении кабеля для многофункционального разъема
- Извлечении карты памяти "Memory Stick Duo"
- Вставлении карты памяти "Memory Stick Duo" в фотоаппарат после копирования изображений из внутренней памяти
- Выключении питания фотоаппарата

### <span id="page-85-0"></span>x **Для Windows 2000/Me/XP**

1 Дважды щелкните по пиктограмме на панели задач.

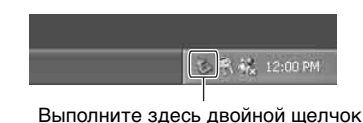

2 Щелкните по пиктограмме (Sony  $DSC$ )  $\rightarrow$  [Stop].

- 3 Подтвердите выбор устройства в окне подтверждения, затем щелкните по кнопке [OK].
- 4 Щелкните по кнопке [OK]. Устройство отсоединено.
	- Пункт 4 не нужен для Windows XP.

### x **Для Windows 98/98SE**

Убедитесь в том, что индикатор доступа [\(стр. 82\)](#page-81-2) белый. Если индикаторы доступа стали белыми, устройство отсоединено от компьютера.

### <span id="page-85-1"></span>**Место хранения файлов изображения и имена файлов**

Файлы изображения, записанные Вашим фотоаппаратом, группируются в виде папок на карте памяти "Memory Stick Duo".

### **Пример: просмотр папок в Windows XP**

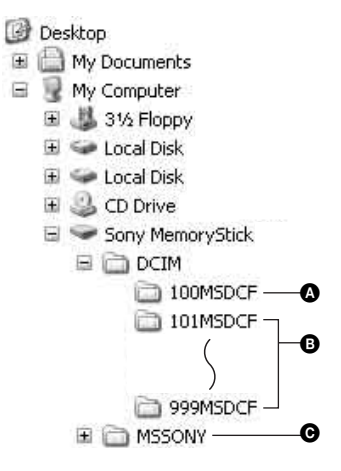

- A Папка, содержащая данные изображений, записанные при помощи фотоаппарата, не оснащенного функцией создания папок
- B Папка, содержащая данные изображений, записанные при помощи данного фотоаппарата Если не создано новых папок, существуют следующие папки:
	- Карта памяти "Memory Stick Duo"; только папка "101MSDCF"
	- Внутренняя память; только папка "101\_SONY"
- C Папка, содержащая данные видеосъемки и т.п., записанные при помощи фотоаппарата, не оснащенного функцией создания папок
- Вы не можете выполнять запись файлов изображений в папку "100MSDCF". Изображения в данных папках доступны только для просмотра.
- Вы не можете записывать/воспроизводить файлы изображений в папке "MSSONY".
- Файлам изображений присваиваются имена следующим образом.  $\square\square\square\square$ подразумевает любой номер в пределах диапазона от 0001 до 9999. Числовая часть названия файла видеосъемки, записанной в режиме видеосъемки, и ее соответствующего файла индексного изображения одна и та же.
	- Файлы фотоснимков:  $DSCO$  $\Box$  $\Box$  $\Box$  $\Box$  $\Box$  $\Box$  $\Box$  $\Box$
	- Файлы видеосъемки: MOV0<sub>-</sub>DOMPG
	- Файлы индексных изображений, записанные при выполнении Вами видеосъемки: МОV0□□□□.THM
- Дополнительную информацию о папках см. на стр. [56,](#page-55-0) [69](#page-68-0).

### <span id="page-87-0"></span>**Просмотр файлов изображений, сохраненных на компьютере, с помощью Вашего фотоаппарата (с использованием карты памяти "Memory Stick Duo")**

В данном разделе в качестве примера описывается процесс использования компьютера с системой Windows. Если файл изображения, скопированный на компьютер, больше не сохраняется на карте памяти "Memory Stick Duo", Вы можете снова просмотреть это изображение на фотоаппарате путем копирования файла изображения, находящегося на компьютере, на карту памяти "Memory Stick Duo".

- Выполнение действий пункта 1 не требуется, если имя файла, установленное Вашим фотоаппаратом, не было изменено.
- Возможно, Вы не сможете воспроизвести некоторые изображения, в зависимости от размера изображения.
- Если файл изображения был обработан на компьютере, или если файл изображения был записан при помощи модели, отличной от модели Вашего фотоаппарата, воспроизведение на Вашем фотоаппарате не гарантируется.
- Если папка не существует, сначала создайте папку с помощью Вашего фотоаппарата [\(стр. 69\)](#page-68-0), а затем скопируйте файл изображения.
- **1 Щелкните правой кнопкой по файлу изображения, а затем щелкните по пункту [Rename]. Измените имя файла на "DSC0**ssss**".**

Введите номер от 0001 до 9999 в качестве  $\square\square\square\square$ .

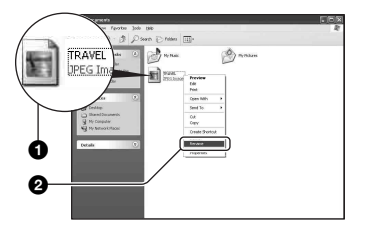

- Если появится сообщение с запросом на подтверждение перезаписи, введите другой номер.
- В зависимости от установок компьютера, может отображаться расширение. Расширение для фотоснимков JPG, а расширение для видеосъемки MPG. Не изменяйте расширение.

**2 Скопируйте файл изображения в папку карты памяти "Memory Stick Duo" в следующей последовательности.**

- 1Щелкните правой кнопкой по файлу изображения, а затем щелкните по пункту [Copy].
- 2Дважды щелкните по пиктограмме [Removable Disk] или [Sony MemoryStick] в папке [My Computer].
- 3Щелкните правой кнопкой по папке [□□□MSDCF] в папке [DCIM], а затем щелкните по пункту [Paste].
	- $\square\square\square$  обозначает любой номер в диапазоне от 100 до 999.

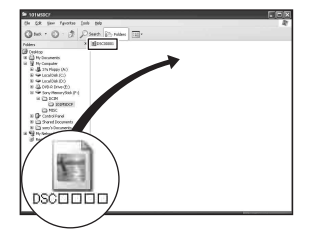

# <span id="page-88-0"></span>**Использование прилагаемого программного обеспечения**

В данном разделе в качестве примера описывается процесс использования компьютера с системой Windows.

### **Обзор прилагаемого программного обеспечения**

Прилагаемый диск CD-ROM содержит два программных приложения: "PicturePackage" и "ImageMixer."

### PicturePackage

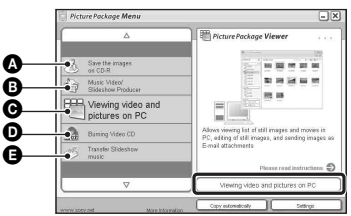

Что Вы можете делать:

- A Save the images on CD-R (Сохранять изображения на CD-R)
- **B** Music Video/Slideshow Producer (Создавать музыкальные видеопрограммы/слайд-шоу)
- C Viewing video and pictures on PC (Выполнять просмотр видеофильмов и изображений на ПК)
- D Burning Video CD (Выполнять запись видео CD)

Появится экран "ImageMixer VCD2".

 $\bullet$  Transfer Slideshow music (Передать музыку для демонстрации слайдов)

### Как запустить функции:

Щелкните по одной из кнопок A-E, а затем щелкните по кнопке в нижнем правом углу экрана.

### **Установка программного обеспечения**

Вы можете установить программное обеспечение "PicturePackage" и "ImageMixer VCD2" при помощи

- следующей процедуры.
- Если Вы еще не установили драйвер USB [\(стр. 80\)](#page-79-1), не подсоединяйте фотоаппарат к компьютеру, пока не установите программное обеспечение "PicturePackage" (за исключением Windows XP).
- В Windows 2000/XP войдите в систему в качестве Администратора.
- При установке программного обеспечения "PicturePackage" драйвер USB устанавливается автоматически.

### **1 Включите Ваш компьютер и вставьте диск CD-ROM (прилагается) в накопитель CD-ROM.**

Появится экран меню установки.

• Если он не появляется, лважлы щелкните по пиктограмме (My  $Computer) \rightarrow \odot (PICTUREPACKAGE).$ 

### **2 Щелкните по кнопке [PicturePackage].**

Появится экран "Choose Setup Language" (выбор языка установки).

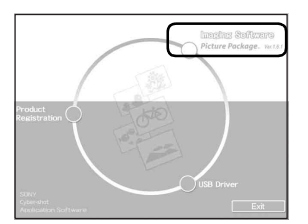

### $\bf 3$  Выберите нужный язык, а **затем дважды щелкните по кнопке [Next].**

В данном разделе описан английский экран. Появится экран "License Agreement" (лицензионное соглашение). Внимательно прочитайте соглашение. Если Вы принимаете условия соглашения, щелкните по селективной кнопке, расположенной рядом с опцией [I accept the terms of the license agreement] (Я согласен с условиями лицензионного соглашения), а затем щелкните по кнопке [Next].

### **4 Следуйте инструкциям, появляющимся на экране, для завершения установки.**

- Программное обеспечение "ImageMixer VCD2" и "DirectX" будет установлено, если Вы его еще не установили.
- Когда появится сообщение с запросом на подтверждение перезагрузки компьютера, перезагрузите компьютер, следуя инструкциям, появляющимся на экране.

**5 Извлеките диск CD-ROM, как только пиктограммы ярлыков "PicturePackage Menu" (Меню PicturePackage) и "PicturePackage destination Folder" (Папка назначения PicturePackage) отобразятся после установки.**

### **Для запуска программного обеспечения**

• Дважды щелкните по пиктограмме "PicturePackage Menu" (Меню PicturePackage) на рабочем столе.

### **Для получения информации об использовании программного обеспечения**

Щелкните по значку [?] в верхнем правом углу каждого экрана для показа оперативной справки.

### <span id="page-89-1"></span><span id="page-89-0"></span>**Добавление/изменение музыки при помощи программного обеспечения "Music Transfer"**

Вы можете заменить музыкальные файлы, предварительно установленные на предприятииизготовителе, музыкальными файлами по Вашему выбору. Кроме того, Вы можете удалить или добавить эти файлы в любое время, когда Вы пожелаете. Музыкальные форматы, которые Вы

можете передать с помощью программного обеспечения "Music Transfer", перечислены ниже:

- Файлы MP3, хранящиеся на жестком диске Вашего компьютера
- Музыка на компакт-дисках
- Предварительно установленная музыка, сохраненная на данном фотоаппарате

### **1 Прикоснитесь к кнопке [Загруз.музык] в меню (Установка).**

Появится сообщение "Подсоединить к ПК".

- **2 Установите соединение USB между фотоаппаратом и Вашим компьютером.**
- **3 Запустите программное обеспечение "Music Transfer".**

**4 Следуйте инструкциям на экране для добавления/ изменения музыкальных файлов.**

- Для восстановления музыки, предварительно установленной на предприятии-изготовителе на фотоаппарат
- 1 Выполните опцию [Формат музык] [\(стр. 73\)](#page-72-1).
- 2 Выполните команду [Восстановить по умолчанию] в программном обеспечении "Music Transfer".

Будут возвращены все музыкальные файлы предварительно установленной музыки, а опция [музыкa] в меню [Показ слайдов] будет установлена в положение [Выкл].

3 Выберите подходящий музыкальный файл для эффекта демонстрации слайдов [\(стр. 43\).](#page-42-0)

Вы можете переустановить музыкальные файлы на предварительно установленные при помощи опции [Инициализац.], однако другие настройки также будут переустановлены.

• Подробные сведения об использовании программного обеспечения "Music Transfer" приведены в интерактивной справке "Music Transfer".

Техническая поддержка программного обеспечения "PicturePackage"/"ImageMixer VCD2" обеспечивается центром поддержки пользователей Pixela. Для получения дополнительной информации о поддержке, обращайтесь к брошюре в прилагаемом пакете с диском CD-ROM.

# <span id="page-91-0"></span>**Использование Вашего компьютера Macintosh**

Вы можете копировать изображения на Ваш компьютер и создавать видео CD при помощи программного обеспечения "ImageMixer VCD2" (прилагается), или изменять музыку при демонстрации слайдов по Вашему желанию при помощи программного обеспечения "Music Transfer".

### **Рекомендуемая конфигурация компьютера**

### **Рекомендуемая конфигурация для копирования изображений**

### **Операционная система**

**(предварительно установленная):** Mac OS 9.1, 9.2 или Mac OS X (v10.0 или более поздная)

- **Разъем USB:** Входит в стандартный комплект поставки
- Мы рекомендуем Вам предварительно установить на Ваш компьютер программу QuickTime 6 или более позднюю версию.

### **Рекомендуемая конфигурация для использования программного обеспечения "ImageMixer VCD2"/"Music Transfer"**

### **Операционная система**

**(предварительно установленная):**  Mac OS X (v10.1.5 или более поздняя версия) для "ImageMixer", Mac OS X (v10.3 или более поздняя версия) для "Music Transfer"

- **ЦП:** iMac, eMac, iBook, PowerBook, PowerMac серии G3/G4/G5, Mac mini
- **Память:** 128 Мб или более (Pекомендуется 256 Мб или более.) для "ImageMixer", 64 Мб или более (рекомендовано 128 Мб или более) для "Music Transfer"
- **Жесткий диск:** Требуемое дисковое пространство для установки приблизительно 250 Мб
- **Дисплей:** 1024 × 768 точек или более 32000 цветов или более для "ImageMixer"

### **Примечания по подсоединению Вашего фотоаппарата к компьютеру**

- Функционирование не гарантируется для всех упомянутых выше рекомендуемых конфигураций компьютера.
- Если Вы подсоедините два или более устройства USB к одному компьютеру одновременно, некоторые устройства, включая Ваш фотоаппарат, могут не функционировать в зависимости от используемых Вами типов устройств USB.
- Функционирование не гарантируется при использовании концентратора USB.
- Подсоединение Вашего фотоаппарата с помощью интерфейса USB, совместимого с Hi-Speed USB (совместимый с USB 2.0), позволяет выполнить усовершенствованную передачу данных (высокоскоростную передачу), поскольку данный фотоаппарат совместим с Hi-Speed USB (совместимый с USB 2.0).
- Существует три режима соединения USB при подсоединении к компьютеру, режимы [Авто] (настройка по умолчанию), [Mass Storage] и [PTP]. В данном разделе в качестве примера описываются режимы [Авто] и [Mass Storage]. Подробные сведения о режиме [PTP] [см. на стр. 75.](#page-74-0)
- Когда Ваш компьютер возобновляет работу из режима ожидания или спящего режима, связь между Вашим фотоаппаратом и Вашим компьютером может восстановиться не одновременно.

### **Копирование и просмотр изображений на компьютере**

### **1 Подготовьте фотоаппарат и компьютер Macintosh.**

Выполните действия процедуры, аналогичной описанной в подразделе ["Этап 2: Подготовка](#page-80-0)  [фотоаппарата и компьютера" на](#page-80-0)  [стр. 81.](#page-80-0)

### **2 Подсоедините кабель для многофункционального разъема.**

Выполните действия процедуры, аналогичной описанной в подразделе ["Этап 3:](#page-81-1)  [Подсоединение фотоаппарата к](#page-81-1)  [Вашему компьютеру" на стр. 82.](#page-81-1)

### **3 Выполните копирование файлов изображений на компьютер Macintosh.**

- 1Дважды щелкните по вновь распознанной пиктограмме  $\rightarrow$  $[DCIM] \rightarrow$ папке, где хранятся изображения, которые Вы хотите скопировать.
- 2Перетащите и оставьте файлы изображений на пиктограмму жесткого диска. Файлы изображений будут скопированы на жесткий диск.
- Подробные сведения о месте хранения изображений и именах файлов, см. стр. [86.](#page-85-1)

### **4 Просмотр изображений на компьютере.**

Дважды щелкните по пиктограмме жесткого диска t нужному файлу изображения в папке, содержащей скопированные файлы, для открытия этого файла изображения.

### **Для удаления соединения USB**

Выполните заблаговременно процедуры, перечисленные ниже, при:

- Отсоединении кабеля многофункционального разъема
- Извлечении карты памяти "Memory Stick Duo"
- Вставлении карты памяти "Memory Stick Duo" в фотоаппарат после копирования изображений из внутренней памяти
- Выключении питания фотоаппарата

### **Перетащите пиктограмму накопителя или пиктограмму карты памяти "Memory Stick Duo" на пиктограмму "Trash".**

Фотоаппарат отсоединен от компьютера.

• Если Вы используете Mac OS X v10.0, выполняйте приведенную выше процедуру после того, как Вы выключите питание Вашего компьютера.

### **Создание видео CD при помощи программного обеспечения "ImageMixer VCD2"**

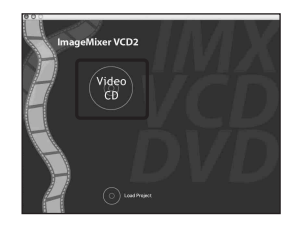

• Вы можете создать файл изображения, являющийся совместимым с функцией создания видео CD. Для сохранения данных в формате видео CD на диске CD-R, Вам понадобится программа Toast (не прилагается) от Roxio.

### **Для установки программного обеспечения "ImageMixer VCD2"**

- Закройте все остальные программные приложения перед тем, как Вы начнете установку программного обеспечения "ImageMixer VCD2".
- Должно быть установлено разрешение дисплея 1024 × 768 точек или более и цветовая палитра 32000 цветов или более.
- 1 Включите Ваш компьютер Macintosh и вставьте диск CD-ROM (прилагается) в накопитель CD-ROM.
- 2 Дважды щелкните по пиктограмме CD-ROM.
- 3 Скопируйте файл [IMXINST.SIT] в папку [MAC] на пиктограмму жесткого диска.
- 4 Дважды щелкните по файлу [IMXINST.SIT] в папке, в которую выполняется копирование.
- 5 Дважды щелкните по извлеченному файлу [ImageMixer VCD2\_Install].
- 6 После того как появится экран с пользовательской информацией, введите нужное имя и пароль. Начнется установка программного обеспечения.

### **Для запуска программного обеспечения "ImageMixer VCD2".**

Откройте окно [ImageMixer] в меню [Application], а затем дважды щелкните по опции [ImageMixer VCD2].

### **Для получения информации об использовании программного обеспечения**

Щелкните по значку [?] в верхнем правом углу каждого экрана для показа оперативной справки.

### **Добавление/изменение музыки при помощи программного обеспечения "Music Transfer"**

Вы можете заменить музыкальные файлы, предварительно установленные на предприятииизготовителе, музыкальными файлами по Вашему выбору. Кроме того, Вы можете удалить или добавить эти файлы в любое время, когда Вы пожелаете. Музыкальные форматы, которые Вы можете передать с помощью

программного обеспечения "Music Transfer", перечислены ниже:

- Файлы MP3, хранящиеся на жестком диске Вашего компьютера
- Музыка на компакт-дисках
- Предварительно установленная музыка, сохраненная на данном фотоаппарате

### **Для установки программного обеспечения "Music Transfer"**

- Закройте все остальные программные приложения перед тем, как Вы начнете установку программного обеспечения "Music Transfer".
- Для выполнения установки Вы должны войти в систему в качестве администратора.
- 1 Включите Ваш компьютер Macintosh и вставьте диск CD-ROM (прилагается) в накопитель CD-ROM.
- 2 Дважды щелкните по пиктограмме (PICTUREPACKAGE).
- 3 Скопируйте файл [Music Transfer.pkg] из папки [MAC] на жесткий диск.
- 4 Дважды щелкните по файлу [Music Transfer.pkg] в папке, в которую выполняется копирование. Начнется установка программного обеспечения.

### **Для добавления/изменения музыкальных файлов**

См. ["Добавление/изменение музыки](#page-89-1)  при помощи программного [обеспечения "Music Transfer"" на](#page-89-1)  [стр. 90](#page-89-1).

Техническая поддержка программного обеспечения "ImageMixer VCD2"/"Music Transfer" обеспечивается центром поддержки пользователей Pixela. Для получения дополнительной информации о поддержке, обращайтесь к брошюре в прилагаемом пакете с диском CD-ROM.

*Печать фотоснимков*

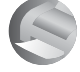

**Как выполнить печать фотоснимков**

Если Вы будете печатать изображения, снятые в режиме [16:9(ТВЧ)], оба края могут быть обрезаны, поэтому обязательно проверьте это перед печатью [\(стр. 116\)](#page-115-0).

**Прямая печать при помощи PictBridge-совместимого принтера [\(стр. 97\)](#page-96-1)**

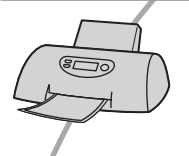

Вы можете выполнить печать изображений, подсоединив фотоаппарат непосредственно к PictBridge-совместимому принтеру.

### **Прямая печать при помощи "Memory Stick"-совместимого принтера**

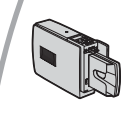

Вы можете выполнить печать изображений при помощи "Memory Stick"-совместимого принтера. Подробные сведения приведены в руководстве пользователя, прилагаемом к принтеру.

### **Печать с помощью компьютера**

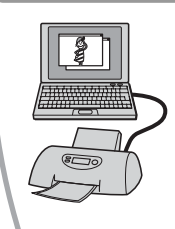

Вы можете скопировать изображения на компьютер при помощи прилагаемого программного обеспечения "PicturePackage" и выполнить печать изображений.

### **Печать в фотоателье [\(стр. 101\)](#page-100-0)**

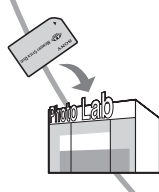

Вы можете принести карту памяти "Memory Stick Duo", содержащую изображения, снятые Вашим фотоаппаратом, в фотоателье. Вы можете заблаговременно отметить изображения, которые Вы хотите распечатать, с помощью меток (команда печати).

# <span id="page-96-1"></span><span id="page-96-0"></span>**Прямая печать изображений при помощи PictBridge-совместимого принтера**

Даже если Вы не имеете компьютера, Вы можете выполнить печать изображений, снятых при помощи Вашего фотоаппарата, путем подсоединения фотоаппарата непосредственно к PictBridgeсовместимому принтеру.

# **PictBridge**

• Основой "PictBridge" является стандарт CIPA. (CIPA: Camera & Imaging Products Association)

### **В режиме одиночного изображения**

Вы можете выполнить печать одиночного изображения на печатном листе.

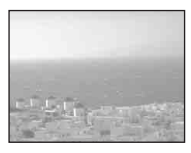

### **В индексном режиме**

Вы можете выполнить печать нескольких изображений уменьшенного размера на печатном листе. Вы можете выполнить печать комплекта одинаковых изображений (0) или различных изображений (2).

 $\circledcirc$  2

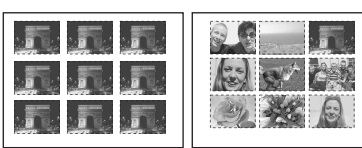

- Функция индексной печати может быть не предусмотрена в зависимости от принтера.
- Количество изображений, которые могут быть напечатаны в виде индексного изображения, отличается в зависимости от принтера.
- Вы не можете выполнить печать фильмов или изображений, сохраненных в альбоме.

• Если индикатор  $\prime\prime$  мигает на экране фотоаппарата в течение примерно пяти секунд (уведомление об ошибке), проверьте подсоединенный принтер.

### <span id="page-96-2"></span>**Этап 1: Подготовка фотоаппарата**

Подготовьте фотоаппарат к подсоединению его к принтеру с помощью кабеля для многофункционального разъема. При подсоединении фотоаппарата к принтеру, который распознается при опции [Подсоед USB] установленной в положение [Авто], этап 1 не нужен.

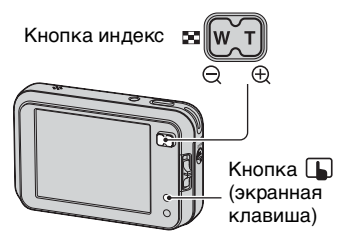

• Рекомендуется использовать полностью заряженный батарейный блок или сетевой адаптер переменного тока (не прилагается) для предотвращения отключения питания во время выполнения печати.

**1 Прикоснитесь к кнопке [MENU] для отображения меню.**

**2** Прикоснитесь к кнопке ▼ для **отображения меню (Установка).**

**3 Прикоснитесь к кнопке [Подсоед USB] в меню [ ] 3(Установка 3).**

### **4 Прикоснитесь к кнопке [PictBridge], а затем к кнопке .**

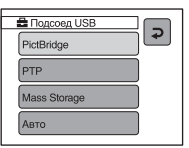

Режим USB установлен.

### <span id="page-97-0"></span>**Этап 2: Подсоединение фотоаппарата к принтеру**

**Соедините многофункциональный разъем на Вашем фотоаппарате и гнездо USB на принтере с помощью прилагаемого кабеля для многофункционального разъема.**

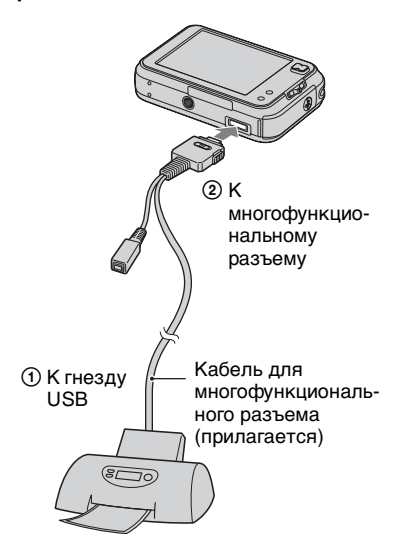

• Установите переключатель на прилагаемом кабеле для многофункционального разъема в положение "CAMERA".

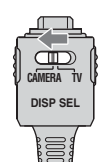

### **Включите питание Вашего фотоаппарата и принтера.**

Фотоаппарат установлен в режим воспроизведения, после чего на экране появляется изображение и меню печати.

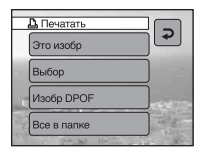

### <span id="page-97-1"></span>**Этап 3: Печать**

Независимо от того, в какое положение установлен переключатель режимов, меню печати появится после завершения выполнения Вами этапа 2.

### **1 Прикоснитесь к нужному методу печати.**

### **[Это изобр]**

Выполняется печать отображаемого изображения.

• Если Вы выберите опцию [Это изобр] и установите опцию [Индекс] в положение [Вкл] при выполнении действий пункта 2, Вы сможете напечатать комплект одинаковых изображений в виде индексного изображения.

### **[Выбор]**

Выбираются изображения и выполняется печать всех выбранных изображений.

- 1Выберите изображение, печать которого Вы хотите выполнить, с помощью кнопок  $\left| \right|$ , а затем прикоснитесь к кнопке [Выбор]. Знак У появится на выбранном изображении.
	- Для выбора других изображений повторите данную процедуру.
- 2Прикоснитесь к кнопке [Печатать].

### **[Изобр DPOF]**

Выполняется печать всех

изображений с метками (Команда печати) [\(стр. 101\)](#page-100-1)  независимо от отображаемого изображения.

### **[Все в папке]**

Для печати всех изображений в папке.

### **2 Установите настройки печати, прикасаясь к нужным пунктам.**

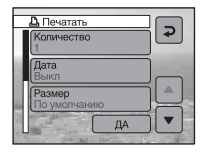

### **[Количество]**

Если опция [Индекс] установлена в положение [Выкл]:

Выберите количество листов изображения, печать которого Вы хотите выполнить. Изображение будет напечатано как одиночное изображение.

Если опция [Индекс] установлена в положение [Вкл]:

Выберите количество комплектов изображений, печать которых Вы хотите выполнить в виде индексного изображения. Если Вы выберете опцию [Это изобр] при выполнении действий пункта 1, выберите количество одинаковых изображений, печать которых Вы хотите выполнить друг возле друга на листе в виде индексного изображения.

• Указанное количество изображений может не помещаться полностью на один лист, в зависимости от количества изображений.

### **[Дата]**

Выберите положение [Дата/ Время] или [Дата] для вставления даты и времени на изображения.

• Если Вы выберете положение [Дата], дата будет вставлена в выбранной Вам последовательности ( $\rightarrow$  пункт 2 в инструкции "Для ознакомления в первую очередь"). Данная функция может быть не предусмотрена в зависимости от принтера.

### **[Размер]**

Выберите размер печатного листа.

### **[Индекс]**

Выберите положение [Вкл] для выполнения печати в виде индексного изображения.

# **3 Прикоснитесь к кнопке [ДА].**

Изображение напечатано.

• Не отсоединяйте кабель для многофункционального разъема, пока на экране высвечивается индикатор (Не отсоединяйте кабель для многофункционального разъема).

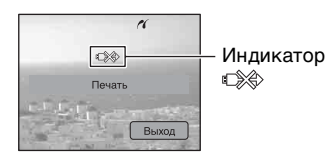

### **Для печати других изображений**

После выполнения действий пункта 3 прикоснитесь к кнопке [Выбор] и к нужному изображению, затем выполните действия, начиная с пункта 1.

### **Для печати изображений на индексном экране**

Выполните действия подразделов ["Этап 1: Подготовка фотоаппарата"](#page-96-2)  [\(стр. 97\)](#page-96-2) и ["Этап 2: Подсоединение](#page-97-0)  [фотоаппарата к принтеру" \(стр. 98\),](#page-97-0) а затем продолжайте выполнять следующие действия. Когда Вы подсоедините фотоаппарат к принтеру, появится меню печати. Нажмите кнопку (экранная клавиша) для отключения меню печати, после чего продолжите следующим образом.

- 1 Нажмите кнопку (Индекс). Появится индексный экран.
- 2 Прикоснитесь к кнопке [MENU] для отображения меню.
- 3 Прикоснитесь к кнопке [ ] (Печатать).

4 Прикоснитесь к нужному методу печати.

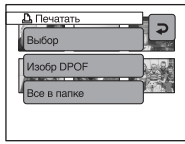

### **[Выбор]**

Выбираются изображения и выполняется печать всех выбранных изображений.

Прикоснитесь к изображению, печать которого Вы хотите выполнить, для отображения метки . (Повторите эту процедуру для выбора других изображений.).

### **[Изобр DPOF]**

Выполняется печать всех изображений с меткой (Команда печати) независимо от отображаемого изображения.

### **[Все в папке]**

Для печати всех изображений в папке.

5 Выполните действия пунктов 2 и 3 подраздела ["Этап 3: Печать"](#page-97-1)  [\(стр. 98\).](#page-97-1)

# <span id="page-100-0"></span>**Печать в фотоателье**

Вы можете принести карту памяти "Memory Stick Duo", содержащую изображения, снятые Вашим фотоаппаратом, в фотоателье. Если фотоателье предлагает услуги фотопечати, удолетворяющие стандарту DPOF, Вы можете заблаговременно отметить изображения с помощью меток Е (Команда печати), так что Вам не нужно будет повторно выбирать их, когда Вы будете печатать их в фотоателье.

• Вы не можете выполнить печать изображений, сохраненных на внутренней памяти, в фотоателье прямо с фотоаппарата. Скопируйте изображения на карту памяти "Memory Stick Duo", а затем отнесите карту памяти "Memory Stick Duo" в фотоателье.

### **Что такое DPOF?**

DPOF (Digital Print Order Format = Цифровой формат управления печатью) представляет собой функцию, позволяющую Вам сделать метку (Порядок печати) на изображениях карты памяти "Memory Stick Duo", печать которых Вы хотите выполнить позже.

- Вы можете также выполнить печать изображений с меткой (Команда печати) при помощи принтера, соответствующего стандарту DPOF (Digital Print Order Format = Цифровой формат управления печатью), или при помощи PictBridge-совместимого принтера.
- Вы не можете нанести метку на видеосъемку.
- Если Вы отметите изображения, снятые в режиме [Серия изобр], все изображения будут напечатаны на одном листе, разделенном на 16 панелей.
- Вы не можете нанести метки на изображения, сохраненные в альбоме.

### **Собираясь принести карту памяти "Memory Stick Duo" в фотоателье**

- Проконсультируйтесь в фотоателье, с какими типами карты памяти "Memory Stick Duo" они работают.
- Если Ваше фотоателье не работает с картой памяти "Memory Stick Duo", скопируйте изображения, печать которых Вы хотите выполнить, на другой носитель информации, например, диск CD-R, и принесите его в фотоателье.
- Не забудьте взять вместе с ней адаптер карты памяти Memory Stick Duo.
- Прежде чем Вы принесете данные изображений в фотоателье, обязательно скопируйте Ваши данные на диск (сделайте резервную копию).
- Вы не можете установить количество отпечатков.

### <span id="page-100-1"></span>**Нанесение меток в режиме одиночного изображения**

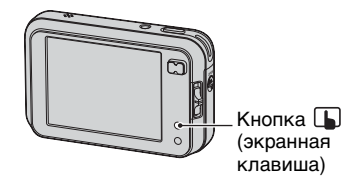

- **1 Отобразите изображение, печать которого Вы хотите выполнить.**
- **2 Прикоснитесь к кнопке [MENU] для отображения меню.**
- $3$  Прикоснитесь к кнопкам  $\blacktriangle$ / $\blacktriangledown$ **для отображения кнопки [DPOF], а затем прикоснитесь к ней.**

## **4 Прикоснитесь к кнопке [DPOF].**

Метка (команда печати) наносится на изображение.

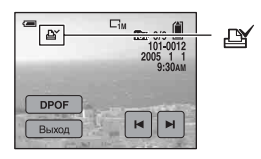

**5 Для нанесения меток на другие изображения отобразите нужное изображение с помощью кнопок / , а затем прикоснитесь к кнопке [DPOF].**

### **Для удаления метки в режиме одиночного изображения**

Прикоснитесь к кнопке [DPOF] при выполнении действий пунктов 4 или 5.

### **Нанесение меток в индексном режиме**

- **1 Отобразите индексный экран (**t *пункт 7 в инструкции "Для ознакомления в первую очередь"***).**
- **2 Прикоснитесь к кнопке [MENU] для отображения меню.**
- $\bf 3$  Прикоснитесь к кнопкам  $\Delta$ / $\bf$ **для отображения кнопки [DPOF], а затем прикоснитесь к ней.**

### **4 Прикоснитесь к кнопке [Выбор].**

• Вы не сможете добавить метку  $\mathbb{R}$  в режиме [Все в папке].

### **5 Прикоснитесь к изображению, которое Вы хотите отметить.**

На выбранном изображении появится зеленая метка  $\mathbb{B}$ .

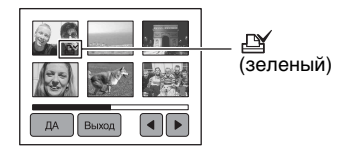

### **6 Повторите действия пункта 5 для отметки других изображений.**

 $\overline{\mathbf{7}}$  Прикоснитесь к кнопке [ДА]  $\rightarrow$ **[ДА].**

Для отмены выберите опцию [Выход] при выполнении действий пункта 5 или выберите опцию [Отмена] при выполнении действий пункта 7.

### **Для удаления метки в индексном режиме**

Прикоснитесь к изображениям, с которых Вы хотите удалить метку, при выполнении действий пункта 5.

### **Для удаления всех меток в папке**

Выберите опцию [Все в папке] при выполнении действий пункта 4, а затем прикоснитесь к кнопке [Выкл].

# *Подсоединение Вашего фотоаппарата к телевизору* **Просмотр изображений на экране телевизора** Вы можете просматривать

изображения на экране телевизора посредством подсоединения фотоаппарата к телевизору.

Выключите питание Вашего фотоаппарата и телевизора перед соединением фотоаппарата с телевизором.

**1 Используйте кабель для многофункционального разъема (прилагается) для подсоединения фотоаппарата к телевизору.** 

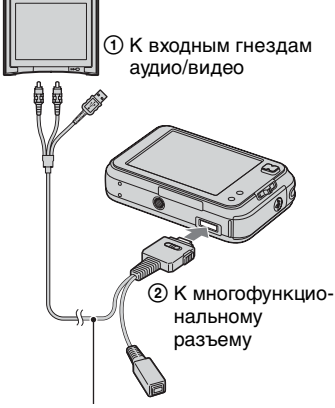

Кабель для многофункционального разъема (прилагается)

- Положите фотоаппарат так, чтобы экран был обращен вверх.
- Если Ваш телевизор имеет стереофонические входные гнезда, подсоедините штекер аудио (черный) многофункционального кабеля к левому гнезду аудио.

**2 Установите переключатель на кабеле для многофункционального разъема в положение "TV".**

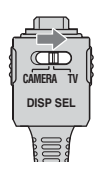

### **3 Включите телевизор и установите переключатель входного сигнала телевидение/ видео в положение "video".**

• Подробные сведения приведены в инструкции по эксплуатации, прилагаемой к телевизору.

### **4 Установите переключатель режимов в положение**  $\blacktriangleright$ **, и включите фотоаппарат.**

Переключатель режимов

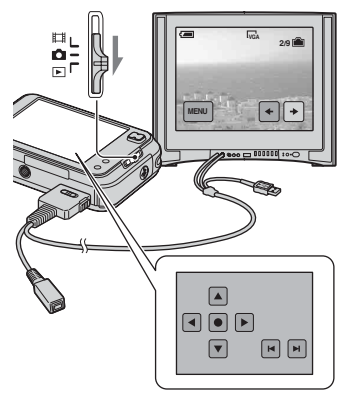

Изображения, снятые фотоаппаратом, появятся на экране телевизора.

Изображения исчезнут, и на экране фотоаппарата появятся кнопки.

Прикасайтесь к кнопкам  $\blacktriangleright$  На экране фотоаппарата для переключения изображения назад и вперед на экране телевизора. Управляйте меню, прикасаясь к кнопкам ▲/▼/◀/▶ для перемещения курсора, а затем к кнопке • для установки.

• При использовании Вашего фотоаппарата за границей, возможно, понадобится переключить выходной видеосигнал на сигнал, согласующийся с системой Вашего телевизора [\(стр. 76\).](#page-75-0)

### <span id="page-103-0"></span>**О системах цветного телевидения**

Если Вы хотите просматривать изображения на экране телевизора, Вам понадобится телевизор с входным гнездом видео и кабель для многофункционального разъема (прилагается). Система цветного телевидения должна соответствовать системе Вашего цифрового фотоаппарата. Проверьте следующий перечень для системы цветного телевидения страны или региона, где используется фотоаппарат.

### **Система NTSC**

Багамские острова, Боливия, Венесуэла, Канада, Колумбия, Корея, Мексика, Перу, Суринам, США, Тайвань, Филиппины, Центральная Америка, Чили, Эквадор, Ямайка, Япония и т.д.

### **Система PAL**

Австралия, Австрия, Бельгия, Венгрия, Германия, Голландия, Гонконг, Дания, Испания, Италия, Китай, Кувейт, Малайзия, Новая Зеландия, Норвегия, Польша, Португалия, Сингапур, Словацкая Республика, Соединенное Королевство, Таиланд, Финляндия, Чешская Республика, Швейцария, Швеция и т.д.

### **Система PAL-M**

Бразилия

### **Система PAL-N**

Аргентина, Парагвай, Уругвай

### **Система SECAM**

Болгария, Гвиана, Ирак, Иран, Монако, Россия, Украина, Франция и т.д.

# *Устранение неисправностей* **Устранение неисправностей**

Если в Вашем фотоаппарате имеется неисправность, попробуйте выполнить следующие действия по ее устранению.

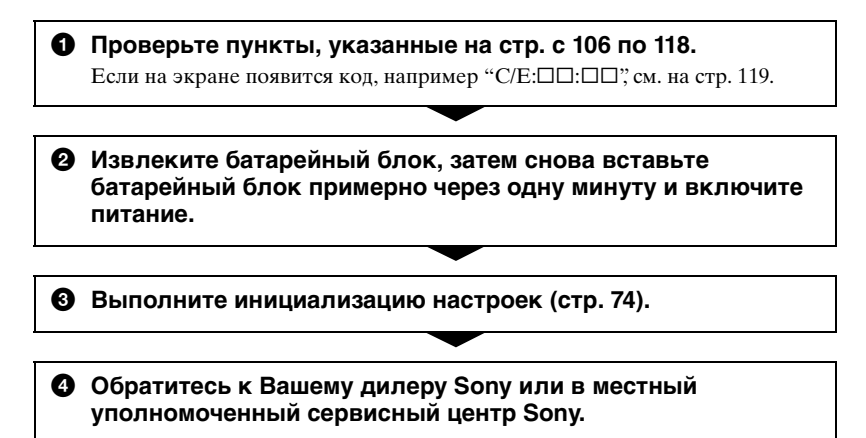

Пожалуйста, поймите, что Вы даете свое согласие на то, что содержимое встроенной памяти, альбома, музыкальных файлов может быть проверено, когда Вы сдаете Ваш фотоаппарат в ремонт.

### <span id="page-105-0"></span>**Батарейный блок и питание**

### **Не удается установить батарейный блок.**

- •Вставляя батарейный блок, нажмите рычаг выталкивания батареи в направлении нижней части фотоаппарата при помощи кончика батарейного блока ( $\rightarrow$  пункт 1 в инструкции "Для ознакомления в первую очередь").
- Установите батарейный блок правильно ( $\rightarrow$  пункт 1 в инструкции "Для ознакомления в первую очередь").

### **Неправильная индикация оставшегося заряда батареи, или индикатор показывает достаточный заряд батареи, но заряд вскоре заканчивается.**

- •Данное явление происходит, когда Вы используете фотоаппарат в чрезмерно жарком или чрезмерно холодном месте [\(стр. 125\)](#page-124-0).
- •Отображенное время оставшегося заряда батареи отличается от текущего. Полностью разрядите, а затем зарядите батарейный блок для исправления индикации.
- •Батарейный блок разрядился. Установите заряженный батарейный блок  $(\rightarrow$  пункт 1 в инструкции "Для ознакомления в первую очередь").
- •Батарейный блок вышел из строя [\(стр. 125\)](#page-124-1). Замените его новым.

### **Батарейный блок разряжается слишком быстро.**

- Зарядите его в достаточной степени ( $\rightarrow$  пункт 1 в инструкции "Для ознакомления в первую очередь").
- •Вы используете фотоаппарат в чрезмерно холодном месте [\(стр. 125\).](#page-124-2)
- •Контакты батареи загрязнены. Очистите контакты батареи ватным тампоном и т.п. и зарядите батарейный блок.
- •Батарейный блок вышел из строя [\(стр. 125\)](#page-124-1). Замените его новым.

### **Не удается включить фотоаппарат.**

- Установите батарейный блок правильно ( $\rightarrow$  пункт 1 в инструкции "Для ознакомления в первую очередь").
- •Батарейный блок разрядился. Установите заряженный батарейный блок  $\rightarrow$  пункт 1 в инструкции "Для ознакомления в первую очередь").
- •Батарейный блок вышел из строя [\(стр. 125\)](#page-124-1). Замените его новым.

### **Питание внезапно отключается.**

- •Если Вы не пользуетесь фотоаппаратом в течение примерно трех минут, оставив питание включенным, фотоаппарат автоматически отключится для предотвращения разрядки батарейного блока. Включите фотоаппарат еще раз  $\rightarrow$  пункт 2 в инструкции "Для ознакомления в первую очередь").
- •Батарейный блок разрядился. Установите заряженный батарейный блок  $(\rightarrow$  пункт 1 в инструкции "Для ознакомления в первую очередь").

### **Фотосъемка/видеосъемка**

### **Ваш фотоаппарат не может записывать изображения.**

- •Проверьте свободную емкость внутренней памяти [\(стр. 27\)](#page-26-0) или карты памяти "Memory Stick Duo" [\(стр. 26\)](#page-25-0). Если она заполнена, выполните одно из следующих действий:
	- Удалите ненужные изображения ( $\rightarrow$  пункт 7 в инструкции "Для ознакомления в первую очередь").
- Замените карту памяти "Memory Stick Duo".
- •Вы используете карту памяти "Memory Stick Duo" с переключателем защиты от записи, и переключатель установлен в положение LOCK. Установите переключатель в положение записи [\(стр. 123\)](#page-122-0).
- •Вы не сможете записать изображения во время зарядки вспышки.
- Установите переключатель режимов в положение **п** при фотосъемке.
- Установите переключатель режимов в положение **П** при видеосъемке.
- •Размер изображения установлен в положение [640(Высококач)] при видеосъемке. Выполните одно из следующих действий:
	- Установите размер изображения в положение, отличное от [640(Высококач)].
- Вставьте карту памяти "Memory Stick PRO Duo" [\(стр. 123\)](#page-122-1).

### **Объект невиден на экране.**

• Установите переключатель режимов в положение, отличное от  $\blacktriangleright$  [\(стр. 30\).](#page-29-0)

### **Запись занимает длительное время.**

•Активизирована функция медленного затвора NR [\(стр. 20\)](#page-19-0). Это не является неисправностью.

### **Изображение не сфокусировано.**

- •Объект находится слишком близко. Выполните запись в режиме записи крупным планом (Макро). Убедитесь в том, что объектив расположен от объекта дальше, чем минимально допустимое расстояние для съемки, составляющее приблизительно 6 см (W)/34 см (T) ( $\rightarrow$  пункт 6 в инструкции "Для ознакомления в первую очередь").
- При фотосъемке в режиме сцены был выбран  $\bigcup$  (сумеречный режим),  $\blacksquare$ (режим ландшафта) или <u>(режим</u> фейерверка).
- •Выбрана функция предварительной установки фокусировки. Выберите режим автоматической фокусировки [\(стр. 36\).](#page-35-0)

### **Функция оптического увеличения не работает.**

•Вы не можете изменить масштаб увеличения при видеосъемке.

### **Режим прецизионного цифрового увеличения не функционирует.**

- •Установите опцию [Цифров увелич] в положение [Точность] [\(стр. 64\)](#page-63-0).
- •Данная функция не может использоваться при видеосъемке.

### **Интеллектуальное увеличение не функционирует.**

- •Установите опцию [Цифров увелич] в положение [Интел.увел] [\(стр. 64\)](#page-63-0).
- •Данная функция не может использоваться, когда:
- Размер изображения установлен в положение [8M] или [3:2].
- Выполняется съемка в режиме серии изображений.
- Выполняется видеосъемка.

### **Вспышка не работает.**

- Вспышка установлена в положение  $\circledast$  (Без вспышки) ( $\rightarrow$  пункт 6 в инструкции "Для ознакомления в первую очередь").
- •Вы не можете использовать вспышку, когда:
	- Опция [Mode] (Режим ЗАПИСИ) установлена в положение [Кратк.сер.изобр] или [Серия изобр] [\(стр. 52\).](#page-51-0)
	- В режиме сцены был выбран (режим сумерек),  $\circ$  (режим свечи) или (режим фейерверка) [\(стр. 31\)](#page-30-0).
	- Если переключатель режимов установлен в положение ...
- Установите вспышку в режим  $\sharp$  (принудительная вспышка) ( $\to$  пункт 6 в руководстве "Для ознакомления в первую очередь") при выборе опции (режим ландшафта), 8 (режим снега) или <sup>2</sup> (режим пляжа) в режиме сцены.

### **На изображениях, снятых с использованием вспышки, появляются размытые пятна.**

•Пыль в воздухе отразила свет вспышки и появилась на изображении. Это не является неисправностью.

### **Функция съемки крупным планом (Макро) не работает.**

•  $\bigcup$  (Сумеречный режим),  $\blacksquare$  (Режим ландшафта),  $\Omega$  (Режим свечи) или  $\Omega$ (Режим фейерверка) выбран в качестве режима сцены [\(стр. 31\)](#page-30-0).

### **Неправильно записаны дата и время.**

• Установите правильную дату и время ( $\rightarrow$  пункт 2 в инструкции "Для ознакомления в первую очередь").

### **Индикация величины F и скорости затвора мигает, когда Вы нажмете и будете удерживать кнопку затвора нажатой наполовину вниз.**

•Экспозиция установлена неправильно. Откорректируйте экспозицию [\(стр. 34\)](#page-33-0).

### **Изображение слишком темное.**

- •Вы выполняете съемку объекта, позади которого находится источник света. Выберите режим фотометрии [\(стр. 50\)](#page-49-0) или отрегулируйте экспозицию [\(стр. 34\)](#page-33-0).
- •Яркость экрана слишком низкая. Отрегулируйте яркость подсветки ЖКД [\(стр. 74\).](#page-73-1)
#### **Изображение слишком яркое.**

- •Вы выполняете съемку ярко освещенного объекта на темном фоне, например, на сцене. Отрегулируйте экспозицию [\(стр. 34\)](#page-33-0).
- •Яркость экрана слишком высокая. Отрегулируйте яркость подсветки ЖКД [\(стр. 74\)](#page-73-0).

#### **Цвета изображения являются неправильными.**

•Активизирована функция эффекта изображения. Отмените функцию эффекта изображения [\(стр. 55\).](#page-54-0)

#### **При выполнении съемки очень яркого объекта появляются вертикальные полосы.**

•Наблюдается размытость изображения. Данный эффект не является неисправностью.

#### **При просмотре экрана в темном месте на изображении появляются помехи.**

•Фотоаппарат пытается улучшить видимость экрана посредством временного повышения яркости в условиях недостаточного освещения. Это не воздействует на записанное изображение.

#### **Глаза человека выглядят красными.**

- •Установите опцию [Ум.эфф.кр.глаз] в меню  $\blacksquare$  (Установка) в положение [Вкл] [\(стр. 66\).](#page-65-0)
- •Выполните съемку объекта с более близкого расстояния, чем рекомендуемое расстояние при использовании вспышки  $(\rightarrow n$ ункт 6 в инструкции "Для ознакомления в первую очередь").
- •Осветите комнату и выполните съемку объекта.

#### **На экране появляются и остаются точки.**

• Это не является неисправностью. Эти точки не записываются [\(стр. 4](#page-3-0),  $\rightarrow$  "Для ознакомления в первую очередь").

#### **Не выполняется последовательная съемка изображений.**

- •Внутренняя память или карта памяти "Memory Stick Duo" заполнена. Удалите ненужные изображения ( $\rightarrow$  пункт 7 в инструкции "Для ознакомления в первую очередь").
- •Низкий уровень заряда батареи. Установите заряженный батарейный блок.

### **Просмотр изображений**

Обращайтесь к разделу ["Компьютеры" \(стр. 112\)](#page-111-0) в связи со следующими пунктами.

#### **Ваш фотоаппарат не может воспроизводить изображения.**

- Установите переключатель режимов в положение  $\blacktriangleright$  [\(стр. 30\)](#page-29-0).
- •Имя папки/файла было изменено на Вашем компьютере [\(стр. 88\).](#page-87-0)
- •Если файл изображения был обработан на компьютере, или если файл изображения был записан при помощи модели, отличной от модели Вашего фотоаппарата, воспроизведение на Вашем фотоаппарате не гарантируется.
- •Фотоаппарат находится в режиме USB. Удалите соединение USB [\(стр. 86\)](#page-85-0).

#### **Сразу после начала воспроизведения появляется некачественное изображение.**

•Изображение может выглядеть некачественным сразу после начала воспроизведения вследствие обработки изображения. Это не является неисправностью.

#### **Изображение не появляется на экране телевизора.**

- •Проверьте опцию [Видеовыход] и убедитесь, что выходной видеосигнал Вашего фотоаппарата установлен в соответствии с цветной системой Вашего телевизора [\(стр. 76\)](#page-75-0).
- •Проверьте правильность соединения [\(стр. 103\)](#page-102-0).
- •Переключатель на кабеле для многофункционального разъема установлен в положение "CAMERA". Установите его в положение "TV" [\(стр. 103\).](#page-102-1)

#### **Изображение не появляется на экране.**

•Переключатель на кабеле для многофункционального разъема установлен в положение "TV". Отсоедините кабель для многофункционального разъема или установите переключатель в положение "CAMERA" [\(стр. 82\)](#page-81-0).

### **Удаление/редактирование изображений**

#### **Ваш фотоаппарат не может удалить изображение.**

- •Отмените защиту [\(стр. 58\).](#page-57-0)
- •Вы используете карту памяти "Memory Stick Duo" с переключателем защиты от записи, и переключатель установлен в положение LOCK. Установите переключатель в положение записи [\(стр. 123\)](#page-122-0).

#### **Вы удалили изображение по ошибке.**

•После того, как Вы удалите изображение, Вы не сможете восстановить его. Мы рекомендуем Вам устанавливать защиту на изображения [\(стр. 57\)](#page-56-0), или использовать карту памяти "Memory Stick Duo" с переключателем защиты от записи и устанавливать переключатель в положение LOCK [\(стр. 123\)](#page-122-0) для предотвращения случайного стирания.

#### **Функция изменения размера не работает.**

•Вы не можете изменить размер фильмов, изображений, снятых в режиме серии изображений, и изображений в альбоме.

#### **Вы не можете отобразить метку DPOF (Команда печати).**

•Вы не можете отобразить метки DPOF (команда печати) на изображениях в альбоме и фильмах.

#### **Вы не можете обрезать видеосъемку.**

- •Видеосъемка недостаточно длинная для сокращения (менее чем, примерно, две секунды).
- •Отмените защиту [\(стр. 58\).](#page-57-0)
- •Фотоснимки не могут быть обрезаны.

#### **Вы не можете выполнить рисование.**

- •Вы не можете выполнить рисование на изображениях в альбоме.
- •Недостаточно свободной емкости на носителе информации. Удалите ненужные изображения.

## <span id="page-111-0"></span>**Компьютеры**

#### **Вы не знаете, совместима ли операционная система Вашего компьютера с фотоаппаратом.**

•Проверьте раздел ["Рекомендуемая конфигурация компьютера"](#page-78-0) на [стр. 79](#page-78-0) для Windows, и раздел [стр. 92](#page-91-0) для Macintosh.

#### **Вы не можете установить драйвер USB.**

•В Windows 2000 войдите в систему в качестве администратора (уполномоченных администраторов) [\(стр. 80\).](#page-79-0)

#### **Ничего не появляется на экране фотоаппарата при установлении соединения USB.**

•Переключатель на кабеле для многофункционального разъема установлен в положение "TV". Установите его в положение "CAMERA" [\(стр. 82\)](#page-81-0).

#### **Ваш компьютер не распознает Ваш фотоаппарат.**

- Включите питание фотоаппарата ( $\rightarrow$  пункт 2 в инструкции "Для ознакомления в первую очередь").
- •Если уровень заряда батареи низкий, установите заряженный батарейный блок  $\rightarrow$  пункт 1 в инструкции "Для ознакомления в первую очередь"), или используйте сетевой адаптер переменного тока (не прилагается) [\(стр. 18\)](#page-17-0).
- •Используйте прилагаемый кабель для многофункционального разъема [\(стр. 82\).](#page-81-0)
- •Отсоедините кабель для многофункционального разъема от компьютера и фотоаппарата, и подсоедините его еще раз плотно. Убедитесь в том, что отображается сообщение "Режим USB Mass Storage" [\(стр. 82\)](#page-81-0).
- Установите опцию [Подсоед USB] в положение [Mass Storage] в меню  $\triangleq$ (Установка) [\(стр. 75\)](#page-74-0).
- •Отсоедините все оборудование, кроме фотоаппарата, клавиатуры и мыши, от разъемов USB Вашего компьютера.
- •Подсоедините фотоаппарат непосредственно к Вашему компьютеру без промежуточного концентратора USB или другого устройства [\(стр. 82\).](#page-81-0)
- •Драйвер USB не установлен. Установите драйвер USB [\(стр. 80\)](#page-79-0).
- •Ваш компьютер неправильно распознает устройство, поскольку Вы подсоединили фотоаппарат к Вашему компьютеру с помощью кабеля для многофункционального разъема до установки "USB Driver" с прилагаемого диска CD-ROM. Удалите ошибочно распознанное устройство с Вашего компьютера, а затем установите драйвер USB (см. следующий пункт).

#### **Пиктограмма "Removable disk" (съемный диск) не появляется на экране компьютера при подсоединении Вашего компьютера к фотоаппарату.**

- •Выполните приведенную ниже процедуру для установки драйвера USB еще раз. Следующая процедура предназначена для компьютера с системой Windows.
- **1** Щелкните правой кнопкой по пиктограмме [My Computer] для отображения меню, затем щелкните по пункту [Properties]. Появится окно "System Properties".
- **2** Щелкните по опции [Hardware]  $\rightarrow$  [Device Manager]. •Для Windows 98/98SE/Me щелкните по закладке [Device Manager]. Появится окно "Device Manager".
- **3** Щелкните правой кнопкой по опции [  $\parallel$  Sony DSC], а затем щелкните по кнопке [Uninstall]  $\rightarrow$  [OK]. Устройство будет удалено.
- **4** Установите драйвер USB [\(стр. 80\)](#page-79-0).

#### **Вы не можете копировать изображения.**

- •Правильно подсоедините фотоаппарат к Вашему компьютеру при помощи прилагаемого кабеля для многофункционального разъема [\(стр. 82\).](#page-81-0)
- •Выполните предписанную процедуру копирования для Вашей операционной системы (стр. [83,](#page-82-0) [92\)](#page-91-1).
- •Если Вы выполняете фотосъемку на карту памяти "Memory Stick Duo", отформатированную на компьютере, возможно, Вы, не сможете скопировать изображения на компьютер. Снимайте с помощью карты памяти "Memory Stick Duo", отформатированной на Вашем фотоаппарате [\(стр. 69\).](#page-68-0)

#### **После выполнения соединения USB программное обеспечение "PicturePackage" не запускается автоматически.**

- •Запустите "PicturePackage Menu" и проверьте опцию [Settings].
- •Выполните соединение USB после включения компьютера [\(стр. 82\).](#page-81-0)

#### **Изображение не может быть воспроизведено на компьютере.**

- •Если Вы используете программное обеспечение "PicturePackage", щелкните по справке в правом верхнем углу каждого экрана.
- •Обратитесь к изготовителю компьютера или программного обеспечения.

#### **Изображение и звук прерываются помехами, когда Вы просматриваете видеосъемку на компьютере.**

•Вы воспроизводите видеосъемку непосредственно с внутренней памяти или карты памяти "Memory Stick Duo". Скопируйте видеосъемку на жесткий диск Вашего компьютера, а затем воспроизведите видеосъемку с жесткого диска [\(стр. 80\).](#page-79-1)

#### **Вы не можете напечатать изображение.**

•Проверьте установки принтера.

#### **После копирования на компьютер изображения нельзя просматривать с помощью фотоаппарата.**

- •Скопируйте их в папку, распознаваемую фотоаппаратом, например, "101MSDCF" [\(стр. 86\)](#page-85-1).
- •Правильно выполняйте операции [\(стр. 88\)](#page-87-0).

#### **Программное обеспечение "Music Transfer" не может распознать фотоаппарат.**

•Область записи музыкальных файлов фотоаппарата повреждена. Выполните опцию [Формат музык] [\(стр. 73\).](#page-72-0)

# **Карта памяти "Memory Stick Duo"**

#### **Невозможно вставить карту памяти "Memory Stick Duo".**

• Вставьте ее в правильном направлении ( $\rightarrow$  пункт 3 в инструкции "Для ознакомления в первую очередь").

#### **Невозможно выполнить запись на карту памяти "Memory Stick Duo".**

- •Вы используете карту памяти "Memory Stick Duo" с переключателем защиты от записи, и переключатель установлен в положение LOCK. Установите переключатель в положение записи [\(стр. 123\).](#page-122-0)
- •Карта памяти "Memory Stick Duo" заполнена. Удалите ненужные изображения  $(\rightarrow$  пункт 7 в инструкции "Для ознакомления в первую очередь").
- •Вставьте карту памяти "Memory Stick PRO Duo" [\(стр. 26\)](#page-25-0) при выполнении видеосъемки с размером изображения, установленным в положение [640(Высококач)].

#### **Невозможно выполнить форматирование карты памяти "Memory Stick Duo".**

•Вы используете карту памяти "Memory Stick Duo" с переключателем защиты от записи, и переключатель установлен в положение LOCK. Установите переключатель в положение записи [\(стр. 123\).](#page-122-0)

#### **Вы отформатировали карту памяти "Memory Stick Duo" по ошибке.**

•Все данные на карте памяти "Memory Stick Duo" при форматировании удаляются. Вы не сможете их восстановить. Мы рекомендуем Вам установить переключатель защиты от записи на карте памяти "Memory Stick Duo" в положение LOCK для предотвращения случайного стирания [\(стр. 123\)](#page-122-0).

#### **Карта памяти "Memory Stick PRO Duo" не распознается компьютером, имеющим слот для карты памяти "Memory Stick".**

- Проверьте, поллерживают ли компьютер и устройство лля чтения карту памяти "Memory Stick PRO Duo". Пользователи компьютеров и устройств для чтения карт, сделанных иными производителями, чем фирма Sony, должны связаться с этими производителями.
- •Если карта памяти "Memory Stick PRO Duo" не поддерживается, подсоедините фотоаппарат к компьютеру (стр. от [80](#page-79-0) до [82](#page-81-0)). Компьютер распознает карту памяти "Memory Stick PRO Duo".

#### **Внутренняя память**

#### **Фотоаппарат или Ваш компьютер не могут воспроизвести данные из внутренней памяти.**

•В фотоаппарат вставлена карта памяти "Memory Stick Duo". Извлеките ее  $\mapsto$ пункт 4 в инструкции "Для ознакомления в первую очередь").

**Вы не можете записать изображения с помощью внутренней памяти.**

•В фотоаппарат вставлена карта памяти "Memory Stick Duo". Извлеките ее  $(\rightarrow$  пункт 4 в инструкции "Для ознакомления в первую очередь").

**Свободная емкость внутренней памяти не увеличивается, даже если Вы скопируете данные, хранящиеся во внутренней памяти, на карту памяти "Memory Stick Duo".**

•Данные после копирования не удаляются. Выполните команду [Формат] [\(стр. 68\)](#page-67-0) для форматирования внутренней памяти после копирования данных.

**Вы не можете скопировать данные, хранящиеся во внутренней памяти, на карту памяти "Memory Stick Duo".**

•Карта памяти "Memory Stick Duo" заполнена. Проверьте емкость карты памяти (рекомендуется 32 Мб или больше).

**Вы не можете скопировать данные, находящиеся на карте памяти "Memory Stick Duo" или на компьютере, во внутреннюю память.**

•Данные, находящиеся на карте памяти "Memory Stick Duo" или на компьютере, не могут быть скопированы во внутреннюю память.

## **Альбом**

**Свободная емкость альбома не увеличится, даже если Вы скопируете данные, хранящиеся в альбоме, на карту памяти "Memory Stick Duo".**

•Данные после копирования не удаляются.

**Вы не можете скопировать данные, хранящиеся в альбоме, на карту памяти "Memory Stick Duo".**

•Карта памяти "Memory Stick Duo" заполнена. Проверьте емкость карты памяти (рекомендуется 32 Мб или больше).

**Вы не можете скопировать данные с карты памяти "Memory Stick Duo" или компьютера в альбом.**

•Данные с карты памяти "Memory Stick Duo" или компьютера не могут быть скопированы в альбом.

#### **Вы не можете записать изображения в альбом.**

- Установите опцию [Запись в альбом] в положение [Вкл] в меню  $\triangleq$  (Установка) [\(стр. 72\)](#page-71-0).
- •Емкость альбома заполнена защищенными изображениями. Снимите защиту с ненужных изображений [\(стр. 58\)](#page-57-0).

#### **Печать**

См. также раздел ["PictBridge-совместимый принтер"](#page-115-0) (в качестве дополнения) для получения сведений по следующим пунктам.

#### **Изображения печатаются с обрезанными обоими краями.**

- •Если Вы будете печатать изображение, снятое с размером изображения, установленным на [16:9(ТВЧ)], оба края изображения могут быть обрезаны.
- •Печатая изображения на Вашем собственном принтере, постарайтесь отменить установки обрезки или отсутствия полей. Обратитесь к предприятиюизготовителю принтера за консультацией, предусмотрены у принтера данные функции или нет.
- •При печати изображений в цифровом фотоателье спросите, могут ли они печатать изображения без обрезки обоих краев.

### <span id="page-115-0"></span>**PictBridge-совместимый принтер**

#### **Невозможно установить соединение.**

- •Фотоаппарат не может быть непосредственно подсоединен к принтеру, несовместимому со стандартом PictBridge. Обратитесь к предприятиюизготовителю принтера за консультацией, является принтер совместимым с PictBridge или нет.
- •Проверьте, включен ли принтер, и может ли он быть подсоединен к фотоаппарату.
- Установите опцию [Подсоед USB] в положение [PictBridge] в меню (Установка) [\(стр. 75\)](#page-74-0).
- •Отсоедините и подсоедините кабель для многофункционального разъема еще раз. Если принтер отображает сообщение об ошибке, обращайтесь к инструкции по эксплуатации, прилагаемой к принтеру.

#### **Ничего не появляется на экране фотоаппарата при установлении соединения USB.**

•Переключатель на кабеле для многофункционального разъема установлен в положение "TV". Установите его в положение "CAMERA" [\(стр. 98\)](#page-97-0).

#### **Невозможно выполнить печать изображений.**

- •Проверьте, правильно ли соединены фотоаппарат и принтер при помощи кабеля для многофункционального разъема.
- •Включите принтер. Для получения дополнительной информации обращайтесь к прилагаемой к принтеру инструкции по эксплуатации.
- •Если Вы выберете опцию [Выход] во время печати, печать изображений может быть не выполнена. Отсоедините и подсоедините кабель для многофункционального разъема еще раз. Если Вы все еще не можете выполнить печать Ваших изображений, отсоедините кабель для многофункционального, выключите и включите принтер, а затем подсоедините кабель для многофункционального еще раз.
- •Вы не можете выполнить печать фильмов или изображений, сохраненных в альбоме.
- •Печать изображений, снятых при помощи фотоаппаратов, отличных от данного фотоаппарата, или изображений, модифицированных компьютером, может быть не выполнена.

#### **Печать отменена.**

•Вы отсоединили кабель для многофункционального разъема до исчезновения знака (Не отсоединяйте кабель для многофункционального разъема).

#### **Невозможно вставить дату или выполнить печать изображений в индексном режиме.**

- •Принтер не поддерживает эти функции. Обратитесь к предприятиюизготовителю принтера за консультацией, предусмотрены у принтера данные функции или нет.
- •Дата не может быть вставлена в индексном режиме в зависимости от принтера. Обратитесь к предприятию-изготовителю принтера за консультацией.

#### **Выполняется печать символов "---- -- --" на участке изображения для вставления даты.**

•Печать изображений, не имеющих записанной даты, не может быть выполнена со вставленной датой. Установите опцию [Дата] в положение [Выкл] и выполните печать изображения еще раз [\(стр. 99\)](#page-98-0).

#### **Невозможно выбрать размер печати.**

•Обратитесь к предприятию-изготовителю принтера за консультацией, может ли принтер обеспечить нужный размер.

#### **Невозможно выполнить печать изображения выбранного размера.**

- •Отсоедините кабель для многофункционального разъема и подсоедините его каждый раз, когда Вы измените размер бумаги после подсоединения принтера к фотоаппарату.
- •Настройки печати фотоаппарата отличаются от настроек принтера. Измените настройки фотоаппарата [\(стр. 99\)](#page-98-1) или принтера.

#### **Невозможно управлять фотоаппаратом после отмены печати.**

•Подождите немного, пока принтер выполняет отмену. Для этого может понадобиться некоторое время в зависимости от принтера.

### **Прочее**

#### **Ваш фотоаппарат не работает.**

- •Используйте тип батарейного блока, который Вы можете использовать с данным фотоаппаратом [\(стр. 125\).](#page-124-0)
- Низкий уровень заряда батареи (Появится индикатор  $\Box$ ). Зарядите батарейный блок ( $\rightarrow$  пункт 1 в инструкции "Для ознакомления в первую очередь").

#### **Питание включено, но фотоаппарат не работает.**

•Встроенный микрокомпьютер работает неправильно. Извлеките батарейный блок, а затем, по истечении одной минуты, вставьте батарейный блок и включите фотоаппарат.

#### **Не появляются кнопки сенсорной панели.**

•Нажмите кнопку  $\square$  (экранная клавиша).

#### **Вы не можете управлять кнопками панели управления правильно или полностью. Работа пера отражается в несоответствующих точках.**

•Выполните опцию [Калибровка] [\(стр. 77\)](#page-76-0).

#### **Кнопки не работают, как следует.**

•Опция [Корпус] установлена в положение [Вкл] [\(стр. 77\)](#page-76-1).

#### **Невозможно распознать индикатор на экране.**

•См. стр. [19](#page-18-0).

#### **Объектив покрылся влагой.**

•Произошла конденсация влаги. Выключите фотоаппарат и оставьте его примерно на час перед использованием [\(стр. 128\).](#page-127-0)

#### **Фотоаппарат нагревается при использовании его в течение длительного времени.**

•Это не является неисправностью.

#### **Когда Вы включаете фотоаппарат, появляется экран установки часов.**

• Установите дату и время еще раз ( $\rightarrow$  пункт 2 в инструкции "Для ознакомления в первую очередь").

# <span id="page-118-1"></span>**Предупреждающие индикаторы и сообщения**

### <span id="page-118-0"></span>**Индикация самодиагностики**

Если появится код, начинающийся с буквы алфавита, Ваш фотоаппарат имеет индикацию самодиагностики. Последние две цифры (указанные в виде  $\Box$ ) отличаются в зависимости от состояния фотоаппарата. Если Вам не удается решить проблему даже после нескольких попыток выполнить следующие действия по исправлению, обратитесь к Вашему дилеру Sony или местный уполномоченный сервисный центр Sony.

#### **C:32:**□□

•Неисправен механизм Вашего фотоаппарата. Выключите и снова включите питание.

### **C:13:**□□

- •Фотоаппарат не может считывать или записывать данные на карте памяти "Memory Stick Duo". Повторно установите карту памяти "Memory Stick Duo" несколько раз.
- Во внутренней памяти возникла ошибка форматирования, или вставлена неотформатированная карта памяти "Memory Stick Duo". Выполните форматирование внутренней памяти или карты памяти "Memory Stick Duo" [\(стр. 68](#page-67-0), [69](#page-68-0)).
- Установленная карта памяти "Memory Stick Duo" не может использоваться в Вашем фотоаппарате, или данные повреждены. Вставьте новую карту памяти "Memory Stick Duo" [\(стр. 123\).](#page-122-0)

# **E:61:** $\Pi$

### **E:91:**□□

•Произошел сбой в работе фотоаппарата. Выполните инициализацию фотоаппарата [\(стр. 74\)](#page-73-1), а затем включите питание снова.

# **Сообщения**

При появлении следующих сообщений следуйте инструкциям.

#### E

•Низкий уровень заряда батареи. Зарядите батарейный блок (→ пункт 1 в инструкции "Для ознакомления в первую очередь"). В зависимости от условий использования или типа батарейного блока индикатор может загораться, даже если до полной разрядки батареи осталось еще 5 – 10 минут.

#### **Для использования только с совместимой батарейкой**

•Вставленная батарея не является батарейным блоком NP-BG1.

#### **Ошибка системы**

•Выключите, а затем снова  $\rightarrow$ пункт 2 в инструкции "Для ознакомления в первую очередь").

#### **Ошибка внутр. памяти**

•Выключите, а затем снова (→ пункт 2 в инструкции "Для ознакомления в первую очередь").

#### **Вставьте снова карту памяти Memory Stick**

- •Вставьте карту памяти "Memory Stick Duo" правильно.
- •Установленная карта памяти "Memory Stick Duo" не может использоваться в Вашем фотоаппарате [\(стр. 123\)](#page-122-0).
- •Карта памяти "Memory Stick Duo" повреждена.
- •Область разъема карты памяти "Memory Stick Duo" загрязнена.

#### **Ошибка типа Memory Stick**

•Установленная карта памяти "Memory Stick Duo" не может использоваться в Вашем фотоаппарате [\(стр. 123\).](#page-122-0)

#### **Ошибка форматирования**

•Выполните форматирование носителя данных еще раз (стр. [68](#page-67-0) и [69](#page-68-0)).

#### **Memory Stick заблокирована**

•Вы используете карту памяти "Memory Stick Duo" с переключателем защиты от записи, и переключатель установлен в положение LOCK. Установите переключатель в положение записи [\(стр. 123\).](#page-122-0)

#### **Нет места во внутренней памяти Нет места на карте памяти Memory Stick**

•Удалите ненужные изображения или файлы ( $\rightarrow$  пункт 7 в инструкции "Для ознакомления в первую очередь").

#### **Только чтение памяти**

•Ваш фотоаппарат не может выполнять запись или удаление изображений на этой карте памяти "Memory Stick Duo".

#### **Нет файла**

•Не было записано изображений во внутренней памяти.

#### **В папке нет файла**

- •В эту папку не были записаны изображения.
- •Вы неправильно выполняли операции при копировании изображений с Вашего компьютера [\(стр. 88\).](#page-87-0)

#### **Ошибка папки**

•Папка, содержащая номер с такими же первыми тремя цифрами, уже существует на карте памяти "Memory Stick Duo" (Пример: 123MSDCF и 123ABCDE). Выберите другую папку, или создайте новую папку [\(стр. 69\)](#page-68-1).

#### **Создан дополн папок невозм**

•Папка, имя которой начинается с "999", существует на карте памяти "Memory Stick Duo". В этом случае Вы не сможете создавать никаких папок.

#### **Запись невозможна**

•Фотоаппарат не может записывать изображения в выбранную папку. Выберите другую папку [\(стр. 70\)](#page-69-0).

#### **Ошибка файла**

•Возникла ошибка при воспроизведении изображения.

#### **Файл защищен**

•Снимите защиту [\(стр. 58\)](#page-57-0).

#### **Превышен размер изобр**

•Вы воспроизводите изображение, размер которого не может быть воспроизведен на Вашем фотоаппарате.

#### **Разделение невозможно**

- •Видеосъемка недостаточно длинная для сокращения (менее чем, примерно, две секунды).
- •Файл не является видеосъемкой.

#### **Неправильное действие**

- •Вы воспроизводите файл, который был создан на аппаратуре, отличной от данного фотоаппарата.
- •Для фильмов Вы пробовали применить функции увеличения, рисования, изменения размера, поворота, печати или установки DPOF.
- •Вы пытаетесь использовать функции увеличения, рисования, изменения размера или поворота для изображений, снятых в режиме серии изображений.
- •Вы пробовали рисовать во время просмотра по телевизору записанных изображений.
- •Вы пробовали использовать пульт дистанционного управление для рисования Cyber-shot Station.

#### **(Индикатор предупреждения о вибрации)**

•Из-за недостаточной освещенности может иметь место дрожание фотоаппарата. Используйте вспышку, установите фотоаппарат на штатив или закрепите фотоаппарат на месте иным способом.

#### **640(Высококач) невозможно**

•Видеосъемка с размером 640(Высококач) может быть записана только с использованием карты памяти "Memory Stick PRO Duo". Вставьте карту памяти "Memory Stick PRO Duo" или установите размер изображения на размер, отличающийся от [640(Высококач)].

#### **Включите принтер для подсоед**

- •Опция [Подсоед USB] установлена в положение [PictBridge], однако фотоаппарат подсоединен к устройству, несовместимому со стандартом PictBridge. Проверьте устройство.
- •Соединение не установлено. Отсоедините и подсоедините кабель для многофункционального разъема еще раз. Если принтер отображает сообщение об ошибке, обращайтесь к инструкции по эксплуатации, прилагаемой к принтеру.

#### **Подсоед к PictBridge устройству**

•Вы попытались распечатать изображения до установления соединения с принтером. Подсоедините к принтеру, совместимому с PictBridge.

#### **Нет изобр для печати**

- •Вы пытаетесь выполнить команду [Изобр DPOF], не поместив на изображение(я) метку DPOF (Команда печати).
- •Вы пытаетесь выполнить команду [Все в папке] в то время, как была выбрана папка, в которой содержатся только видеосъемку. Вы не можете печатать видеосъемку.

#### **Принтер занят Ошибка бумаги Нет бумаги Ошибка чернил Низкий уровень печатной краски Нет печатной краски**

•Проверьте принтер.

#### **Ошибка принтера**

- •Проверьте принтер.
- •Проверьте, не повреждено ли изображение, печать которого Вы хотите выполнить.

#### D

•Передача данных на принтер может быть еще не завершена. Не отсоединяйте кабель для многофункционального разъема.

### **Обработка**

•Принтер отменяет текущее задание печати. До завершения этой операции Вы не сможете выполнять печать. Для этого может потребоваться время, в зависимости от принтера.

### **Ошибка данных альбома**

•Возникла ошибка данных изображения в данных альбома. Выполните опцию [Провер. Альбом] [\(стр. 72\).](#page-71-1)

### **Ошибка альбома**

•Возникла ошибка в альбоме. Выключите фотоаппарат, а затем включите снова. Если сообщение по-прежнему появляется, отформатируйте альбом. (В данном случае форматирования помните, что все данные изображений, включая защищенные изображения, в альбоме будут удалены.)

#### **Нет изображения для показа слайдов**

•В выбранной папке не содержится файл, который может быть воспроизведен в режиме демонстрации слайдов с музыкой.

#### **Ошибка музыки**

- •Удалите музыкальный файл или замените его нормальным музыкальным файлом.
- •Выполните опцию [Формат музык], а затем загрузите новые музыкальные файлы [\(стр. 73\)](#page-72-0).

#### **Операция изменена**

•Опция [Корпус] установлена в положение [Вкл] [\(стр. 77\)](#page-76-1).

#### **Формат музыки Ошибка**

•Выполните опцию [Формат музык] еще раз [\(стр. 73\).](#page-72-0)

# <span id="page-122-0"></span>*Прочее* **О карте памяти "Memory Stick"**

Карта памяти "Memory Stick" представляет собой компактный носитель записи IC. Типы карт памяти "Memory Stick", которые могут использоваться с данным фотоаппаратом, перечислены в приведенной ниже таблице. Однако надлежащая работа не может гарантироваться для всех функций карты памяти "Memory Stick".

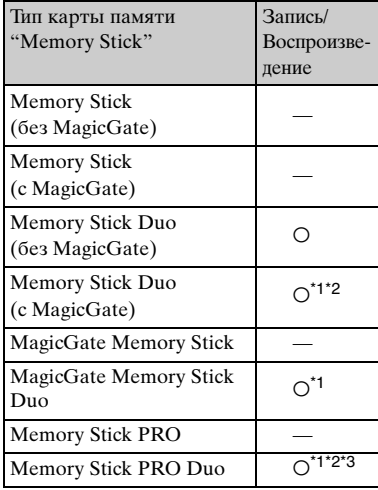

\*1 Карты памяти "Memory Stick Duo", "MagicGate Memory Stick Duo" и "Memory Stick PRO Duo" оснащены функциями MagicGate. MagicGate — это технология защиты авторских прав, использующая технологию кодировки. Запись/ воспроизведение данных, для которых требуются функции MagicGate, не могут выполняться на данном фотоаппарате.

- \*2 Поддерживает высокоскоростную передачу данных с помощью параллельного интерфейса.
- \*3 Может быть записана видеосъемка с размером 640(Высококач).
- Функционирование карты памяти "Memory Stick Duo", отформатированной на компьютере, с данным фотоаппаратом не гарантируется.
- Скорости чтения/записи данных различаются в зависимости от сочетания используемых карты памяти "Memory Stick Duo" и оборудования.

#### **Примечания по использованию карты памяти "Memory Stick Duo" (не прилагается)**

<span id="page-122-1"></span>• Вы не сможете записывать, редактировать или удалять изображения, если Вы передвинете переключатель защиты от записи в положение LOCK при помощи остроконечного предмета.

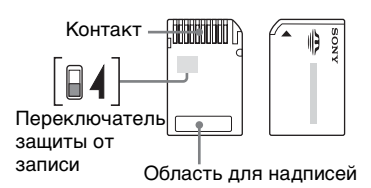

Положение и/или форма переключателя защиты от записи могут различаться в зависимости от используемой Вами карты памяти "Memory Stick Duo".

- Не удаляйте карту памяти "Memory Stick Duo" во время чтения или записи данных.
- Данные могут повредиться в следующих случаях:
	- При извлечении карты памяти "Memory Stick Duo" или выключении питания фотоаппарата во время операции чтения или записи
	- При использовании карты памяти "Memory Stick Duo" в местах, подверженных статическому электричеству или электрическим помехам
- Рекомендуется создание резервных копий важных данных.
- Делая записи на участке для надписей, не надавливайте на него сильно.
- Не прикрепляйте никаких этикеток ни на саму карту памяти "Memory Stick Duo", ни на адаптер карты памяти Memory Stick Duo.
- При переноске или хранении карты памяти "Memory Stick Duo" положите ее в футляр, прилагаемый к ней.
- Не прикасайтесь к области разъема карты памяти "Memory Stick Duo" рукой или металлическим предметом.
- Не ударяйте, не сгибайте и не роняйте карту памяти "Memory Stick Duo".
- Не разбирайте и не модифицируйте карту памяти "Memory Stick Duo".
- Не подвергайте карту памяти "Memory Stick Duo" воздействию воды.
- Не оставляйте карту памяти "Memory Stick Duo" в доступных для маленьких детей местах. Они могут случайно проглотить еe.
- Не используйте и не храните карту памяти "Memory Stick Duo" в следующих условиях:
	- Места с высокой температурой такие, как горячий салон автомобиля, находящегося на стоянке под прямыми солнечными лучами
	- Места, подверженные действию прямых солнечных лучей
	- Влажные места или места с наличием коррозионных веществ

#### **Примечания об использовании адаптера карты памяти Memory Stick Duo (не прилагается)**

• Перед использованием карты памяти "Memory Stick Duo" с устройствами, совместимыми с "Memory Stick", не забудьте вставить карту памяти "Memory Stick Duo" в адаптер карты памяти Memory Stick Duo. Если Вы вставите карту памяти "Memory Stick Duo" в "Memory Stick"-совместимое устройство без адаптера Memory Stick Duo, Вы, возможно, не сможете извлечь ее из устройства.

- Вставляя карту памяти "Memory Stick Duo" в адаптер карты памяти Memory Stick Duo, убедитесь, что карта памяти "Memory Stick Duo" находится в правильном положении, и затем вставьте ее до упора. Неправильное вставление может привести к неисправности.
- При использовании карты памяти "Memory Stick Duo", вставленной в адаптер карты памяти Memory Stick Duo с устройством, совместимым с "Memory Stick", убедитесь, что карта памяти "Memory Stick Duo" находится в правильном положении. Имейте ввиду, что неправильное использование может привести к повреждению оборудования.
- Не вставляйте адаптер Memory Stick Duo в "Memory Stick"-совместимое устройство без присоединенной карты памяти "Memory Stick Duo". Это может привести к неисправности аппарата.

#### **Примечания об использовании карты памяти "Memory Stick PRO Duo" (не прилагается)**

Надлежащая работа носителя данных "Memory Stick PRO Duo" с емкостью до 2 Гб для данного фотоаппарата подтверждена.

# <span id="page-124-0"></span>**О батарейном блоке**

# **О зарядке батарейного блока**

Мы рекомендуем Вам заряжать батарейный блок при температуре окружающей среды от 10°C до 30°C. Вы, возможно, не сможете эффективно перезарядить батарейный блок вне этого температурного диапазона.

#### **Эффективное использование батарейного блока**

- Производительность батареи уменьшается в низкотемпературной среде. Таким образом, время использования батарейного блока в холодных местах оказывается более коротким. Для продления срока службы батарейного блока мы рекомендуем следующее:
	- Поместите батарейный блок в карман поближе к Вашему телу, чтобы он нагрелся, и вставьте его в Ваш фотоаппарат непосредственно перед началом съемки.
- В случае частого использования вспышки или вариообъектива батарея быстро разрядится.
- Рекомендуется иметь под рукой запасные батарейные блоки, рассчитанные на время, в два или три раза превышающее ожидаемое время съемки, а также выполнять пробные снимки перед настоящей съемкой.
- Не подвергайте батарейный блок воздействию воды. Батарейный блок не является водозащищенным.
- Не оставляйте батарейный блок в чрезмерно нагретых местах, например, в салоне автомобиля, или под прямыми солнечными лучами.

## **О хранении батарейного блока**

- Если батарейный блок не будет использоваться длительное время, полностью зарядите его, после чего полностью используйте его заряд один раз в год на Вашем фотоаппарате перед тем, как хранить его в сухом, прохладном месте. Повторяйте такую зарядку и использование заряда один раз в год для поддержания функции батарейного блока.
- Для полного расходования заряда батарейного блока оставьте Ваш фотоаппарат в режиме демонстрации слайдов [\(стр. 42\)](#page-41-0), пока заряд не израсходуется.
- Для предотвращения коррозии разъемов, короткого замыкания и т.п. используйте только прилагаемый батарейный футляр при переноске и хранении.

### **О сроке службы батареи**

- Срок службы батареи ограничен. Емкость батареи постепенно уменьшается по мере ее использования, а также с течением времени. Если время функционирования батареи существенно сократилось, вероятной причиной является исчерпание батарейным блоком своего ресурса. Приобретите новый батарейный блок.
- Срок службы батареи отличается в зависимости от условий ее хранения, условий работы и окружающей среды, в которой используется каждый батарейный блок.

# <span id="page-125-0"></span>**О зарядном устройстве**

# ■ О зарядном устройстве

- Не заряжайте никаких батарейных блоков, отличных от прилагаемых батарейных блоков типа NP-BG, в зарядном устройстве, прилагаемом к Вашему фотоаппарату. Если Вы попытаетесь зарядить батареи, отличные от указанных, они могут протечь, перегреться или взорваться, вызывая опасность получения травм от поражения электрическим током и ожогов.
- Извлеките заряженный батарейный блок из зарядного устройства. Если Вы продолжите его зарядку, появится опасность протечек, чрезмерного нагрева, взрыва или поражения электрическим током.
- Если мигает лампочка CHARGE, это может указывать на ошибку батарейного блока, или на то, что был установлен батарейный блок, отличный от указанного типа. Проверьте, установлен ли батарейный блок указанного типа. Если батарейный блок соответствует указанному типу, извлеките его, замените новым или другим батарейным блоком, и проверьте, работает ли зарядное устройство надлежащим образом. Если зарядное устройство работает правильно, может иметь место ошибка батареи.
- Если зарядное устройство загрязнено, зарядка может быть не выполнена успешно. Очистите зарядное устройство сухой тканью и т.п.

# <span id="page-126-0"></span>**Использование Cyber-shot Station**

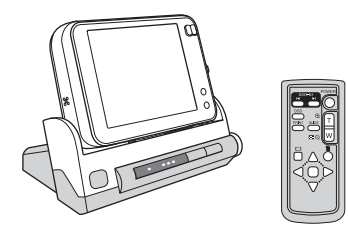

Станция Cyber-shot Station (не прилагается) позволит Вам легко зарядить фотоаппарат. Просто установите фотоаппарат на станцию Cyber-shot Station, и зарядка начнется автоматически. При зарядке батареи Вы можете проверить уровень заряда батареи с помощью лампочки CHARGE станции Cyber-shot Station. Пульт дистанционного управления, прилагаемый к станции Cyber-shot Station, позволяет Вам выполнять следующие операции на расстоянии.

- Воспроизведение изображений на телевизоре
- Демонстрация слайдов

– Воспроизведение с увеличением – Подгонка

Кроме того, если подсоединен PictBridge-совместимый принтер, может быть выполнена печать изображений посредством несложных операций на пульте дистанционного управления. Для получения более подробной информации обращайтесь к инструкции по эксплуатации, прилагаемой к станции Cyber-shot Station.

# <span id="page-127-1"></span>**Меры предосторожности**

### **■ Не оставляйте фотоаппарат в следующих местах**

- В чрезмерно жарком месте В таких местах, как, например, в автомобиле, припаркованном под прямыми лучами солнца, корпус фотоаппарата может деформироваться, и это может привести к неисправности.
- Под прямыми лучами солнца или вблизи нагревательного прибора

Корпус фотоаппарата может обесцветиться или деформироваться, и это может привести к неисправности.

- В месте, подверженном качающей вибрации
- Вблизи сильного магнитного поля
- В местах с повышенным содержанием песка или пыли

Будьте осторожны, чтобы не допустить попадания песка или пыли в фотоаппарат. Это может привести к неисправности фотоаппарата, и в некоторых случаях эта неисправность не может быть устранена.

# $\blacksquare$  **О переноске**

Не садитесь на стул или другое место, если фотоаппарат находится в заднем кармане Ваших брюк или рубашки, так как это может привести к неполадкам или поломке фотоаппарата.

# <span id="page-127-2"></span>**■ Об очистке**

#### **Чистка экрана ЖКД**

Если экран ЖКД загрязнен отпечатками пальцев или пылью, рекомендуется использовать мягкую ткань для его очистки.

При использовании набора для очистки ЖКД (не прилагается) не наносите чистящую жидкость непосредственно на экран ЖКД. Используйте чистящую бумагу, смоченную в жидкости.

#### **Чистка объектива**

Протрите объектив лоскутом мягкой ткани для удаления отпечатков пальцев, пыли и т.п.

#### **Чистка поверхности фотоаппарата**

Очищайте поверхность фотоаппарата лоскутом мягкой ткани, слегка смоченным водой, а затем протирайте поверхность сухим лоскутом. Не используйте следующие вещества, поскольку они могут повредить поверхность корпуса.

- Химические вещества такие, как растворитель, бензин, спирт, одноразовые ткани, средство от насекомых, солнцезащитный крем или инсектицид и т.п.
- Не прикасайтесь к фотоаппарату, если на Ваших руках находятся перечисленные выше продукты.
- Не оставляйте фотоаппарат в контакте с резиной или винилом в течение длительного времени.

# **• О рабочих температурах**

Ваш фотоаппарат предназначен для использования при температуре от 0°C до 40°C. Съемка в чрезмерно холодных или жарких местах, где температура выходит за этот диапазон, не рекомендуется.

# <span id="page-127-0"></span>x **О конденсации влаги**

При непосредственном перемещении фотоаппарата из холодного помещения в теплое, внутри или снаружи фотоаппарата может конденсироваться влага. Эта конденсация влаги может привести к неисправности фотоаппарата.

#### **Особенно возможна конденсация влаги в следующих случаях:**

- При перемещении фотоаппарата из холодного места, например, лыжного склона, в теплое помещение.
- При перемещении фотоаппарата из помещения или салона автомобиля с кондиционером на жаркий открытый воздух и т.п.

#### **Как предотвратить конденсацию влаги**

При перемещении фотоаппарата из холодного места в теплое помещение поместите фотоаппарат в пластиковый пакет и дайте ему возможность адаптироваться к условиям в новом месте около часа или более.

#### **Если произошла конденсация влаги**

Выключите фотоаппарат и подождите около часа, пока влага не испарится. Обратите внимание, что если Вы попытаетесь выполнять съемку, когда внутри объектива остается влага, Вы не сможете записать качественные изображения.

### <span id="page-128-0"></span>**■ О внутренней перезаряжаемой батарейке**

В этом фотоаппарате имеется встроенная перезаряжаемая батарейка, предназначенная для поддержания даты, времени и других установок вне зависимости от того, включено или выключено питание.

Эта перезаряжаемая батарейка постоянно заряжается в течение всего времени использования Вашего фотоаппарата. Однако если Вы пользуетесь фотоаппаратом лишь в течение коротких периодов времени, она постепенно разряжается, и если Вы совсем не будете пользоваться фотоаппаратом примерно один месяц, она полностью разрядится. В этом случае перед эксплуатацией фотоаппарата не забудьте зарядить данную перезаряжаемую батарейку. Однако, если эта перезаряжаемая батарейка не заряжена, Вы можете пользоваться фотоаппаратом до тех пор,

пока Вам не понадобится записать дату и время.

#### **Способ зарядки внутренней перезаряжаемой батарейки**

Вставьте заряженный батарейный блок в фотоаппарат или подсоедините фотоаппарат к сетевой розетке с помощью сетевого адаптера переменного тока (не прилагается) и оставьте фотоаппарат на 24 часа или более с выключенным питанием.

### **Способ зарядки батарейного блока**

 $\rightarrow$  пункт 1 в инструкции "Для ознакомления в первую очередь"

# <span id="page-129-0"></span>**Технические характеристики**

Цветной ПЗС 9,10 мм

### **Фотоаппарат**

Формирователь изображения

#### **[Система]**

<span id="page-129-1"></span>(тип 1/1,8), фильтр основных цветов Общее количество пикселов фотоаппарата Приблиз. 8 303 000 пикселов Число эффективных пикселов фотоаппарата Приблиз. 8 068 000 пикселов Объектив Carl Zeiss Vario-Tessar 3× кратный вариообъектив  $f = 7.9 - 23.7$  мм  $(38 - 114$  мм в случае преобразования для фотоаппарата с 35 мм пленкой)  $F2,8 - 5,4$ Управление экспозицией Автоматическая экспозиция, ручная экспозиция, выбор сцены (8 режимов) Баланс белого Автоматический, дневной свет, облачный флуоресцентный, лампы накаливания, вспышка Формат файла (совместимый с DCF) Фотосъемка: Exif Ver. 2.2 JPEG-совместимые, DPOFсовместимые Видеосъемка: MPEG1 совместимые (монофонический) Носитель информации Внутренняя память (26 Мб) Карта памяти "Memory Stick Duo" Вспышка Рекомендуемое расстояние (ISO установлено в положение Авто): Приблиз. от 0,2 до 5,0 м (W)/Приблиз. от 0,34 до 2,6 м (T)

#### **[Входные и выходные разъемы]**

Многофункциональный разъем

Соединение USB

Hi-Speed USB (USB 2.0 совместимый)

#### **[Экран ЖКД]**

Панель ЖКД Привод TFT 7,5 см (тип 3) Общее количество точек 230 400 (960 × 240) точек

#### **[Питание, общая информация]**

Питание Перезаряжаемый батарейный блок NP-BG1, 3,6 В Сетевой адаптер переменного тока AC-LS5K (не прилагается), 4,2 В Потребляемый заряд (во время съемки) 1,3 Вт Рабочая температура От 0°C до +40°C Температура хранения От –20°C до +60°C Размеры  $96.7 \times 61.1 \times 22.7$  мм (Ш/В/Г, исключая выступающие части) Масса Приблиз. 185 г (включая батарейный блок NP-BG1, наручный ремешок, перо, и т.п.) Микрофон Электретный конденсаторный микрофон Громкоговоритель Динамический громкоговоритель Exif Print Совместимый PRINT Image Matching III Совместимый PictBridge Совместимый

## **Зарядное устройство BC-CSG**

Требования к питанию 100 – 240 В переменного тока, 50/60 Гц, 2 Вт Выходное напряжение

4,2 В постоянного тока, 0,25 А

Рабочая температура От 0°C до +40°C

Температура хранения От –20°C до +60°C

Размеры Приблиз. 62 × 24 × 91 мм (Ш/В/Г) Масса Приблиз. 75 г

#### **Перезаряжаемый батарейный блок NP-BG1**

Используемая батарея Батарея на литиевых ионах

Максимальное напряжение 4,2 В постоянного тока

Номинальное напряжение 3,6 В постоянного тока

Емкость 3,6 Втч (960 мАч)

Конструкция и технические характеристики могут быть изменены без уведомления.

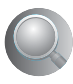

# **Алфавитный указатель**

# **А**

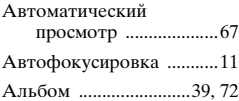

# **Б**

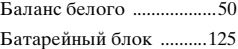

[Зарядка](#page-5-0)  $\rightarrow$  пункт 1 в инструкции "Для ознакомления в первую очередь"

[Индикатор](#page-5-0)  [оставшегося заряда](#page-5-0)  $\rightarrow$  пункт 1 в инструкции "Для ознакомления в первую очередь"

Срок службы батареи [.......................29](#page-28-0)

[Установить/Удалить](#page-5-0)  $\rightarrow$  пункт 1 в инструкции "Для ознакомления в первую очередь"

# **В**

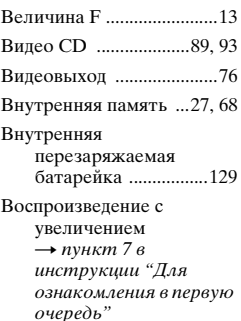

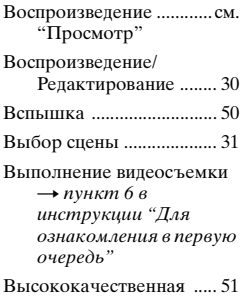

# **Г**

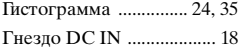

[Громкость](#page-5-1)  $\rightarrow$  пункт 7 в инструкции "Для ознакомления в первую очередь"

# **Д**

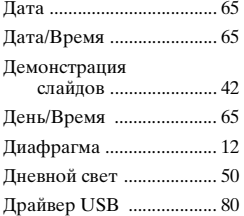

# **З**

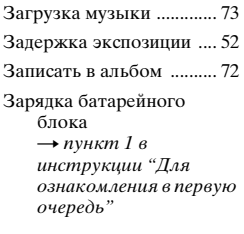

Зарядное устройство [....126](#page-125-0)

 $\rightarrow$  $\rightarrow$  $\rightarrow$  пункт 1 в инструкции "Для ознакомления в первую очередь"

Защита [...............................57](#page-56-0)

Звуковой сигнал [.............. 74](#page-73-2)

 $\rightarrow$  $\rightarrow$  $\rightarrow$  пункт 6 в инструкции "Для ознакомления в первую очередь"

# **И**

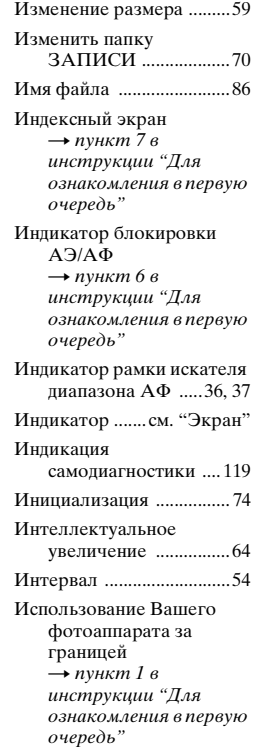

# **К**

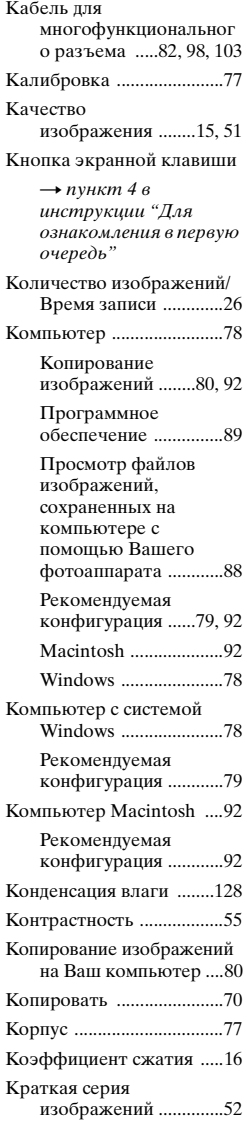

# **Л**

Лампа накаливания [......... 50](#page-49-3)

# **М**

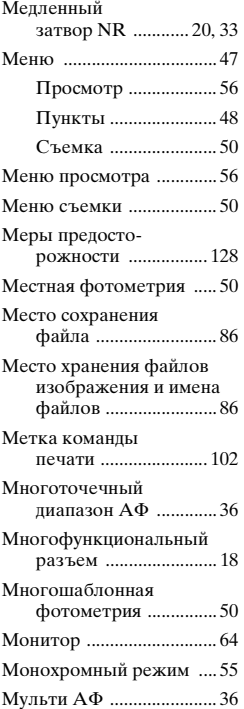

# **Н**

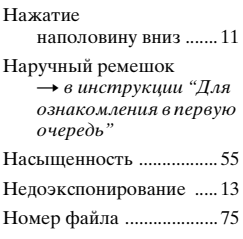

# **О**

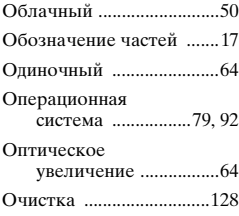

# **П**

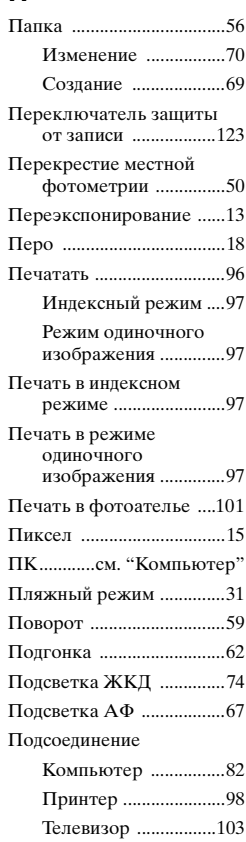

Подсоединение USB [.......75](#page-74-0) Портретный режим при сумеречном освещении [..................31](#page-30-2) Предварительная установка фокуса [.....37](#page-36-1) Предупреждающие индикаторы и сообщения [...............119](#page-118-1) Прецизионное цифровое увеличение [.................64](#page-63-4) Прилагаемые [принадлежности](#page-5-5)  $\rightarrow$  в инструкции "Для ознакомления в первую очередь" Проверка альбома [..........72](#page-71-3) Программная автоматическая съемка [........................30](#page-29-2) Программное обеспечение [...............89](#page-88-1) Просмотр [Видеосъемка](#page-5-1)  $\rightarrow$  пункт 7 в инструкции "Для ознакомления в первую очередь" [Фотосъемка](#page-5-1)  $\rightarrow$  пункт 7 в инструкции "Для ознакомления в первую очередь"

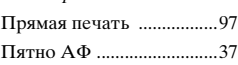

# **Р**

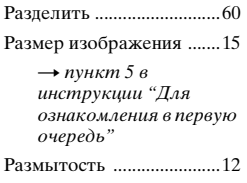

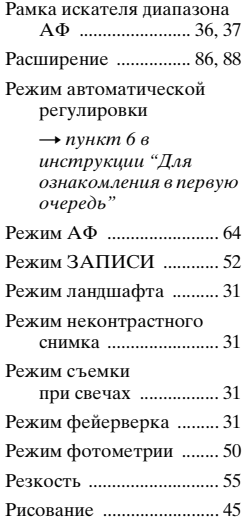

# **С**

Сенсорная панель  $\rightarrow$  $\rightarrow$  $\rightarrow$ пункт 4 в инструкции "Для ознакомления в первую очередь" Сепия [................................. 55](#page-54-5) Серия изображений [........ 52](#page-51-3) Сетевой адаптер переменного тока [.... 18](#page-17-0)  $\rightarrow$  $\rightarrow$  $\rightarrow$  пункт 1 в инструкции "Для ознакомления в первую очередь" Скорость затвора [...... 12](#page-11-2), [13](#page-12-3) Снежный режим [............. 31](#page-30-7) Создать папку ЗАПИСИ [.................. 69](#page-68-1) Стандартное [..................... 51](#page-50-2) Сумеречный режим [........ 31](#page-30-8)

## **Т**

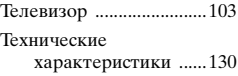

# **У**

[Удаление](#page-5-1)  $\rightarrow$  пункт 7 в инструкции "Для ознакомления в первую очередь" Уменьшение эффекта красных глаз [.............66](#page-65-0) Уровень вспышки [...........54](#page-53-1) [Ускоренная перемотка](#page-5-1)  назад/вперед  $\rightarrow$  пункт 7 в инструкции "Для ознакомления в первую очередь" [Установите часы](#page-5-8)  $\rightarrow$  пункт 2 в инструкции "Для ознакомления в первую очередь" Установка [.............55](#page-54-6), [62](#page-61-1), [63](#page-62-0) Альбом [.......................72](#page-71-4) Внутренняя память [.........................68](#page-67-1) Установка 1 [...............73](#page-72-2) Установка 2 [............... 74](#page-73-3) Установка 3 [...............75](#page-74-2) Установка 4 [...............77](#page-76-2) Фотоаппарат 1 [..........64](#page-63-6) Фотоаппарат 2 [..........67](#page-66-2) Memory Stick [.............69](#page-68-2) Установка 1 [......................73](#page-72-3) Установка 2 [...................... 74](#page-73-4) Установка 3 [......................75](#page-74-2) Установка 4 [......................77](#page-76-2) Установка пакетной экспозиции [................54](#page-53-2)

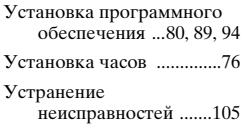

## **Ф**

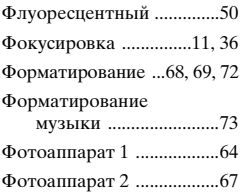

# **Ц**

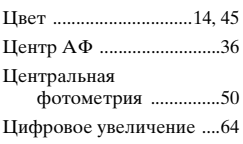

# **Ч**

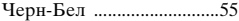

# **Э**

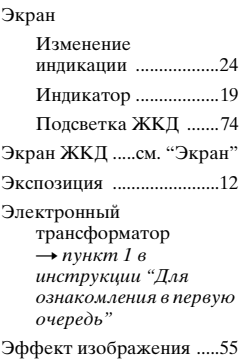

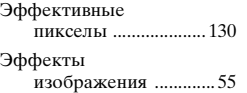

# **Я**

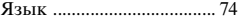

# **A-Z**

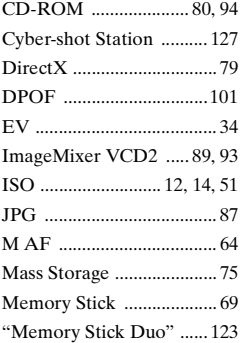

[Вставить/удалить](#page-5-9)  $\rightarrow$  пункты 4 и 6 в инструкции "Для ознакомления в первую очередь"

Количество изображений/Время записи [......................... 26](#page-25-1) Переключатель защиты от записи [....123](#page-122-1) Mode [.................................. 52](#page-51-2) MPG [................................... 87](#page-86-1) Music Transfer [....... 89](#page-88-4), [90](#page-89-0), [94](#page-93-1) NTSC [.................................. 76](#page-75-2) PAL [..................................... 76](#page-75-3) PFX [..................................... 55](#page-54-0) PictBridge [.................... 75](#page-74-4), [97](#page-96-3) PicturePackage [.................. 89](#page-88-5) PTP [..................................... 75](#page-74-5) S AF [.................................... 64](#page-63-2)

#### [VGA](#page-5-6)

 $\rightarrow$  пункт 5 в инструкции "Для ознакомления в первую очередь"

WB [......................................50](#page-49-0)

## **Торговые марки**

- Cuber-shot *u* Cyber-shot Station являются торговыми марками корпорации Sony Corporation.
- "Memory Stick",  $\overline{\mathcal{L}}$  . "Memory Stick" PRO", MEMORY STICK PRO, "Memory Stick Duo", MEMORY STICK DUO, "Memory Stick PRO Duo", MEMORY STICK PRO DUO, "MagicGate", и MAGICGATE являются торговыми марками корпорации Sony Corporation.
- PicturePackage является торговой маркой корпорации Sony Corporation.
- Microsoft, Windows, Windows Media и DirectX являются либо зарегистрированными торговыми марками, либо торговыми марками корпорации Microsoft Corporation в Соединенных Штатах Америки и/или других странах.
- Macintosh, Mac OS, QuickTime, iMac, iBook, PowerBook, Power Mac и eMac являются либо торговыми марками, либо зарегистрированными торговыми марками компании Apple Computer, Inc.
- Macromedia и Flash являются либо торговыми марками, либо зарегистрированными торговыми марками компании Macromedia, Inc. в Соединенных Штатах Америки и/или в других странах.
- Intel, MMX, и Pentium являются либо торговыми марками, либо зарегистрированными торговыми марками корпорации Intel Corporation.
- Кроме того, названия систем и излелий. используемые в данном руководстве, являются, вообще говоря, торговыми марками или зарегистрированными торговыми марками их соответствующих разработчиков или производителей. Однако, знаки ™ или ® используются не во всех случаях в данном руководстве.